# **Zeus ImageControls Ver. 1.0**

# **Manual**

**Copyright © 2020 Χρήστος Μουρατίδης**

## Πίνακας περιεχομένων

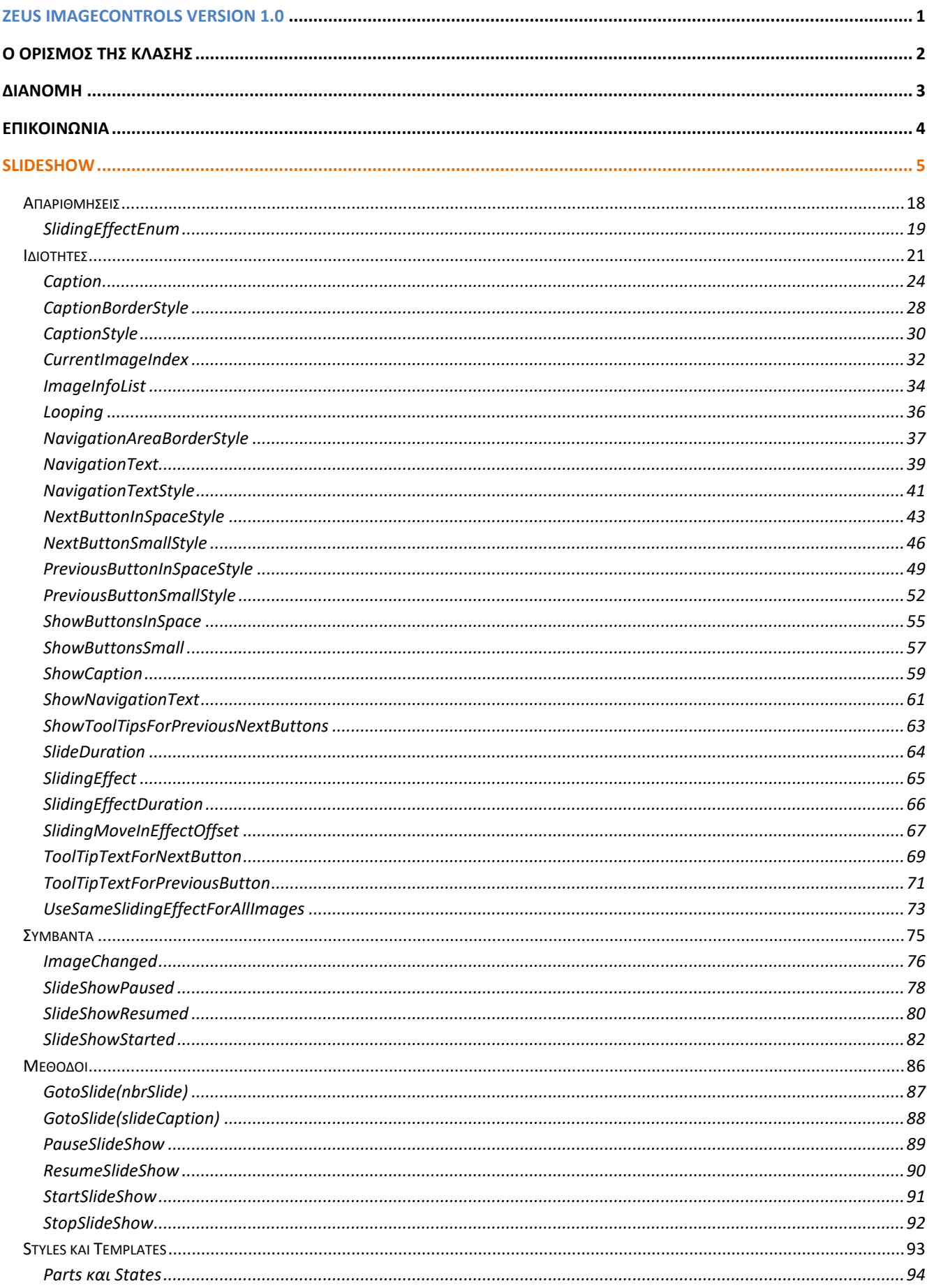

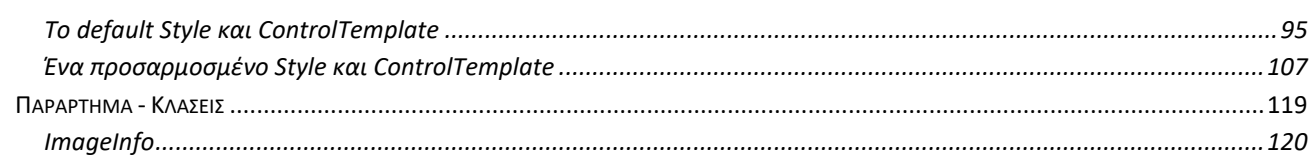

# <span id="page-3-0"></span>**Ζeus ImageControls version 1.0**

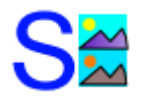

**Κλάσεις:** SlideShow

**Inherits:** System.Windows.Controls

**Namespace:** Zeus.WPF.Controls.ImageControls

**Assembly:** ZeusImageControls (in ZeusImageControls.dll)

**Dependencies:** -

## **Περιγραφή**

Η βιβλιοθήκη **Zeus ImageControls** περιλαμβάνει, προς το παρόν, το **SlideShow** control που **επιτρέπει να εμφανίζεται διαδοχικά μία ακολουθία εικόνων**. Η αλληλουχία αυτή μπορεί να είναι αυτόματη (auto-play slideshow) ή/και να ελέγχεται από τον χρήστη με τα αντίστοιχα buttons μπρος-πίσω. Να σημειώσουμε ότι, κάθε εικόνα μπορεί να συνοδεύεται από το δικό της caption και εφέ εισόδου. Μπορούμε να ορίσουμε να χρησιμοποιηθεί ένα γενικό εφέ εισόδου που θα χρησιμοποιηθεί σε όλες τις εικόνες ή να χρησιμοποιηθεί το εφέ κάθε εικόνας.

Παρακάτω, παρατίθενται τα **ImageControls**.

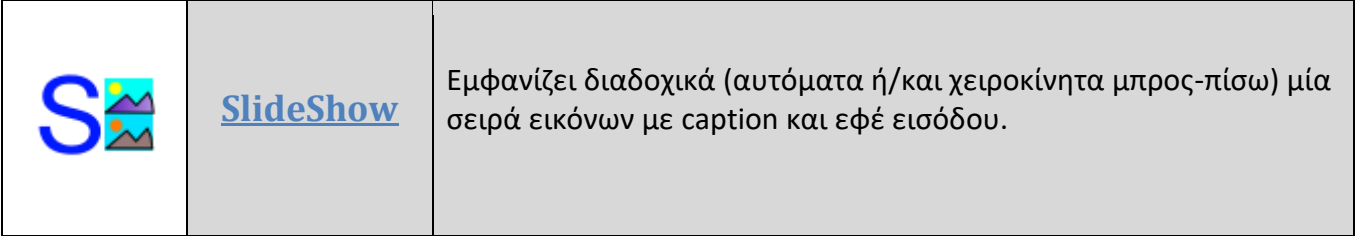

# <span id="page-4-0"></span>**Ο ορισμός της κλάσης**

Η κλάση έχει οριστεί ως εξής:

• Για την **κλάση SlideShow**:

#### **Σύνταξη:**

**VB:**

```
<TemplateVisualState(Name:="Normal", GroupName:="CommonStates"),
TemplateVisualState(Name:="MouseOver", GroupName:="CommonStates"),
TemplateVisualState(Name:="Disabled", GroupName:="CommonStates"),
TemplateVisualState(Name:="Focused", GroupName:="FocusStates"),
TemplateVisualState(Name:="Unfocused", GroupName:="FocusStates"),
TemplatePart(Name:="PART_Previous_InSpace", Type:=GetType(Button)),
TemplatePart(Name:="PART_Next_InSpace", Type:=GetType(Button)),
TemplatePart(Name:="PART_Previous_Small", Type:=GetType(Button)),
TemplatePart(Name:="PART_Next_Small", Type:=GetType(Button)),
TemplatePart(Name:="PART_Caption", Type:=GetType(TextBlock)),
TemplatePart(Name:="PART_NavigationText", Type:=GetType(TextBlock)),
TemplatePart(Name:="PART_Image", Type:=GetType(Image))>
Public Class SlideShow
    Inherits Control
```
#### **XAML Object Element Usage:**

Εισαγωγή namespace:

```
xmlns:zeus="clr-namespace:Zeus.WPF.Controls.ImageControls;assembly=ZeusImageControl
s"
```
Χρήση:

<zeus:SlideShow ... />

# <span id="page-5-0"></span>**Διανομή**

Κατά τη διανομή, στο φάκελο της εφαρμογής σας πρέπει να αντιγράψετε το **assembly αρχείο ZeusImageControls.dll**.

# <span id="page-6-0"></span>**Επικοινωνία**

Για οποιαδήποτε πληροφορία ή διευκρίνηση παρακαλώ επικοινωνήστε στο :

mouratx@yahoo.com ή [mouratx@hotmail.com](mailto:mouratx@hotmail.com)

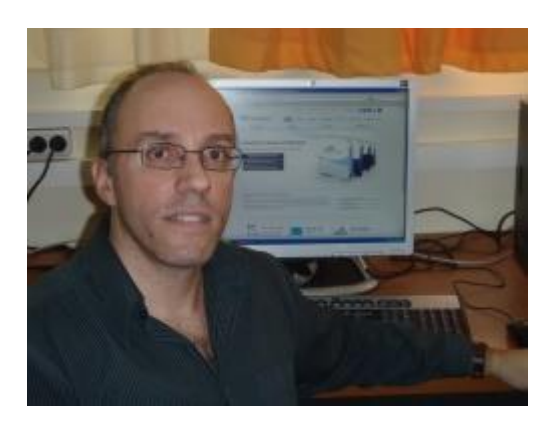

Χρήστος Μουρατίδης, Πειραιάς, Ιανουάριος 2020

**Υ.Γ.** Μπορείτε να επικοινωνήσετε μαζί μου για να προμηθευτείτε το **βιβλίο** μου **"Μάθετε το WPF με τη Visual Basic" (1.333 σελίδες, Αυτοέκδοση 2018).**

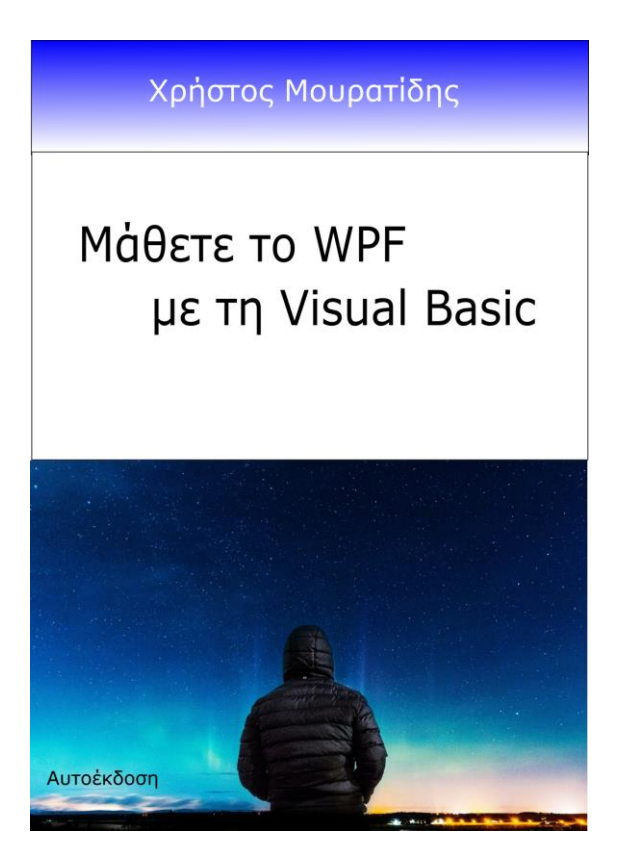

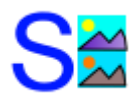

# <span id="page-7-0"></span>**SlideShow**

Ένα **Control** που **εμφανίζει διαδοχικά (αυτόματα ή/και χειροκίνητα μπρος-πίσω) μία σειρά εικόνων με caption και εφέ εισόδου**.

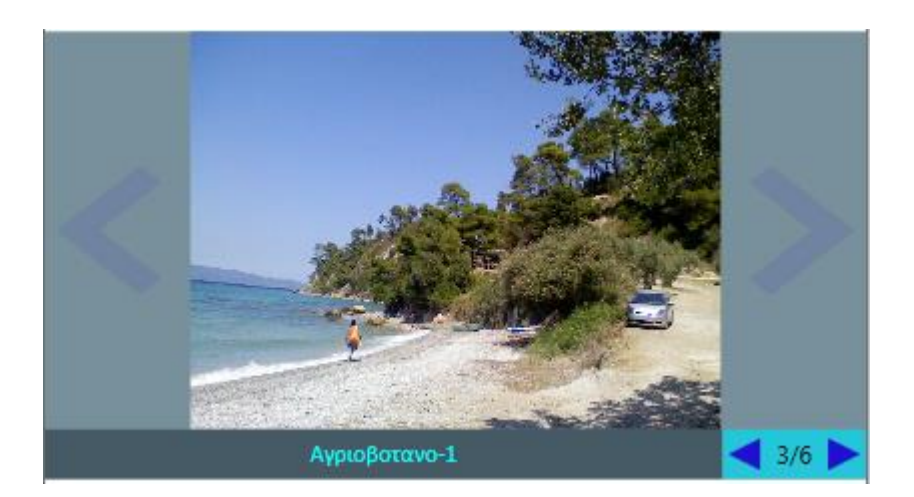

#### **Σύνταξη:**

#### **VB:**

```
<TemplateVisualState(Name:="Normal", GroupName:="CommonStates"),
TemplateVisualState(Name:="MouseOver", GroupName:="CommonStates"),
TemplateVisualState(Name:="Disabled", GroupName:="CommonStates"),
TemplateVisualState(Name:="Focused", GroupName:="FocusStates"),
TemplateVisualState(Name:="Unfocused", GroupName:="FocusStates"),
TemplatePart(Name:="PART Previous InSpace", Type:=GetType(Button)),
TemplatePart(Name:="PART_Next_InSpace", Type:=GetType(Button)),
TemplatePart(Name:="PART_Previous_Small", Type:=GetType(Button)),
TemplatePart(Name:="PART_Next_Small", Type:=GetType(Button)),
TemplatePart(Name:="PART_Caption", Type:=GetType(TextBlock)),
TemplatePart(Name:="PART_NavigationText", Type:=GetType(TextBlock)),
TemplatePart(Name:="PART_Image", Type:=GetType(Image))>
Public Class SlideShow
    Inherits Control
```
#### **XAML Object Element Usage:**

Εισαγωγή namespace:

xmlns:zeus="clr-namespace:Zeus.WPF.Controls.ImageControls;assembly=ZeusImageControl s"

#### Χρήση:

<zeus:SlideShow ... />

#### **Παράδειγμα:**

Στο παράδειγμα που ακολουθεί, τοποθετούμε το SlidesShow control στο πάνω μέρος του παραθύρου. Πιο κάτω, έχουμε βάλει μέσα σε ένα GroupBox ρυθμίσεις για το auto-play και πιο κάτω ένα άλλο GroupBox με ρυθμίσεις για το UI του SlideShow control. Να σημειώσουμε ότι στα Window.Resources έχουμε ορίσει ένα Style για το caption (λεζάντα). Στον υποφάκελο Images της εφαρμογής υπάρχουν τα αρχεία εικόνων. Η ρουτίνα CreateListOfImagesWithSpecificeffectForEveryImage δημιουργεί τη λίστα των εικόνων με πληροφορίες για το *απόλυτο* path, το caption και το εφέ της κάθε εικόνας.

#### **XAML:**

```
<Window x:Class="MainWindow"
       xmlns="http://schemas.microsoft.com/winfx/2006/xaml/presentation"
       xmlns:x="http://schemas.microsoft.com/winfx/2006/xaml"
       xmlns:d="http://schemas.microsoft.com/expression/blend/2008"
       xmlns:mc="http://schemas.openxmlformats.org/markup-compatibility/2006"
       xmlns:zeus="clr-namespace:Zeus.WPF.Controls.ImageControls;assembly=ZeusImageContro
 ls"
       mc:Ignorable="d"
       Title="Image Controls Sample Project" Height="500.52" Width="425.78"
       WindowStartupLocation="CenterScreen" Loaded="Window Loaded" >
      <Window.Resources>
         <Style x:Key="SlideShowCaptionStyle" TargetType="{x:Type TextBlock}">
             <Setter Property="FontFamily" Value="Calibri"/>
             <Setter Property="HorizontalAlignment" Value="Center" />
             <Setter Property="Foreground" Value="Aqua" />
         </Style>
         <!-- Στυλ για τα auto-play buttons -->
         <Style x:Key="AutoPlayButtonStyle" TargetType="{x:Type Button}">
             <Setter Property="FontFamily" Value="Calibri"/>
             <Setter Property="Padding" Value="5"/>
             <Style.Triggers>
                 <Trigger Property="IsMouseOver" Value="True">
                     <Setter Property="Foreground" Value="Blue"/>
                 </Trigger>
             </Style.Triggers>
         </Style>
      </Window.Resources>
   <Grid>
       <Grid.RowDefinitions >
           <RowDefinition Height="Auto"/>
           <RowDefinition />
           <RowDefinition Height="Auto" />
       </Grid.RowDefinitions>
```

```
\langle!-- Header -->
<TextBlock Text="SlideShow" FontFamily="Monotype Corsiva"
            FontSize="26" FontWeight="Bold" Foreground="Blue" Margin="5,10,5,5"/>
<!-- SlideShow content-->
<zeus:SlideShow Name="slideShow" Grid.Row="1" Background="#78909C"
                SlidingEffect="FadeIn"
                CaptionStyle="{StaticResource SlideShowCaptionStyle }"
                ImageChanged="slideShow_ImageChanged" />
<!-- Buttons -->
<StackPanel Grid.Row="2" Margin="0,10,0,0">
    <GroupBox Header="Auto play" Padding="8" >
        <StackPanel Orientation="Horizontal" ButtonBase.Click="btnAutoPlay_Click">
            <Button Name="btnStartSlideShow" Content="Start"
                     Style="{StaticResource AutoPlayButtonStyle }"
                    ToolTip="Ξεκινάει από την αρχή"/>
            <Button Name="btnStopSlideShow" Content="Stop/Pause" Margin="5,0,0,0"
                    Style="{StaticResource AutoPlayButtonStyle }"
                    ToolTip="Σταματάει/Διακόπτει προσωρινά το slideshow"/>
            <Button Name="btnResumeSlideShow" Content="Resume" Margin="5,0,0,0"
                     Style="{StaticResource AutoPlayButtonStyle }"
                    ToolTip="Συνεχίζει το slideshow"/>
            <StackPanel Orientation="Horizontal" Margin="15,0,0,0"
                         VerticalAlignment="Center" >
                <TextBlock Text="Slide duration in secs: "/>
                <TextBox Name="txtImageDuration" Text="5"
                         HorizontalContentAlignment="Right" Width="30"
                         Language="el"
                         TextChanged="txtImageDuration_TextChanged"/>
            </StackPanel>
        </StackPanel>
    </GroupBox>
    <GroupBox Header="UI Settings" Padding="8"
               ToggleButton.Checked="GroupBoxUISettings_Checked"
               ToggleButton.Unchecked ="GroupBoxUISettings_Unchecked">
        <Grid>
            <Grid.RowDefinitions >
                <RowDefinition Height="20"/>
                <RowDefinition Height="20"/>
                <RowDefinition Height="20"/>
                <RowDefinition Height="20"/>
            </Grid.RowDefinitions>
            <Grid.ColumnDefinitions >
                <ColumnDefinition />
                <ColumnDefinition />
            </Grid.ColumnDefinitions>
            <CheckBox Name="chkInSpaceButtons"
                       Content="In-space navigation buttons" IsChecked="True"/>
            <CheckBox Name="chkSmallButtons"
```
 Content="Small navigation buttons" IsChecked="True" Grid.Column="1"/> <CheckBox Name="chkCaption" Content="Caption" IsChecked="True" Grid.Row="1"/> <CheckBox Name="chkNavigationText" Content="Navigation text" IsChecked="True" Grid.Row="1" Grid.Column="1"/> <CheckBox Name="chkLooping" Content="Looping" IsChecked="True"  $Grid.Row="2"$  /> <CheckBox Name="chkSameEffectForAllImages" Content="Same effect for all images" IsChecked="True" Grid.Row="3" /> <StackPanel Orientation="Horizontal" Grid.Row="3" Grid.Column="1" > <TextBlock Text="Effect duration in secs: "/> <TextBox Name="txtEffectDuration" Text="0,3" HorizontalContentAlignment="Right" Width="30" Language="el" TextChanged="txtEffectDuration\_TextChanged"/> </StackPanel> </Grid> </GroupBox> </StackPanel>

</Grid>

</Window>

#### **VB:**

Imports Zeus.WPF.Controls.ImageControls

Class MainWindow

'ο τρέχον φάκελος της εφαρμογής. Dim AppPath As String = System.AppDomain.CurrentDomain.BaseDirectory

```
 'Σημαία, αν έχει σταματήσει το auto-play slideshow.
Dim isPaused As Boolean = False
```
#Region "Event handlers"

Private Sub Window\_Loaded(sender As Object, e As RoutedEventArgs)

```
'Γεμίζουμε τη λίστα των εικόνων.
slideShow.ImageInfoList = _
                    CreateListOfImagesWithSpecificeffectForEveryImage()
```
End Sub

```
'Εδώ ενημερώνουμε το navigation text που εμφανίζεται στο κάτω δεξί μέρος.
Private Sub slideShow_ImageChanged(sender As Object, e As RoutedEventArgs)
    Dim slideShow As SlideShow = TryCast(sender, SlideShow)
    If slideShow IsNot Nothing Then
        With slideShow
            .NavigationText = String.Concat(If(.ImageInfoList.Count > 0,
                       .CurrentImageIndex + 1, 0), \sqrt{''}, .ImageInfoList.Count)
        End With
    End If
End Sub
'Start, Stop/Pause, Resume.
Private Sub btnAutoPlay_Click(sender As Object, e As RoutedEventArgs)
    Dim btn As Button = TryCast(e.OriginalSource, Button)
    If btn IsNot Nothing Then
        If btn Is btnStartSlideShow Then
            slideShow.StartSlideShow() : isPaused = False
        ElseIf btn Is btnStopSlideShow Then
            slideShow.PauseSlideShow() : isPaused = True
        ElseIf btn Is btnResumeSlideShow Then
            If isPaused Then
                slideShow.ResumeSlideShow() : isPaused = False
            End If
        End If
    End If
End Sub
'UI settings Checked for CheckButtons.
Private Sub GroupBoxUISettings Checked(sender As Object, e As RoutedEventArgs)
    Dim chk As CheckBox = TryCast(e.OriginalSource, CheckBox)
    If chk IsNot Nothing Then
        If chk Is chkInSpaceButtons Then
            slideShow.ShowButtonsInSpace = True
        ElseIf chk Is chkSmallButtons Then
            slideShow.ShowButtonsSmall = True
        ElseIf chk Is chkCaption Then
            slideShow.ShowCaption = True
        ElseIf chk Is chkNavigationText Then
            slideShow.ShowNavigationText = True
        ElseIf chk Is chkLooping Then
            slideShow.Looping = True
```

```
ElseIf chk Is chkSameEffectForAllImages Then
            slideShow.UseSameSlidingEffectForAllImages = True
        End If
    End If
End Sub
'UI settings Unchecked for CheckButtons.
Private Sub GroupBoxUISettings_Unchecked(sender As Object, e As RoutedEventArgs)
    Dim chk As CheckBox = TryCast(e.OriginalSource, CheckBox)
    If chk IsNot Nothing Then
        If chk Is chkInSpaceButtons Then
            slideShow.ShowButtonsInSpace = False
        ElseIf chk Is chkSmallButtons Then
            slideShow.ShowButtonsSmall = False
        ElseIf chk Is chkCaption Then
            slideShow.ShowCaption = False
        ElseIf chk Is chkNavigationText Then
            slideShow.ShowNavigationText = False
        ElseIf chk Is chkLooping Then
            slideShow.Looping = False
        ElseIf chk Is chkSameEffectForAllImages Then
            slideShow.UseSameSlidingEffectForAllImages = False
        End If
    End If
End Sub
'Αλλαγή slide duration in secs.
Private Sub txtImageDuration_TextChanged(sender As Object,
                                           e As TextChangedEventArgs)
    Dim txtImageDuration As TextBox = TryCast(sender, TextBox)
    If txtImageDuration IsNot Nothing Then
        Try
            Dim secs As Single = CSng(txtImageDuration.Text)
            If secs > 0 Then
                slideShow.SlideDuration = TimeSpan.FromSeconds(secs)
            End If
        Catch
        End Try
    End If
End Sub
'Αλλαγή effect duration in secs.
Private Sub txtEffectDuration_TextChanged(sender As Object,
                                            e As TextChangedEventArgs)
```

```
Dim txtEffectDuration As TextBox = TryCast(sender, TextBox)
        If txtEffectDuration IsNot Nothing Then
            Try
                Dim secs As Single = CSng(txtEffectDuration.Text)
                If secs > 0 Then
                    slideShow.SlidingEffectDuration = TimeSpan.FromSeconds(secs)
                End If
            Catch
            End Try
        End If
    End Sub
#End Region
#Region "Private methods"
    'Δημιουργεί τη λίστα των slides. Κάθε slide περιέχει τo απόλυτο path της εικόνας,
     'το caption και το εφέ εισόδου. 
    Private Function CreateListOfImagesWithSpecificeffectForEveryImage() 
                                                             As List(Of ImageInfo)
        Dim imgList As New List(Of ImageInfo)
        With imgList
            .Add(New ImageInfo(AppPath & "Images\Photo-01.jpg", "Photo-01",
                                                SlideShow.SlidingEffectEnum.FadeIn))
            .Add(New ImageInfo(AppPath & "Images\Photo-02.jpg", "Photo-02", _
                                        SlideShow.SlidingEffectEnum.MoveInFromLeft))
          .Add(New ImageInfo(AppPath & "Images\Αγριοβοτανο-1.jpg", "Αγριοβοτανο-1", _
                                     SlideShow.SlidingEffectEnum.MoveInFromTopLeft))
          .Add(New ImageInfo(AppPath & "Images\Αγριοβοτανο-2.jpg", "Αγριοβοτανο-2", _
                                     SlideShow.SlidingEffectEnum.ZoomInFromMiddle))
            .Add(New ImageInfo(AppPath & "Images\Άνδρος.jpg", "Άνδρος", _
                                     SlideShow.SlidingEffectEnum.ZoomInFromTopLeft))
            .Add(New ImageInfo(AppPath & "Images\Ελληνικά.jpg", "Ελληνικά",
                                 SlideShow.SlidingEffectEnum.ZoomInFromBottomRight))
        End With
        Return imgList
    End Function
#End Region
```
End Class

Στο παράρτημα μπορούμε να δούμε τον ορισμό της κλάσης ImageInfo.

Στις παρακάτω εικόνες βλέπουμε διάφορα στιγμιότυπα, δείγμα της ευελιξίας του control όπου μπορούμε να ρυθμίσουμε διάφορα elements του UI.

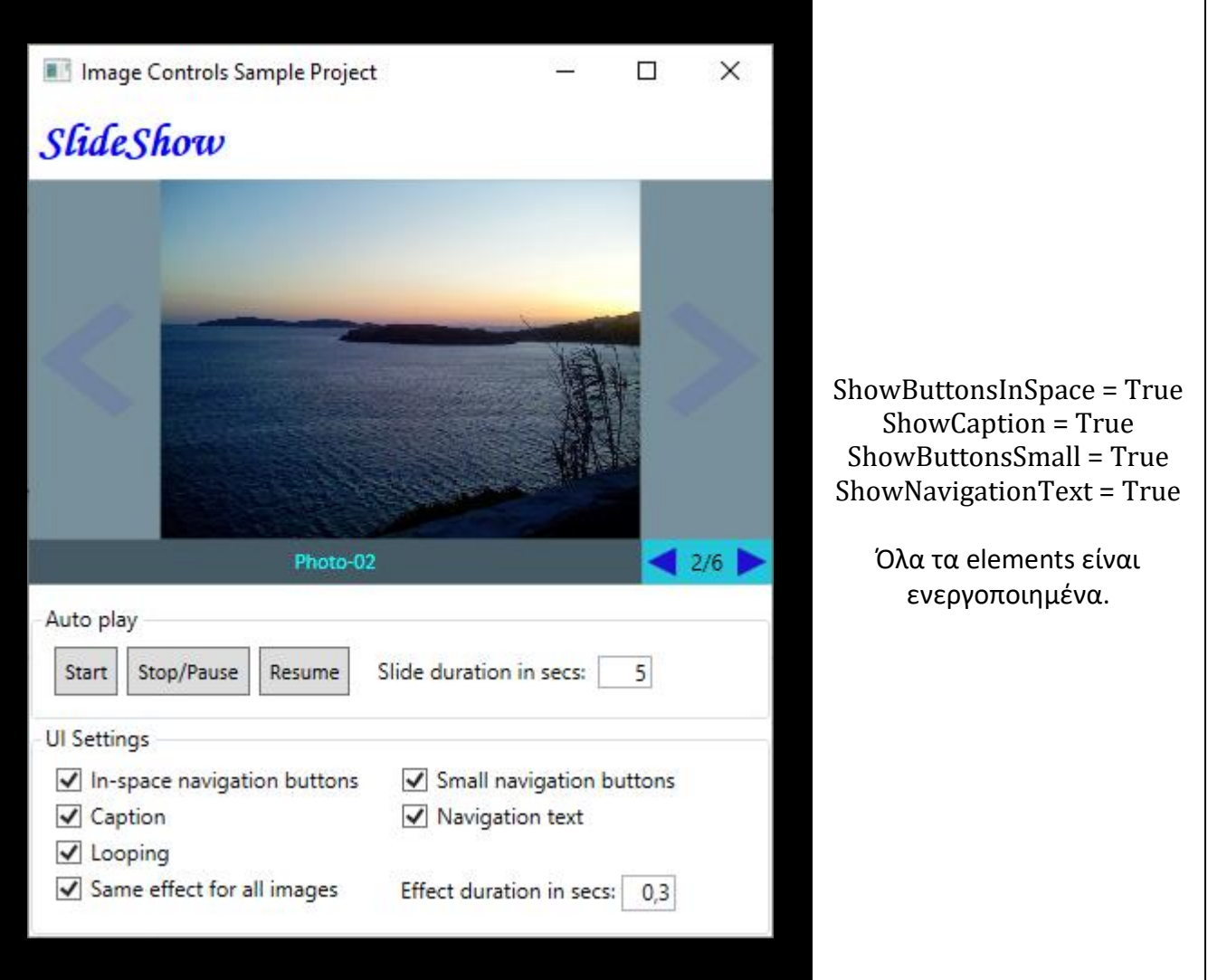

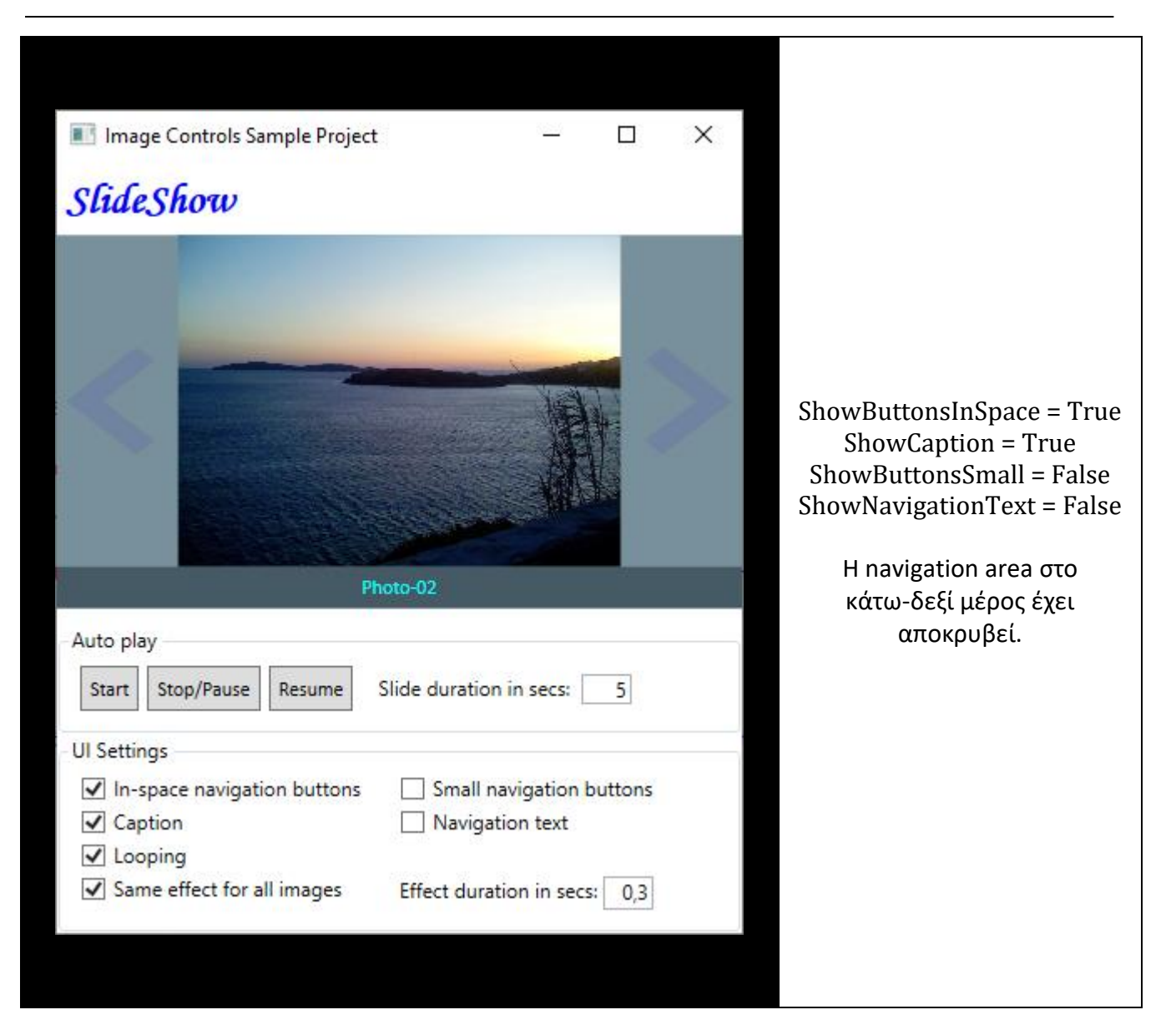

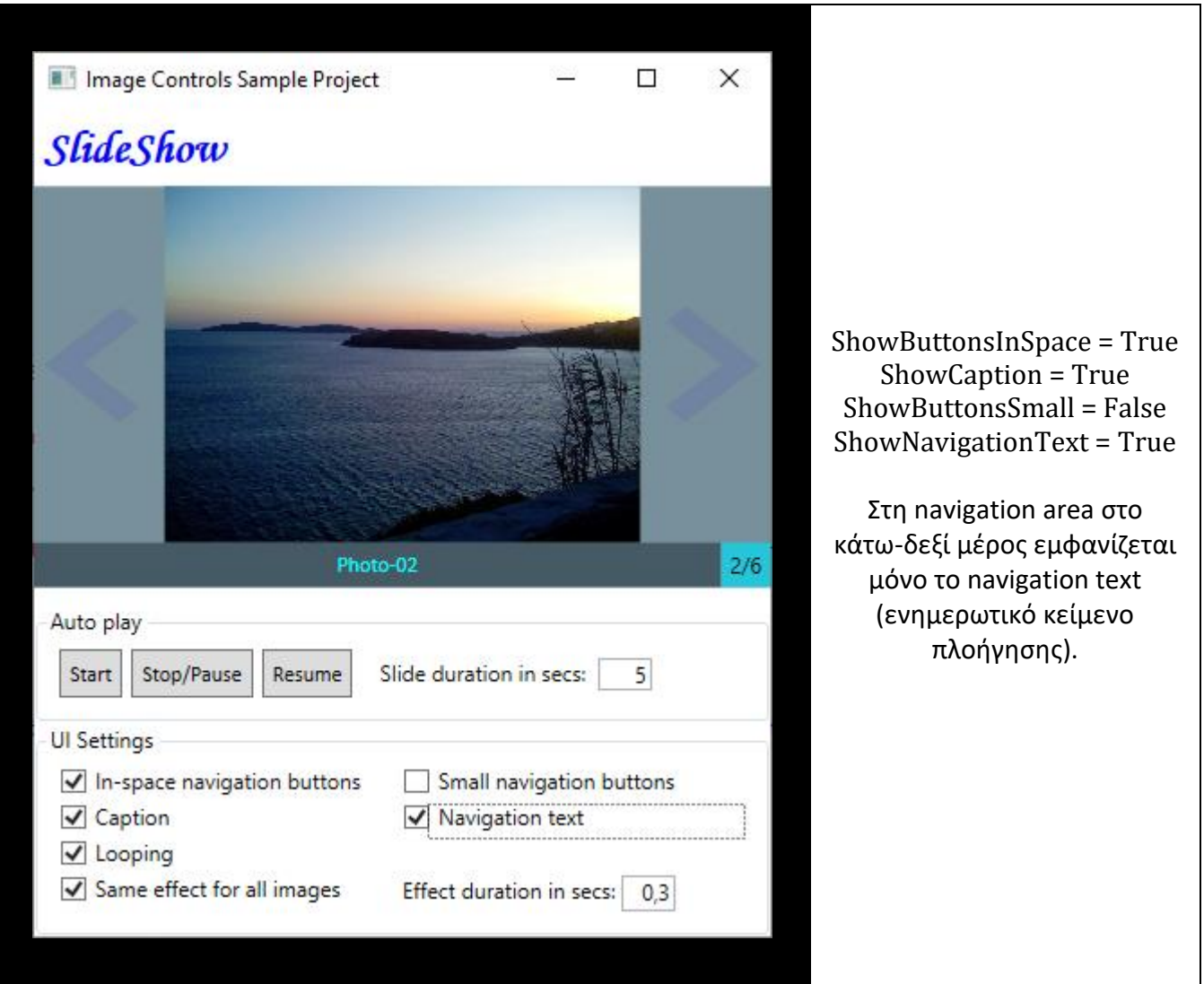

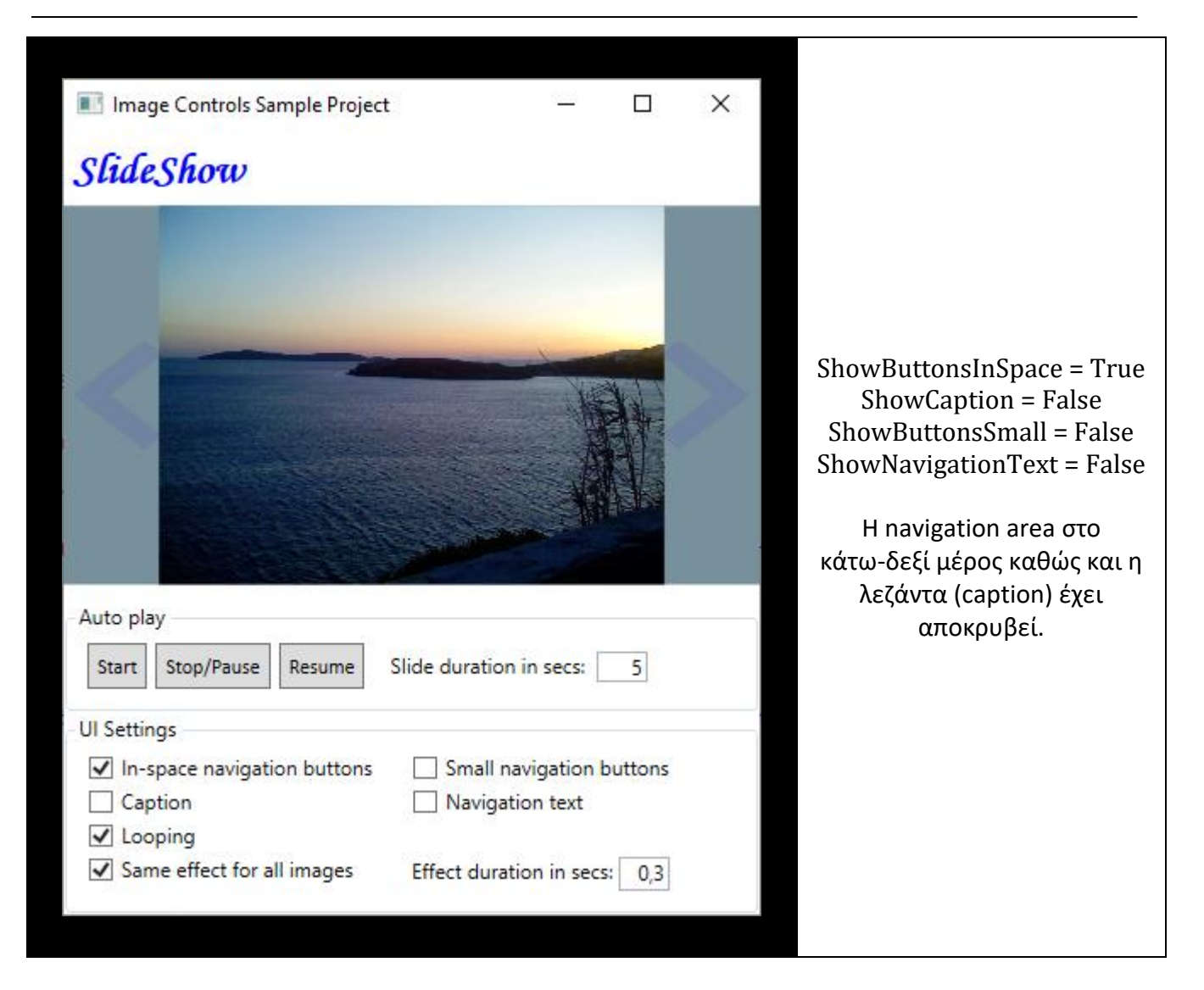

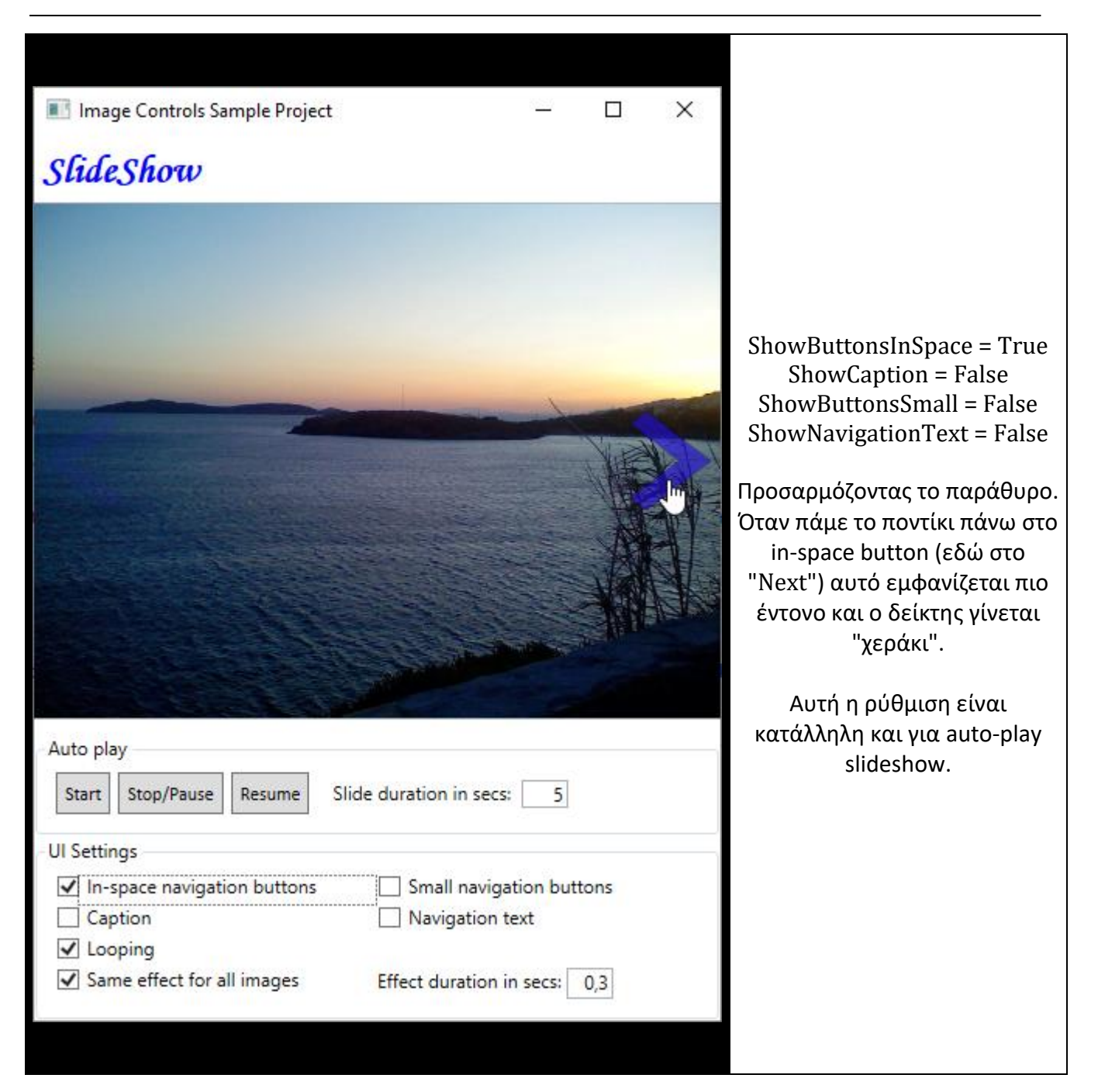

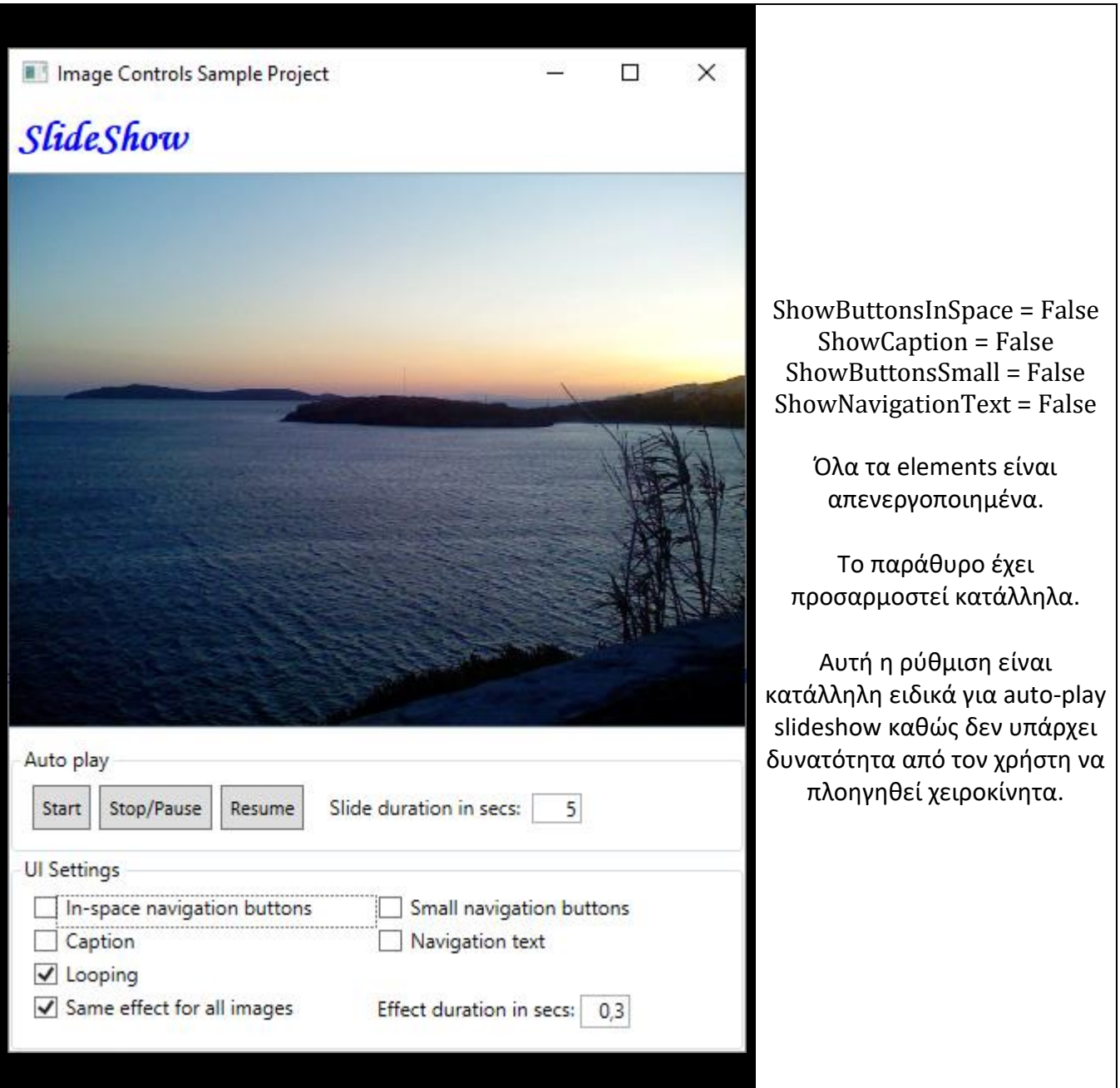

### **Παρατήρηση:**

Η μετάβαση στην **προηγούμενη/επόμενη εικόνα** γίνεται αντίστοιχα με τα **shortcut keys CTRL + left arrow / CTRL + right arrow**, εφόσον το control έχει την εστίαση (focus).

# <span id="page-20-0"></span>**Απαριθμήσεις**

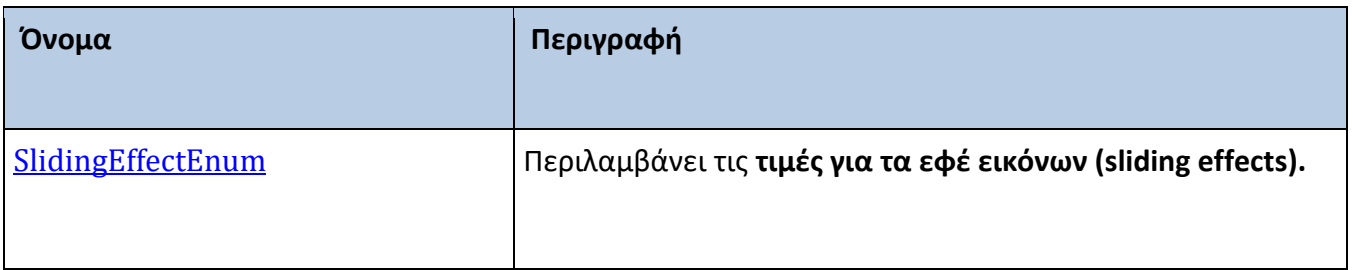

## <span id="page-21-0"></span>**SlidingEffectEnum**

Περιλαμβάνει τις **τιμές για τα εφέ εικόνων (sliding effects).** 

## **Σύνταξη:**

#### **VB:**

Public Enum SlidingEffectEnum

#### **Μέλη:**

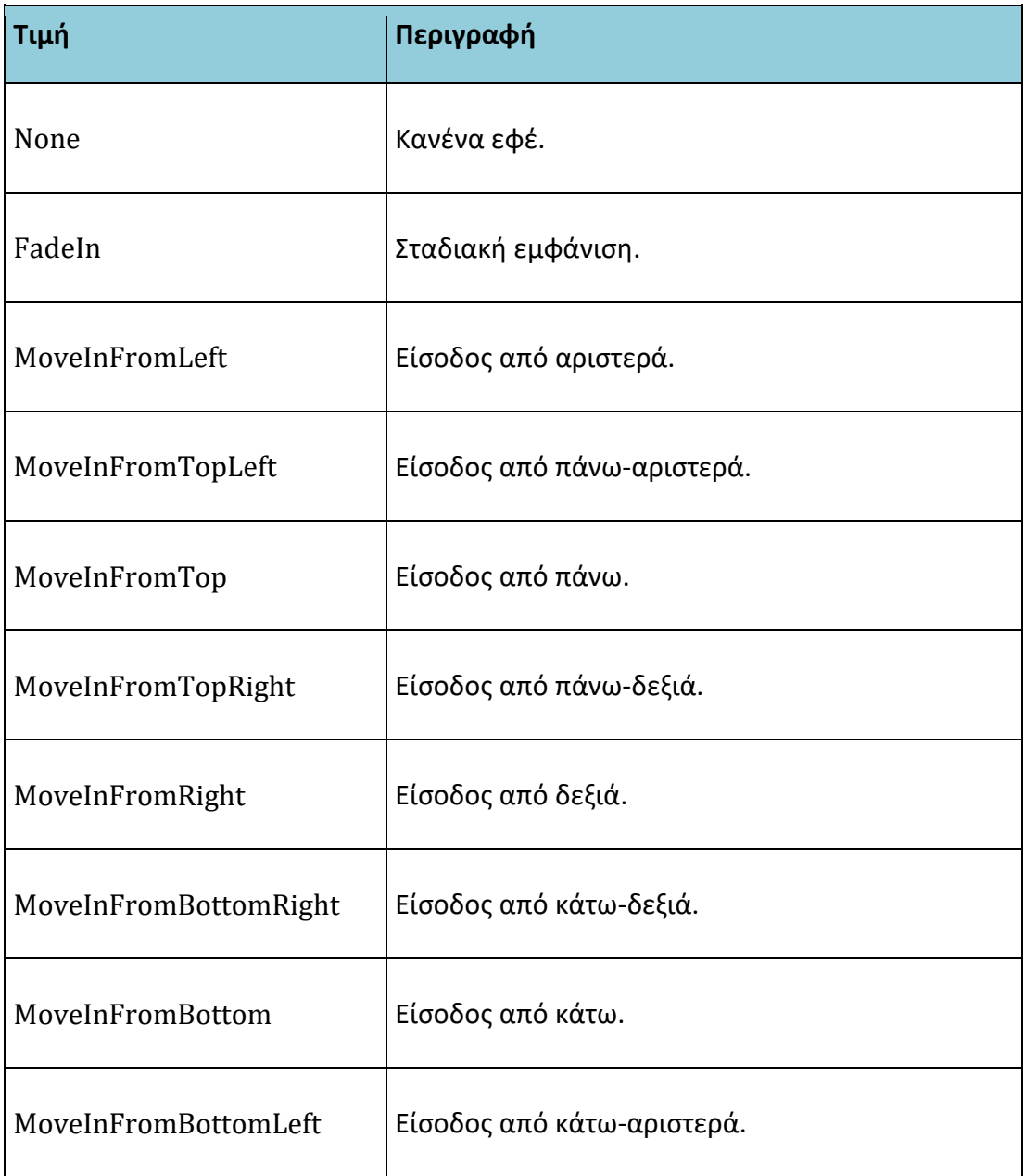

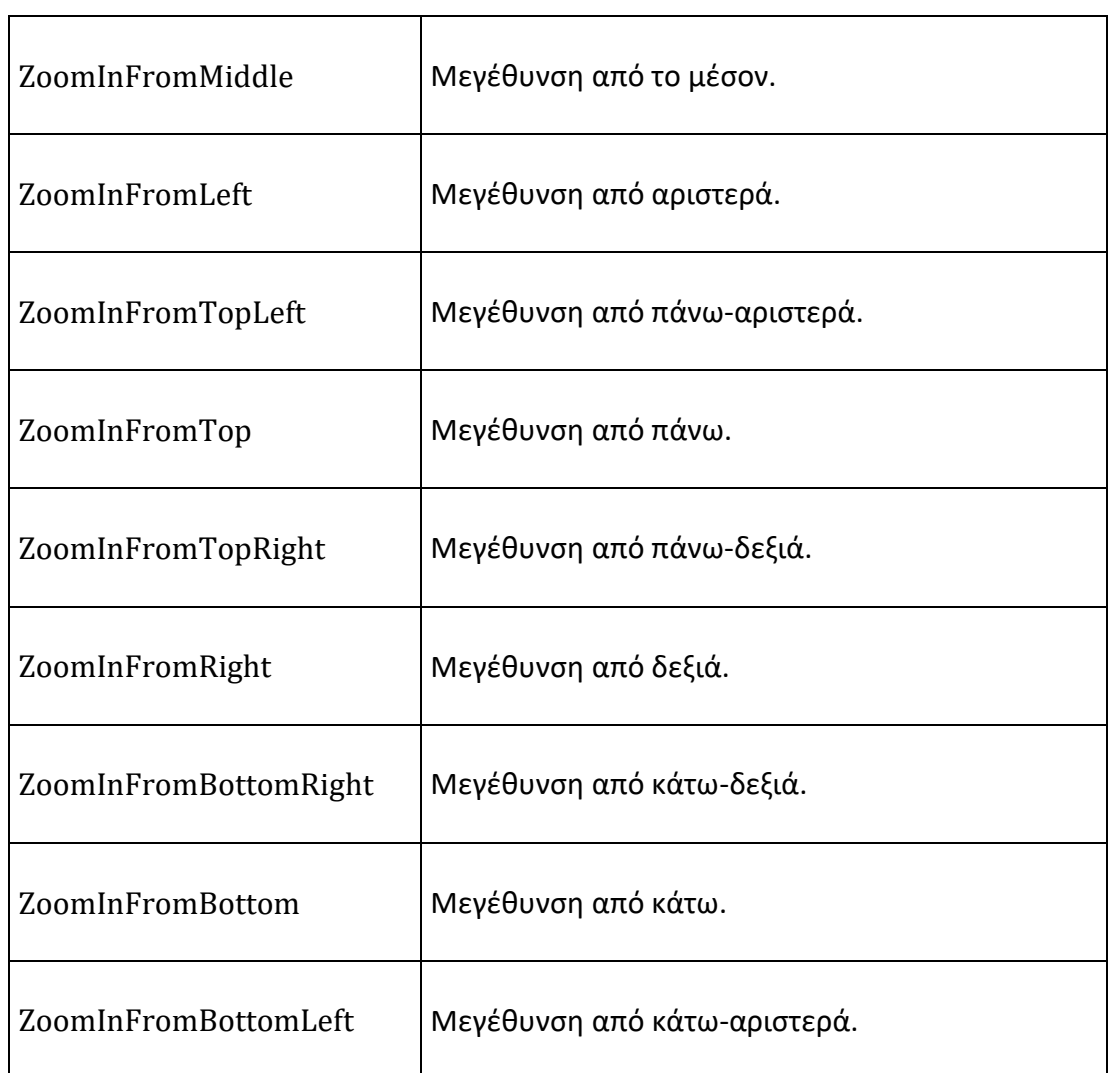

### **Παρατηρήσεις:**

Να σημειώσουμε ότι, στα MoveInΧΧΧ εφέ η default offset αρχική τοποθέτηση είναι στα 100 pixels. Αυτό μπορεί να αλλάξει μέσω της ιδιότητας SlidingMoveInEffectOffset. Επίσης, η default διάρκεια των εφέ είναι 0,3 secs αλλά μπορεί να αλλάξει μέσω της ιδιότητας SlidingEffectDuration.

ř.

# <span id="page-23-0"></span>**Ιδιότητες**

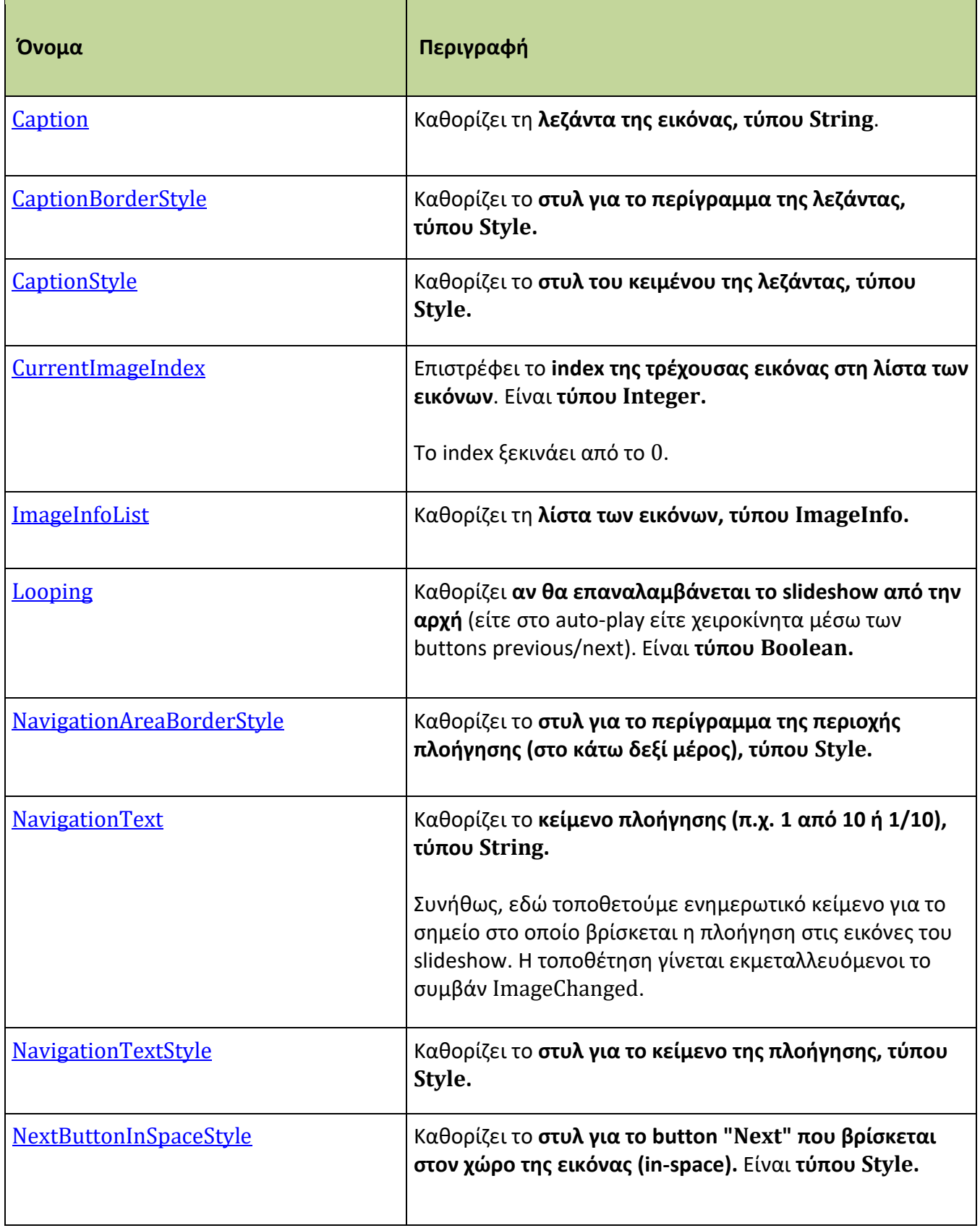

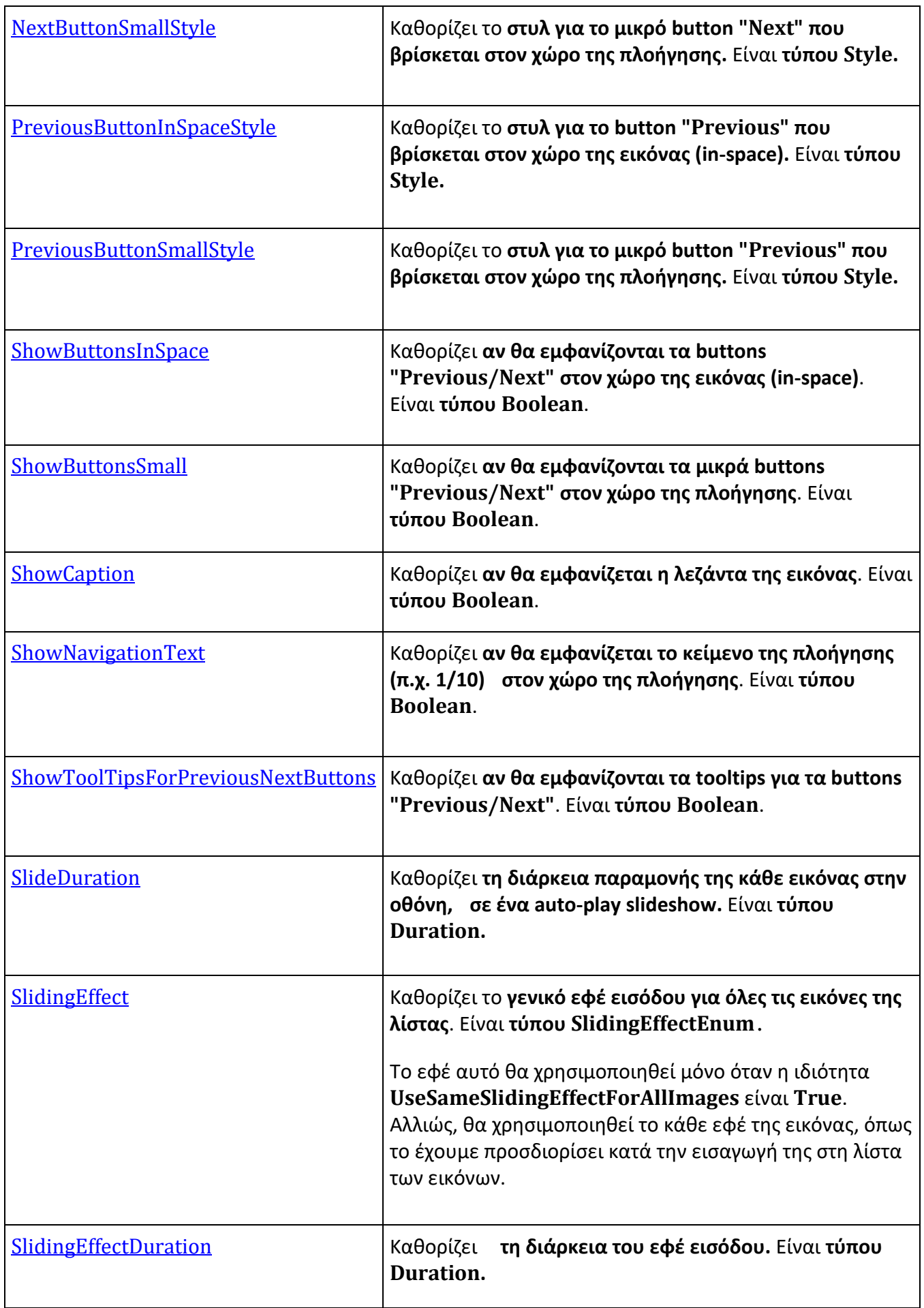

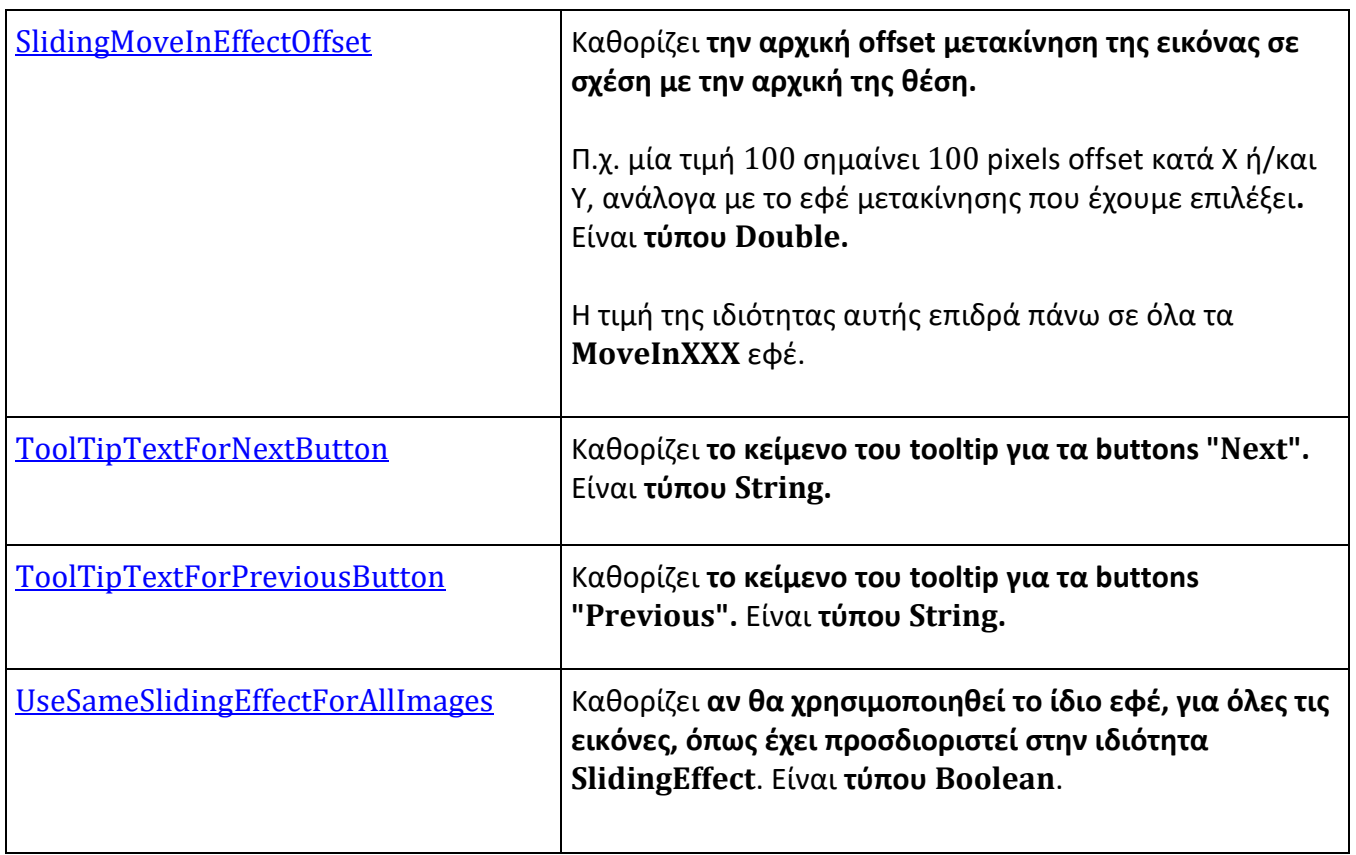

## <span id="page-26-0"></span>**Caption**

Καθορίζει το **κείμενο για τη λεζάντα της τρέχουσας εικόνας που εμφανίζεται**, τύπου **String**.

#### **Σύνταξη:**

**VB:**

Public Property Caption As String

#### **Τύπος: System.String**

Προσδιορίζουμε μία τιμή String που θα αποτελεί τη λεζάντα στην τρέχουσα εικόνα που εμφανίζεται. H default τιμή είναι "Caption".

#### **Dependency Property Information:**

**Identifier field:** CaptionProperty

#### **Παρατηρήσεις:**

Το caption της κάθε εικόνας καταχωρείται κατά την εισαγωγή της εικόνας στη λίστα ImageInfoList. Όταν έρθει η ώρα να εμφανιστεί η εικόνα τότε αυτόματα το caption εμφανίζεται στο τμήμα Caption του control. Στο 1ο παράδειγμα παρακάτω, δείχνουμε τον τρόπο.

Μπορούμε, όμως, να ορίσουμε το caption διαφορετικά. Συγκεκριμένα, να εκμεταλλευτούμε το συμβάν ImageChanged και να θέτουμε εκεί είτε ένα διαφορετικό, κάθε φορά, κείμενο είτε ένα σταθερό κείμενο. Στο 2ο παράδειγμα παρακάτω, δείχνουμε τον τρόπο.

#### **Παράδειγμα 1:**

Στο επόμενο παράδειγμα, καθορίζουμε το caption κάθε εικόνας κατά την εισαγωγή της στη λίστα των εικόνων, που πραγματοποιείται στην private μέθοδο CreateListOfImagesWithSpecificeffectForEveryImage.

#### **XAML:**

```
<zeus:SlideShow Name="slideShow" Background="#78909C" SlidingEffect="FadeIn"
               CaptionStyle="{StaticResource SlideShowCaptionStyle }"
               ImageChanged="slideShow_ImageChanged" />
```
#### **VB:**

Imports Zeus.WPF.Controls.ImageControls

```
Private Sub Window_Loaded(sender As Object, e As RoutedEventArgs)
    'Γεμίζουμε τη λίστα των εικόνων.
    slideShow.ImageInfoList = CreateListOfImagesWithSpecificeffectForEveryImage()
End Sub
 'Δημιουργεί τη λίστα των slides. Κάθε slide περιέχει τo απόλυτο path της εικόνας,
 'το caption και το εφέ εισόδου. 
Private Function CreateListOfImagesWithSpecificeffectForEveryImage() 
                                                            As List(Of ImageInfo)
    Dim imgList As New List(Of ImageInfo)
        With imgList
            .Add(New ImageInfo(AppPath & "Images\Photo-01.jpg", "Photo-01",
                                               SlideShow.SlidingEffectEnum.FadeIn))
            .Add(New ImageInfo(AppPath & "Images\Photo-02.jpg", "Photo-02", _
                                        SlideShow.SlidingEffectEnum.MoveInFromLeft))
          .Add(New ImageInfo(AppPath & "Images\Αγριοβοτανο-1.jpg", "Αγριοβοτανο-1",
                                     SlideShow.SlidingEffectEnum.MoveInFromTopLeft))
          .Add(New ImageInfo(AppPath & "Images\Αγριοβοτανο-2.jpg", "Αγριοβοτανο-2",
                                     SlideShow.SlidingEffectEnum.ZoomInFromMiddle))
            .Add(New ImageInfo(AppPath & "Images\Άνδρος.jpg", "Άνδρος", _
                                     SlideShow.SlidingEffectEnum.ZoomInFromTopLeft))
            .Add(New ImageInfo(AppPath & "Images\Ελληνικά.jpg", "Ελληνικά", _
                                 SlideShow.SlidingEffectEnum.ZoomInFromBottomRight))
        End With
```
Return imgList

End Function

Παρακάτω, εμφανίζεται η πρώτη εικόνα που έχει caption "Photo-01".

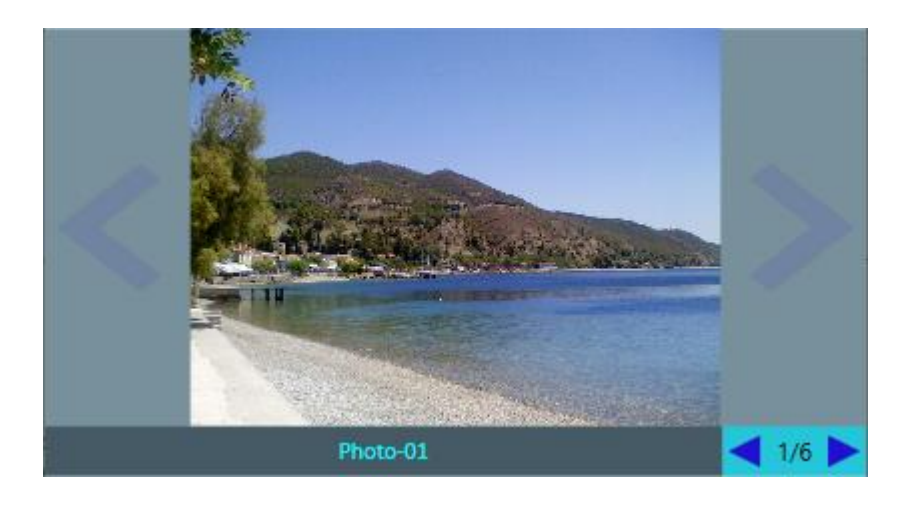

#### **Παράδειγμα 2:**

Στο επόμενο παράδειγμα, καθορίζουμε **σταθερό caption** για κάθε εικόνα, ανεξάρτητα τί έχουμε καταχωρήσει κατά την εισαγωγή της στη λίστα των εικόνων. Για να το πετύχουμε, εκμεταλλευόμαστε το συμβάν **ImageChanged**:

**XAML:** 

```
<zeus:SlideShow Name="slideShow" Background="#78909C" SlidingEffect="FadeIn"
               CaptionStyle="{StaticResource SlideShowCaptionStyle }"
               ImageChanged="slideShow_ImageChanged" />
```
**VB:**

Imports Zeus.WPF.Controls.ImageControls

Private Sub Window Loaded(sender As Object, e As RoutedEventArgs)

'Γεμίζουμε τη λίστα των εικόνων. slideShow.ImageInfoList = CreateListOfImagesWithSpecificeffectForEveryImage()

End Sub

```
'Εδώ ενημερώνουμε το navigation text που εμφανίζεται στο κάτω δεξί μέρος.
'Επίσης, θέτουμε ένα σταθερό caption για κάθε εικόνα.
Private Sub slideShow_ImageChanged(sender As Object, e As RoutedEventArgs)
   Dim slideShow As SlideShow = TryCast(sender, SlideShow)
   If slideShow IsNot Nothing Then
         With slideShow
              .NavigationText = String.Concat(If(.ImageInfoList.Count > 0, ...)) .CurrentImageIndex + 1, 0), "/", .ImageInfoList.Count)
              .Caption = "Εικόνες από τις εκδρομές μου"
         End With
   End If
End Sub
 'Δημιουργεί τη λίστα των slides. Κάθε slide περιέχει τo απόλυτο path της εικόνας,
 'το caption και το εφέ εισόδου. 
Private Function CreateListOfImagesWithSpecificeffectForEveryImage() 
                                                     As List(Of ImageInfo)
    Dim imgList As New List(Of ImageInfo)
     With imgList
```
.Add(New ImageInfo(AppPath & "Images\Photo-01.jpg", "Photo-01", \_

SlideShow.SlidingEffectEnum.FadeIn)) .Add(New ImageInfo(AppPath & "Images\Photo-02.jpg", "Photo-02", SlideShow.SlidingEffectEnum.MoveInFromLeft)) .Add(New ImageInfo(AppPath & "Images\Αγριοβοτανο-1.jpg", "Αγριοβοτανο-1", SlideShow.SlidingEffectEnum.MoveInFromTopLeft)) .Add(New ImageInfo(AppPath & "Images\Αγριοβοτανο-2.jpg", "Αγριοβοτανο-2", \_ SlideShow.SlidingEffectEnum.ZoomInFromMiddle)) .Add(New ImageInfo(AppPath & "Images\Άνδρος.jpg", "Άνδρος", \_ SlideShow.SlidingEffectEnum.ZoomInFromTopLeft)) .Add(New ImageInfo(AppPath & "Images\Ελληνικά.jpg", "Ελληνικά", \_ SlideShow.SlidingEffectEnum.ZoomInFromBottomRight))

End With

Return imgList

End Function

Παρακάτω, εμφανίζεται η πρώτη εικόνα. Το caption "Εικόνες από τις εκδρομές μου" θα είναι το ίδιο για όλες τις εικόνες.

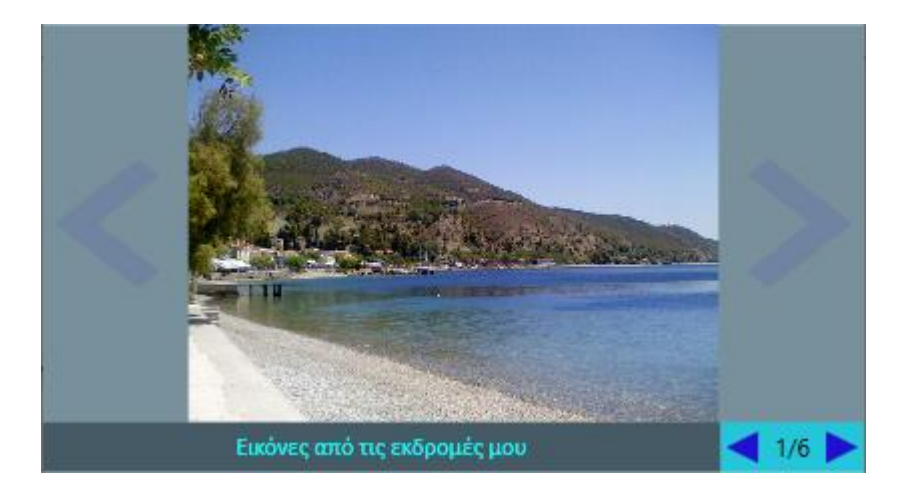

## <span id="page-30-0"></span>**CaptionBorderStyle**

Καθορίζει το **στυλ για το περίγραμμα της λεζάντας, τύπου Style.**

#### **Σύνταξη:**

**VB:**

Public Property CaptionBorderStyle As Style

#### **Τύπος: System.Windows.Style**

Προσδιορίζουμε ένα Style που θα εφαρμοστεί στο περίγραμμα του Caption. Το default style περιλαμβάνει σκούρο φόντο και padding 5 pixels.

#### **Dependency Property Information:**

**Identifier field:** CaptionBorderStyleProperty

#### **Παράδειγμα:**

Στο επόμενο παράδειγμα, καθορίζουμε ένα **resource Style** με όνομα **SlideShowCaptionBorderStyle** που καθορίζει μερικά χαρακτηριστικά για το περίγραμμα (border) του caption: BlueViolet χρώμα περιγράμματος, μεγέθους 1 pixel με λίγο στρογγυλεμένες γωνίες και padding σε 5 pixels. Στη συνέχεια, το θέτουμε στην **ιδιότητα CaptionBorderStyle** του SlideShow control με μία StaticResource έκφραση.

#### **XAML:**

```
<Window.Resources>
   <Style x:Key="SlideShowCaptionBorderStyle" TargetType="{x:Type Border}">
         <Setter Property="BorderBrush" Value ="BlueViolet"/>
         <Setter Property="BorderThickness" Value="1" />
         <Setter Property="CornerRadius" Value="5"/>
         <Setter Property="Padding" Value="5" />
   </Style>
...
</Window.Resources>
...
<zeus:SlideShow Name="slideShow" Background="#78909C" SlidingEffect="FadeIn"
```
ShowButtonsSmall="False" ShowNavigationText="False" **CaptionBorderStyle="{StaticResource SlideShowCaptionBorderStyle}"**

```
CaptionStyle="{StaticResource SlideShowCaptionStyle }"
ImageChanged="slideShow_ImageChanged" />
```
#### **VB:**

```
Dim slideShowCaptionBorderStyle As New Style( GetType(Border))
```

```
With slideShowCaptionBorderStyle
```

```
.Setters.Add(New Setter With {.[Property] = BorderBrushProperty, _
                                .Value = Brushes.BlueViolet})
.Setters.Add(New Setter With {.[Property] = BorderThicknessProperty, _
                                .Value = New Thickness(1) })
.Setters.Add(New Setter With \{.\text{[Property]} = \text{Border.CornerRadiusProperty, } \_.Value = New CornerRadius(5)})
.Setters.Add(New Setter With \{.\text{[Property]} = \text{Border.PaddingProperty, } \_\_\.Value = New Thickness(5)}
```
#### End With

slideShow.**CaptionBorderStyle** = slideShowCaptionBorderStyle

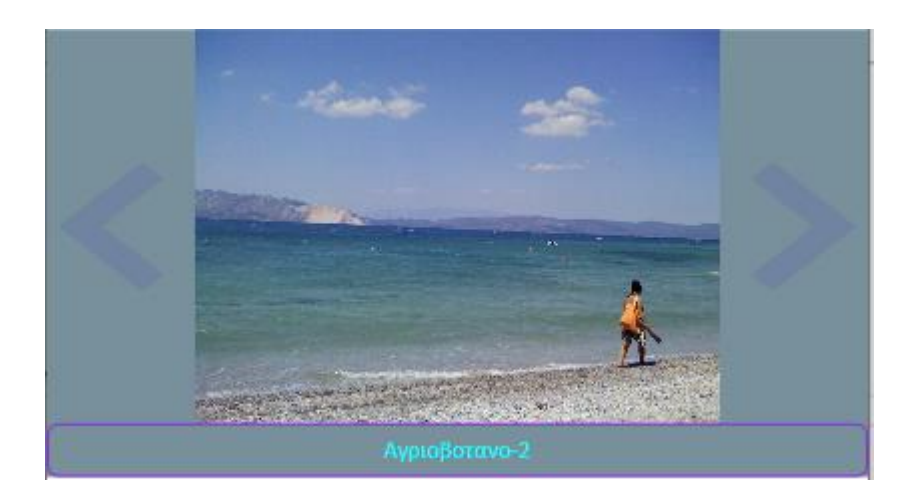

## <span id="page-32-0"></span>**CaptionStyle**

#### **Σύνταξη:**

#### **VB:**

Public Property CaptionStyle As Style

#### **Τύπος: System.Windows.Style**

Προσδιορίζουμε ένα Style που θα εφαρμοστεί στο Caption. Το default style περιλαμβάνει διαφανές φόντο, χρώμα κειμένου άσπρο, μέγεθος γραμμάτων 12, οριζόντια στοίχιση αριστερά και text wrapping σε Wrap.

#### **Dependency Property Information:**

**Identifier field:** CaptionStyleProperty

#### **Παράδειγμα:**

Στο επόμενο παράδειγμα, καθορίζουμε ένα **resource Style** με όνομα **SlideShowCaptionStyle** που καθορίζει μερικά χαρακτηριστικά για το caption: Γραμματοσειρά "Calibri", στοίχιση στο κέντρο και χρώμα κειμένου "Aqua". Στη συνέχεια, το θέτουμε στην ιδιότητα **CaptionStyle** του SlideShow control με μία StaticResource έκφραση.

#### **XAML:**

```
<Window.Resources>
   <Style x:Key="SlideShowCaptionStyle" TargetType="{x:Type TextBlock}">
         <Setter Property="FontFamily" Value="Calibri"/>
         <Setter Property="HorizontalAlignment" Value="Center" />
         <Setter Property="Foreground" Value="Aqua"/>
   </Style>
...
</Window.Resources>
...
<zeus:SlideShow Name="slideShow" Background="#78909C" SlidingEffect="FadeIn"
               CaptionStyle="{StaticResource SlideShowCaptionStyle }"
               ImageChanged="slideShow_ImageChanged" />
```
# **VB:** Dim slideShowCaptionStyle As New Style(GetType(TextBlock)) With slideShowCaptionStyle .Setters.Add(New Setter With {. [Property] = FontFamilyProperty, .Value =  $New FontFamily("Calibri")})$ .Setters.Add(New Setter With  $\{.\text{[Property]} =$  HorizontalAlignmentProperty,  $\_$ .Value = HorizontalAlignment.Center}) .Setters.Add(New Setter With  $\{.\lbrack Property \rbrack = ForegroundProperty, \underline{\ }$ .Value = Brushes.Aqua})

End With

slideShow.**CaptionStyle** = slideShowCaptionStyle

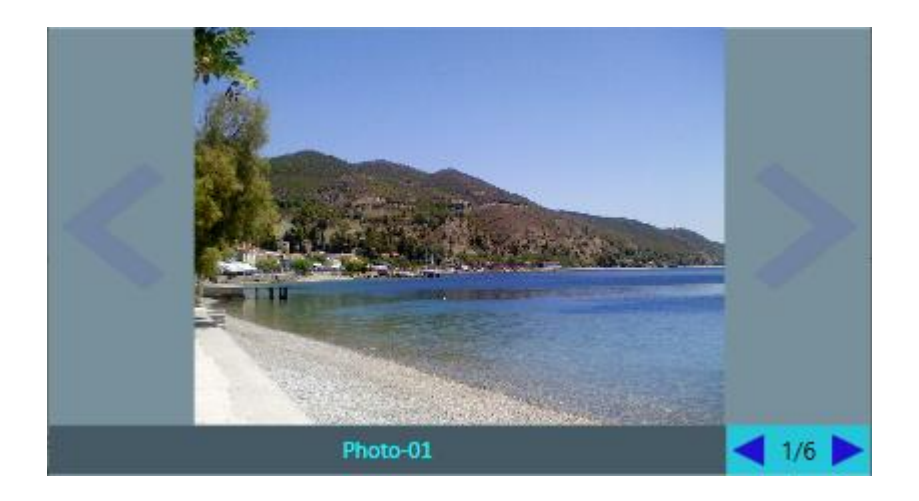

## <span id="page-34-0"></span>**CurrentImageIndex**

Επιστρέφει το **index της τρέχουσας εικόνας στη λίστα των εικόνων**. Είναι **τύπου Integer.**

#### **Σύνταξη:**

**VB:**

Public Property CurrentImageIndex As Integer

#### **Τύπος: System.Integer**

H τιμή Integer καθορίζει την θέση της τρέχουσας που εμφανίζεται. Η πρώτη θέση έχει index  $\theta$ . H default τιμή είναι 0.

#### **Dependency Property Information:**

**Identifier field:** CurrentImageIndexProperty

#### **Παράδειγμα:**

Στο επόμενο παράδειγμα, καθορίζουμε το navigation text στη μορφή "x/n", με βάση το **CurrentImageIndex** (για το x) και του πλήθους των εικόνων της λίστας (ImageInfoList.Count για το n) μέσα στον **ImageChanged** event handler:

#### **VB:**

```
Private Sub slideShow_ImageChanged(sender As Object, e As RoutedEventArgs)
   Dim slideShow As SlideShow = TryCast(sender, SlideShow)
   If slideShow IsNot Nothing Then
         With slideShow
              .NavigationText = String.Concat(If(.ImageInfoList.Count > 0,
                           .CurrentImageIndex + 1, 0), "/", .ImageInfoList.Count)
         End With
   End If
End Sub
```
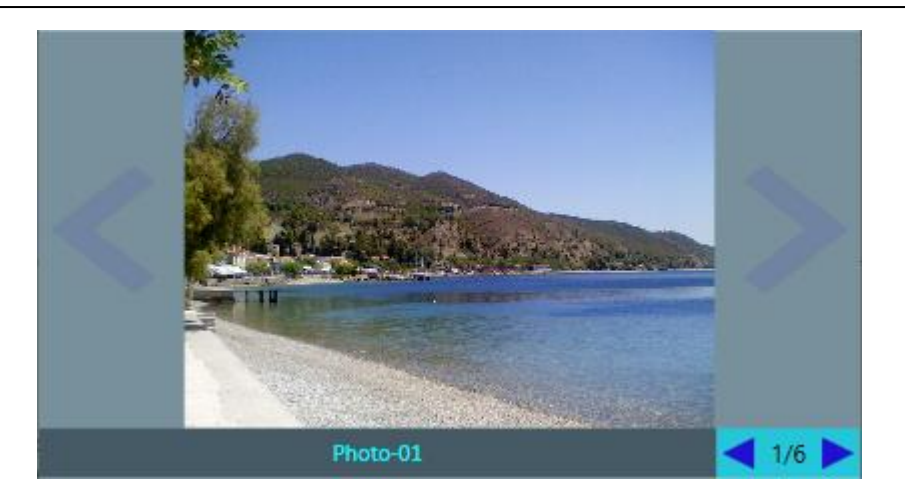
# **ImageInfoList**

Καθορίζει τη **λίστα των εικόνων, τύπου ImageInfo.**

# **Σύνταξη:**

## **VB:**

Public Property ImageInfoList As List(Of ImageInfo)

## **Τύπος: List(Of Zeus.WPF.Controls.ImageControls.ImageInfo)**

Προσδιορίζουμε μία λίστα εικόνων, από αντικείμενα ImageInfo, για το slideshow. Αρχικά, η λίστα είναι κενή.

## **Dependency Property Information:**

**Identifier field:** ImageInfoListProperty

## **Παρατηρήσεις:**

Κάθε αντικείμενο ImageInfo πριέχει πληροφορίες για: το απόλυτο path του αρχείου εικόνας, το caption και το εφέ εισόδου. Περισσότερα, μπορούμε να δούμε στο παράρτημα στο τέλος του manual.

## **Παράδειγμα:**

Στο επόμενο παράδειγμα, γεμίζουμε τη λίστα των εικόνων με τα αντικείμενα ImageInfo όταν φορτωθεί το παράθυρο. Η όλη διαδικασία επιτελείται καλώντας τη συνάρτηση CreateListOfImagesWithSpecificeffectForEveryImage:

## **XAML:**

<zeus:SlideShow Name="slideShow" Background="#78909C" SlidingEffect="FadeIn" ... />

## **VB:**

Imports Zeus.WPF.Controls.ImageControls

Private Sub Window\_Loaded(sender As Object, e As RoutedEventArgs)

'Γεμίζουμε τη λίστα των εικόνων. slideShow.**ImageInfoList** = CreateListOfImagesWithSpecificeffectForEveryImage()

End Sub

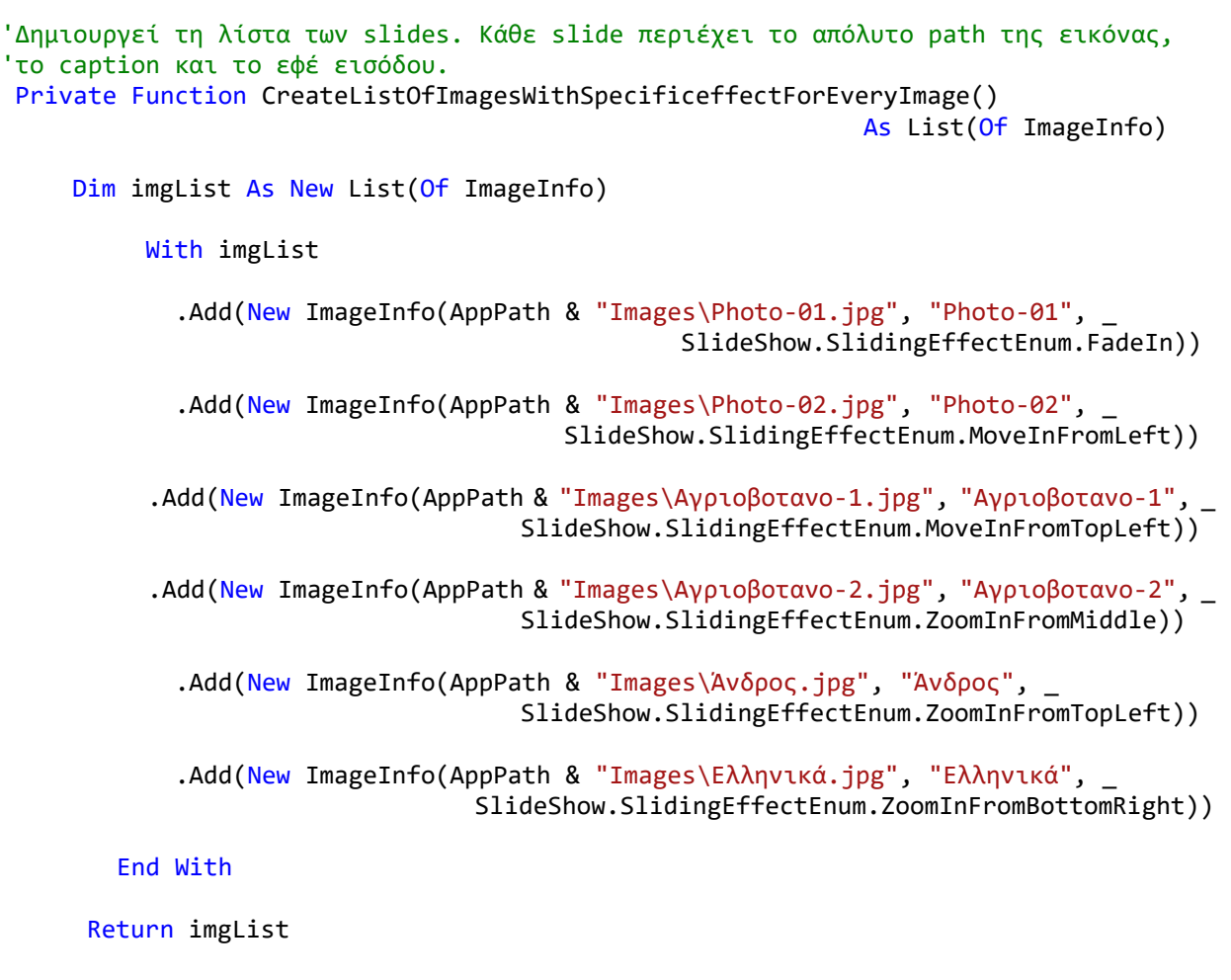

End Function

Παρακάτω, εμφανίζεται η πρώτη εικόνα που έχει caption "Photo-01".

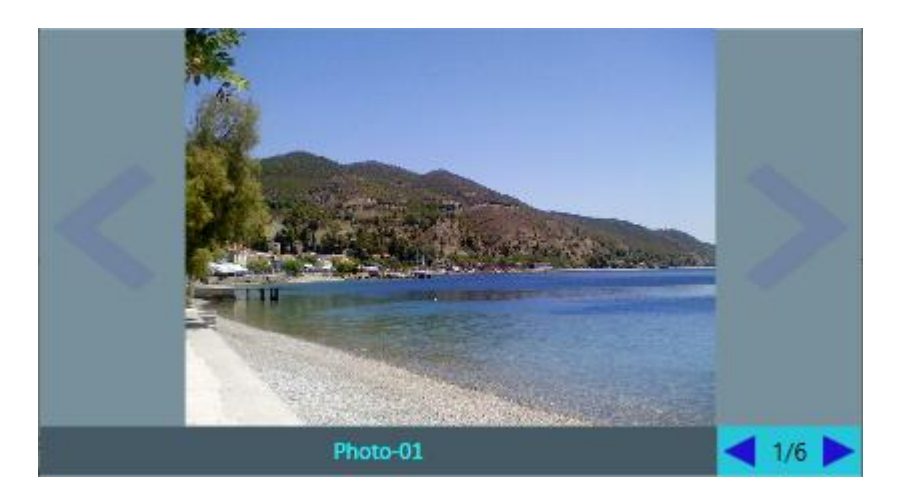

# **Looping**

Καθορίζει **αν θα επαναλαμβάνεται το slideshow από την αρχή** (είτε στο auto-play είτε χειροκίνητα μέσω των buttons previous/next). Είναι **τύπου Boolean.**

# **Σύνταξη:**

**VB:**

Public Property Looping As Boolean

## **Τύπος: System.Boolean**

Προσδιορίζουμε μία τιμή Boolean για το αν το slideshow θα επαναλαμβάνεται από την αρχή. H default τιμή είναι False.

# **Dependency Property Information:**

**Identifier field:** LoopingProperty

## **Παράδειγμα:**

Στο επόμενο παράδειγμα, **καθορίζουμε ότι το slideshow θα επαναλαμβάνεται**, θέτοντας την **ιδιότητα Looping** σε **True**. Έτσι, όταν ο χρήστης πατήσει το button "Next" στην τελευταία εικόνα τότε θα επιστρέψει στην πρώτη και αντίθετα όταν πατήσει το button "Previous" στην πρώτη εικόνα τότε θα πάει στην τελευταία. Στο auto-play, το slideshow ξεκινάει από την πρώτη εικόνα και πάει προς την τελευταία και κατόπιν από την αρχή.

**XAML:** 

```
<zeus:SlideShow Name="slideShow" Background="#78909C"
                 SlidingEffect="FadeIn"
                 Looping="True" ... />
```
**VB:**

slideShow.**Looping** = True

# **NavigationAreaBorderStyle**

Καθορίζει το **στυλ για το περίγραμμα της περιοχής πλοήγησης (στο κάτω δεξί μέρος), τύπου Style.**

## **Σύνταξη:**

**VB:**

Public Property NavigationAreaBorderStyle As Style

#### **Τύπος: System.Windows.Style**

Προσδιορίζουμε ένα Style που θα εφαρμοστεί στο περίγραμμα της περιοχής πλοήγησης (στο κάτω δεξί μέρος).

Το default style περιλαμβάνει φόντο γαλάζιας απόχρωσης.

## **Dependency Property Information:**

**Identifier field:** NavigationAreaBorderStyleProperty

## **Παράδειγμα:**

Στο επόμενο παράδειγμα, καθορίζουμε ένα **resource Style** με όνομα **SlideShowNavigationAreaBorderStyle** που καθορίζει μερικά χαρακτηριστικά για το περίγραμμα (border) της περιοχής πλοήγησης (navigation area): πρασινωπό φόντο, μπλε χρώμα περιγράμματος, μεγέθους 1 pixel με λίγο στρογγυλεμένες γωνίες και padding σε 5 pixels. Στη συνέχεια, το θέτουμε στην **ιδιότητα NavigationAreaBorderStyle** του SlideShow control με μία StaticResource έκφραση.

#### **XAML:**

<Window.Resources>

```
...
<!-- custom NavigationAreaBorderStyle -->
<Style x:Key="SlideShowNavigationAreaBorderStyle" TargetType="{x:Type Border}">
      <Setter Property="Background" Value="#FF4BB21B" />
      <Setter Property="BorderBrush" Value="#FF2B65E2"/>
      <Setter Property="BorderThickness" Value="1" />
      <Setter Property="CornerRadius" Value="5"/>
      <Setter Property="Padding" Value="5" />
</Style>
```

```
...
```

```
</Window.Resources>
...
<zeus:SlideShow Name="slideShow" Background="#78909C" SlidingEffect="FadeIn"
               CaptionStyle="{StaticResource SlideShowCaptionStyle }"
               NavigationAreaBorderStyle="{StaticResource
                                         SlideShowNavigationAreaBorderStyle}"
               ImageChanged="slideShow_ImageChanged" />
VB:
Dim slideShowNavigationAreaBorderStyle As New Style(GetType(Border))
With slideShowNavigationAreaBorderStyle
```

```
.Setters.Add(New Setter With {.[Property] = BackgroundProperty, _
  .Value = New SolidColorBrush(ColorConverter.ConvertFromString("#FF4BB21B"))})
.Setters.Add(New Setter With {. [Property] = BorderBrushProperty,
.Value = New SolidColorBrush(ColorConverter.ConvertFromString("#FF2B65E2"))})
.Setters.Add(New Setter With {.[Property] = BorderThicknessProperty, _
                                                      .Value = New Thickness(1)}.Setters.Add(New Setter With {.[Property] = BorderThicknessProperty, _
                               .Value = New Thickness(1)}.Setters.Add(New Setter With {.[Property] = Border.CornerRadiusProperty,_
                               .Value = New CornerRadius(5) })
.Setters.Add(New Setter With {. [Property] = Border.PaddingProperty, _
                               .Value = New Thickness(5)})
```
End With

slideShow.**NavigationAreaBorderStyle** = slideShowNavigationArea BorderStyle

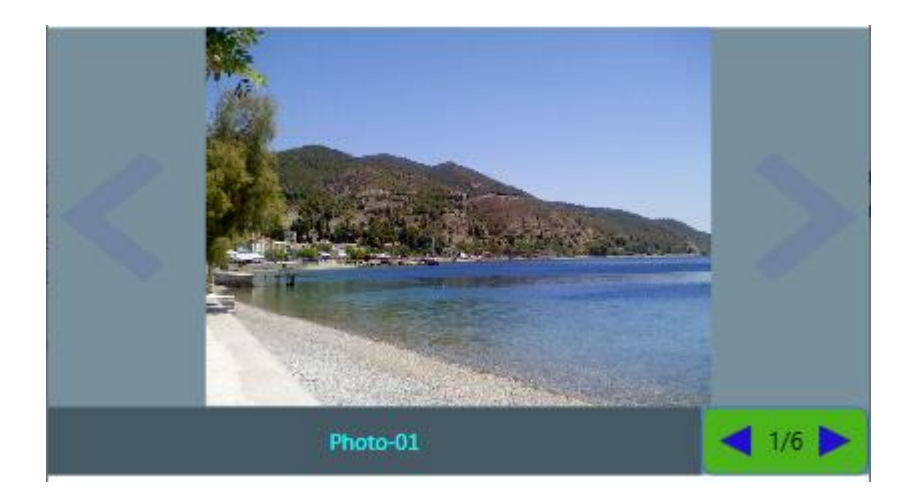

# **NavigationText**

## Καθορίζει το **κείμενο πλοήγησης (π.χ. 1 από 10 ή 1/10), τύπου String.**

# **Σύνταξη:**

## **VB:**

Public Property NavigationText As String

## **Τύπος: System.String**

Προσδιορίζουμε μία τιμή String που θα αποτελεί το κείμενο της πλοήγησης. H default τιμή είναι "0/0".

## **Dependency Property Information:**

**Identifier field:** NavigationTextProperty

## **Παρατηρήσεις:**

Τυπικά, εκμεταλλευόμαστε το συμβάν ImageChanged για να τοποθετήσουμε εκεί, κάθε φορά που αλλάζει η εικόνα, πληροφορίες για την τρέχουσα θέση στο σύνολο των εικόνων.

# **Παράδειγμα:**

Στο επόμενο παράδειγμα, τοποθετούμε στον ImageChanged event handler πληροφορίες για την τρέχουσα θέση στο σύνολο των εικόνων στην ιδιότητα NavigationText:

#### **XAML:**

```
<zeus:SlideShow Name="slideShow" Background="#78909C" SlidingEffect="FadeIn"
               CaptionStyle="{StaticResource SlideShowCaptionStyle }"
               ImageChanged="slideShow_ImageChanged" />
```
## **VB:**

```
Private Sub slideShow_ImageChanged(sender As Object, e As RoutedEventArgs)
```
Dim slideShow As SlideShow = TryCast(sender, SlideShow)

If slideShow IsNot Nothing Then

With slideShow

**.NavigationText** =  $String.Concat(If(.ImageInfolist.Count > 0, _$ 

```
 .CurrentImageIndex + 1, 0), "/", .ImageInfoList.Count)
```
End With

End If

End Sub

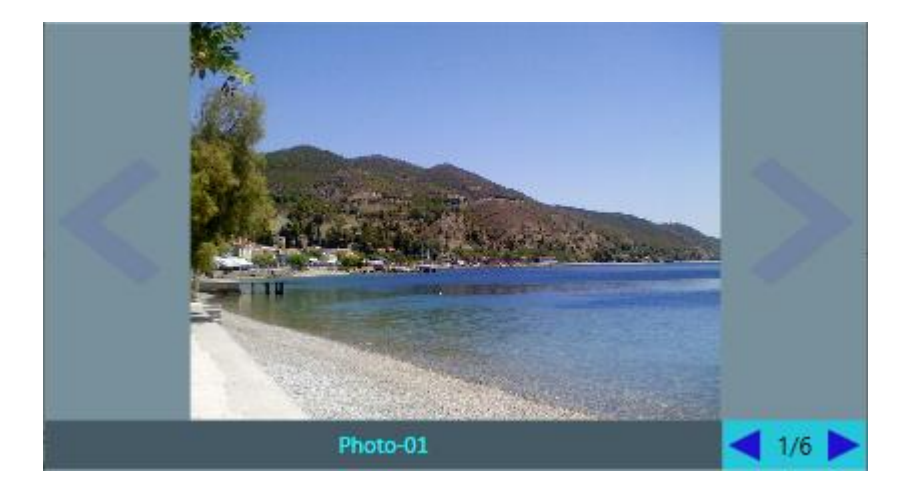

# **NavigationTextStyle**

Καθορίζει το **στυλ για το κείμενο της πλοήγησης, τύπου Style.**

## **Σύνταξη:**

**VB:**

Public Property NavigationTextStyle As Style

## **Τύπος: System.Windows.Style**

Προσδιορίζουμε ένα Style που θα εφαρμοστεί στο κείμενο της πλοήγησης (στο κάτω δεξί μέρος).

Το default style περιλαμβάνει: διαφανές φόντο, χρώμα κειμένου μαύρο, μέγεθος γραμμάτων 12, οριζόντια και κατακόρυφη στοίχιση στο κέντρο, και αναδίπλωση κειμένου (text wrapping).

## **Dependency Property Information:**

**Identifier field:** NavigationTextStyleProperty

## **Παράδειγμα:**

Στο επόμενο παράδειγμα, καθορίζουμε ένα **resource Style** με όνομα **SlideShowNavigationTextStyle** που καθορίζει μερικά χαρακτηριστικά για το κείμενο της πλοήγησης (navigation text): κιτρινωπό χρώμα κειμένου, γραμματοσειρά "Courier New", κατακόρυφη στοίχιση στο κέντρο, έντονη γραφή και padding στα 5 pixels. Στη συνέχεια, το θέτουμε στην **ιδιότητα NavigationTextStyle** του SlideShow control με μία StaticResource έκφραση.

#### **XAML:**

```
<Window.Resources>
```

```
...
 <!-- custom NavigationTextStyle -->
 <Style x:Key="SlideShowNavigationTextStyle" TargetType="{x:Type TextBlock}">
       <Setter Property="Foreground" Value="#FFF176"/>
       <Setter Property="FontFamily" Value="Courier New" />
       <Setter Property="VerticalAlignment" Value="Center" />
       <Setter Property="FontWeight" Value="Bold"/>
       <Setter Property="Padding" Value="5,0"/>
```

```
</Style>
```

```
...
</Window.Resources>
...
<zeus:SlideShow Name="slideShow" Background="#78909C" SlidingEffect="FadeIn"
               CaptionStyle="{StaticResource SlideShowCaptionStyle }"
               NavigationTextStyle="{StaticResource SlideShowNavigationTextStyle}"
                ImageChanged="slideShow_ImageChanged" />
VB:
Dim slideShowNavigationTextStyle As New Style(GetType(TextBlock))
With slideShowNavigationTextStyle 
     .Setters.Add(New Setter With {. [Property] = ForegroundProperty,
         .Value = New SolidColorBrush(ColorConverter.ConvertFromString("#FFF176"))})
      .Setters.Add(New Setter With {.[Property] = FontFamilyProperty, _
                                      .Value = New FontFamily("Monotype Corsiva")})
      .Setters.Add(New Setter With {.[Property] = VerticalAlignmentProperty, _
                                      .Value = VerticalAlignment.Center})
```

```
.Setters.Add(New Setter With {.[Property] = FontWeightProperty, _
                                .Value = FontWeights.Bold})
```

```
.Setters.Add(New Setter With {.[Property] = TextBlock.PaddingProperty, _
                              .Value = New Thickness(5, 0, 5, 0)
```
#### End With

slideShow.**NavigationTextStyle** = slideShowNavigationTextStyle

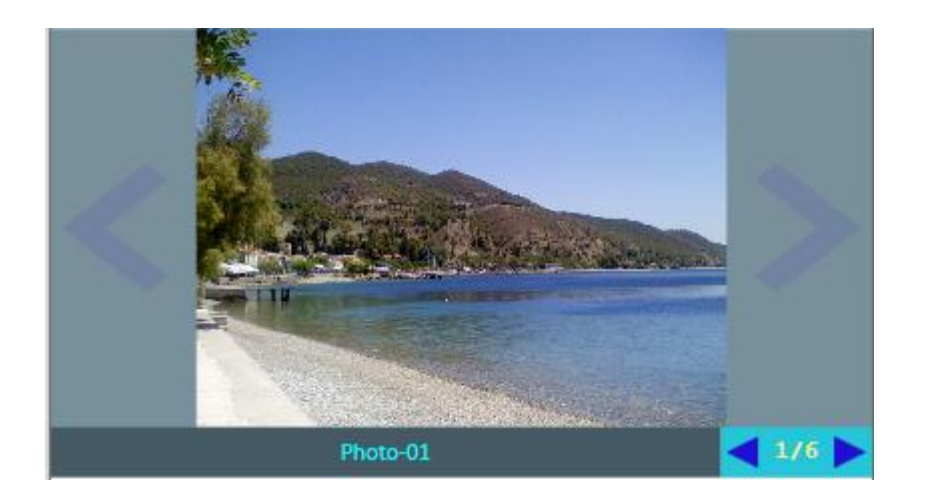

# **NextButtonInSpaceStyle**

Καθορίζει το **στυλ για το button "Next" που βρίσκεται στον χώρο της εικόνας (in-space).** Είναι **τύπου Style.**

## **Σύνταξη:**

## **VB:**

Public Property NextButtonInSpaceStyle As Style

## **Τύπος: System.Windows.Style**

Προσδιορίζουμε ένα Style που θα εφαρμοστεί στο button "Next" που βρίσκεται στον χώρο της εικόνας (in-space). Το default style περιλαμβάνει ένα μη προσαρμόσιμο γραφικό μεγέθους 64x64 pixels.

## **Dependency Property Information:**

**Identifier field:** NextButtonInSpaceStyleProperty

## **Παρατηρήσεις:**

Για να αλλάξουμε το style του button πρέπει να αλλάξουμε το ControlTemplate. To παρακάτω παράδειγμα δείχνει τον τρόπο.

## **Παράδειγμα:**

Στο επόμενο παράδειγμα, καθορίζουμε ένα **resource Style** template που θα χρησιμοποιηθεί ως βάση για τα styles των in-space buttons "Previous" και "Next". Συγκεκριμένα, δημιουργούμε το **resource SlideShowButtonInSpaceTemplateStyle** πάνω στο οποίο δημιουργούνται τα **resources SlideShowPreviousButtonInSpaceStyle** και **SlideShowNextButtonInSpaceStyle**. Στη συνέχεια, τα θέτουμε στις αντίστοιχες **ιδιότητες PreviousButtonInSpaceStyle** και **NextButtonInSpaceStyle**. Βέβαια, το παράδειγμα είναι σχετικά απλό. Θα μπορούσαμε να δημιουργήσουμε πιο πολύπλοκα styles με έτοιμα γραφικά.

#### **XAML:**

<Window.Resources>

```
...
```

```
<!-- custom in-space button base style -->
<Style x:Key="SlideShowButtonInSpaceTemplateStyle" TargetType="{x:Type Button}">
```

```
<Setter Property="Cursor" Value="Hand"/>
      <Setter Property="Template" >
              <Setter.Value >
                  <ControlTemplate TargetType="{x:Type Button}">
                         <Border CornerRadius="50" Width="64" Height="64"
                                   BorderBrush="White" BorderThickness="1" >
                               <ContentPresenter HorizontalAlignment="Center"
                                                  VerticalAlignment="Center" />
                         </Border>
                  </ControlTemplate>
              </Setter.Value
      </Setter>
</Style>
<!-- custom in-space button style για το "Previous" -->
<Style x:Key="SlideShowPreviousButtonInSpaceStyle" TargetType="{x:Type Button}"
       BasedOn="{StaticResource SlideShowButtonInSpaceTemplateStyle }">
       <Setter Property="Content" >
              <Setter.Value >
                     <TextBlock Text="&lt;" FontSize="32" Foreground="White" />
               </Setter.Value>
       </Setter>
       <Style.Triggers >
               <Trigger Property="IsMouseOver" Value="True">
                     <Setter Property="Content" >
                           <Setter.Value >
                               <TextBlock Text="&lt;" FontSize="32"
                                           Foreground="Yellow" />
                           </Setter.Value>
                     </Setter>
                </Trigger>
       </Style.Triggers>
</Style>
<!-- custom in-space button style για το "Next" -->
<Style x:Key="SlideShowNextButtonInSpaceStyle" TargetType="{x:Type Button}"
       BasedOn="{StaticResource SlideShowButtonInSpaceTemplateStyle }">
      <Setter Property="Content" 
               <Setter.Value >
                    <TextBlock Text="&gt;" FontSize="32" Foreground="White" />
               </Setter.Value>
      </Setter>
      <Style.Triggers >
               <Trigger Property="IsMouseOver" Value="True">
                     <Setter Property="Content" >
                           <Setter.Value >
                                <TextBlock Text="&gt;" FontSize="32"
                                           Foreground="Yellow" />
                          </Setter.Value>
                     </Setter>
              </Trigger>
      </Style.Triggers>
```

```
</Style>
```
...

# </Window.Resources> ... <zeus:SlideShow Name="slideShow" Background="#78909C" SlidingEffect="FadeIn" CaptionStyle="{StaticResource SlideShowCaptionStyle }" **PreviousButtonInSpaceStyle="{StaticResource SlideShowPreviousButtonInSpaceStyle}" NextButtonInSpaceStyle="{StaticResource SlideShowNextButtonInSpaceStyle}"** ImageChanged="slideShow\_ImageChanged" />

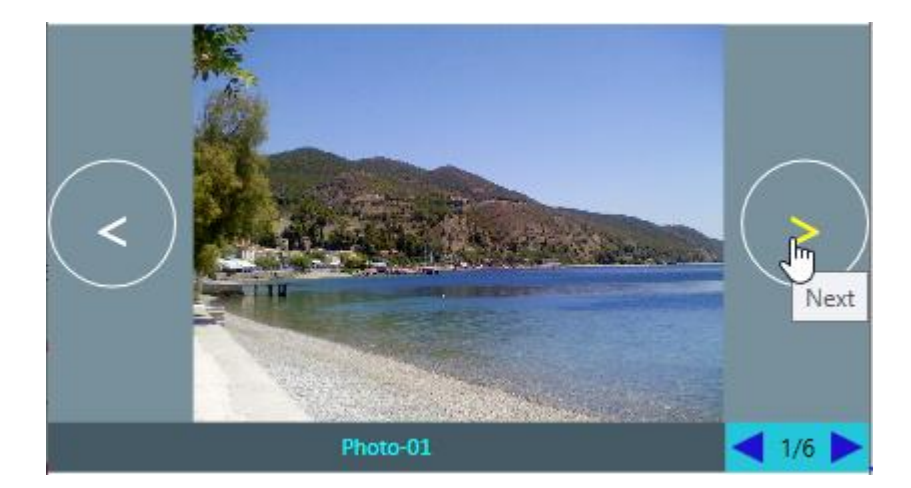

# **NextButtonSmallStyle**

Καθορίζει το **στυλ για το μικρό button "Next" που βρίσκεται στον χώρο της πλοήγησης.** Είναι **τύπου Style.**

# **Σύνταξη:**

**VB:**

Public Property NextButtonSmallStyle As Style

## **Τύπος: System.Windows.Style**

Προσδιορίζουμε ένα Style που θα εφαρμοστεί στο button "Next" που βρίσκεται στον χώρο της πλοήγησης (στο κάτω δεξί μέρος). Το default style περιλαμβάνει ένα μη προσαρμόσιμο γραφικό μεγέθους 16x16 pixels.

## **Dependency Property Information:**

**Identifier field:** NextButtonSmallStyleProperty

## **Παρατηρήσεις:**

Για να αλλάξουμε το style του button πρέπει να αλλάξουμε το ControlTemplate. To παρακάτω παράδειγμα δείχνει τον τρόπο.

## **Παράδειγμα:**

Στο επόμενο παράδειγμα, καθορίζουμε ένα **resource Style** template που θα χρησιμοποιηθεί ως βάση για τα styles των small buttons "Previous" και "Next". Συγκεκριμένα, δημιουργούμε το **resource SlideShowButtonInSpaceTemplateStyle** πάνω στο οποίο δημιουργούνται τα **resources SlideShowPreviousButtonInSpaceStyle** και

**SlideShowNextButtonInSpaceStyle**. Στη συνέχεια, τα θέτουμε στις αντίστοιχες **ιδιότητες PreviousButtonInSpaceStyle** και **NextButtonInSpaceStyle**.

Βέβαια, το παράδειγμα είναι σχετικά απλό. Θα μπορούσαμε να δημιουργήσουμε πιο πολύπλοκα styles με έτοιμα γραφικά.

#### **XAML:**

<Window.Resources>

```
...
```

```
<!-- custom small button base style -->
<Style x:Key="SlideShowButtonSmallTemplateStyle" TargetType="{x:Type Button}">
```

```
<Setter Property="Cursor" Value="Hand"/>
      <Setter Property="Template" >
              <Setter.Value >
                   <ControlTemplate TargetType="{x:Type Button}">
                         <Border Width="16" Height="16"
                                  VerticalAlignment="Center"
                                   HorizontalAlignment="Center" >
                               <ContentPresenter HorizontalAlignment="Center"
                                                  VerticalAlignment="Center" />
                         </Border>
                   </ControlTemplate>
              </Setter.Value
       </Setter>
</Style>
<!-- custom small button style για το "Previous" -->
<Style x:Key="SlideShowPreviousButtonSmallStyle" TargetType="{x:Type Button}"
      BasedOn="{StaticResource SlideShowButtonSmallTemplateStyle}">
       <Setter Property="Content" >
              <Setter.Value >
                     <TextBlock Text="&lt;" FontSize="12" Foreground="Blue"
                                 FontWeight="ExtraBold" />
               </Setter.Value>
       </Setter>
       <Style.Triggers >
                <Trigger Property="IsMouseOver" Value="True">
                     <Setter Property="Content" >
                           <Setter.Value >
                                <TextBlock Text="&lt;" FontSize="12"
                                           Foreground="Cyan"
                                           FontWeight="ExtraBold" />
                           </Setter.Value>
                     </Setter>
                 </Trigger>
       </Style.Triggers>
</Style>
<!-- custom small button style για το "Next" -->
 <Style x:Key="SlideShowNextButtonSmallStyle" TargetType="{x:Type Button}"
      BasedOn="{StaticResource SlideShowButtonSmallTemplateStyle}">
      <Setter Property="Content" 
                <Setter.Value >
                    <TextBlock Text="&gt;" FontSize="12" Foreground="Blue"
                                 FontWeight="ExtraBold" />
                </Setter.Value>
      </Setter>
       <Style.Triggers >
                <Trigger Property="IsMouseOver" Value="True">
                     <Setter Property="Content" >
                          <Setter.Value >
                                <TextBlock Text="&gt;" FontSize="12"
                                           Foreground="Cyan"
                                           FontWeight="ExtraBold" />
                          </Setter.Value>
                     </Setter>
               </Trigger>
      </Style.Triggers>
```

```
</Style>
    ...
</Window.Resources>
...
<zeus:SlideShow Name="slideShow" Background="#78909C" SlidingEffect="FadeIn"
                CaptionStyle="{StaticResource SlideShowCaptionStyle }"
               PreviousButtonSmallStyle="{StaticResource
                                              SlideShowPreviousButtonSmallStyle}"
               NextButtonSmallStyle="{StaticResource
                                              SlideShowNextButtonSmallStyle}"
                ImageChanged="slideShow_ImageChanged" />
```
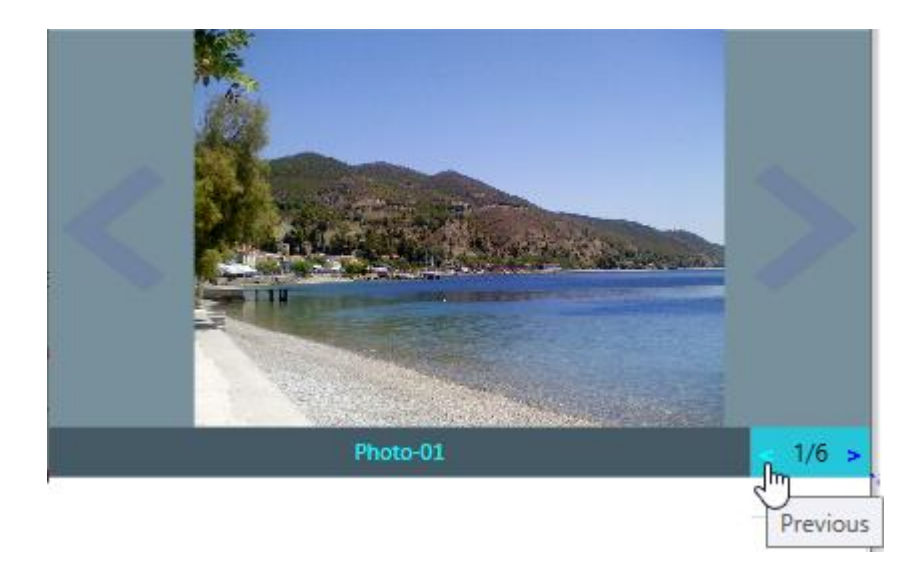

# **PreviousButtonInSpaceStyle**

Καθορίζει το **στυλ για το button "Previous" που βρίσκεται στον χώρο της εικόνας (in-space).** Είναι **τύπου Style.**

# **Σύνταξη:**

**VB:**

Public Property PreviousButtonInSpaceStyle As Style

## **Τύπος: System.Windows.Style**

Προσδιορίζουμε ένα Style που θα εφαρμοστεί στο button "Previous" που βρίσκεται στον χώρο της εικόνας (in-space). Το default style περιλαμβάνει ένα μη προσαρμόσιμο γραφικό μεγέθους 64x64 pixels.

## **Dependency Property Information:**

**Identifier field:** PreviousButtonInSpaceStyleProperty

## **Παρατηρήσεις:**

Για να αλλάξουμε το style του button πρέπει να αλλάξουμε το ControlTemplate. To παρακάτω παράδειγμα δείχνει τον τρόπο.

# **Παράδειγμα:**

Στο επόμενο παράδειγμα, καθορίζουμε ένα **resource Style** template που θα χρησιμοποιηθεί ως βάση για τα styles των in-space buttons "Previous" και "Next". Συγκεκριμένα, δημιουργούμε το **resource SlideShowButtonInSpaceTemplateStyle** πάνω στο οποίο δημιουργούνται τα **resources SlideShowPreviousButtonInSpaceStyle** και **SlideShowNextButtonInSpaceStyle**. Στη συνέχεια, τα θέτουμε στις αντίστοιχες **ιδιότητες PreviousButtonInSpaceStyle** και **NextButtonInSpaceStyle**. Βέβαια, το παράδειγμα είναι σχετικά απλό. Θα μπορούσαμε να δημιουργήσουμε πιο πολύπλοκα styles με έτοιμα γραφικά.

## **XAML:**

<Window.Resources>

```
...
```

```
<!-- custom in-space button base style -->
<Style x:Key="SlideShowButtonInSpaceTemplateStyle" TargetType="{x:Type Button}">
```

```
<Setter Property="Cursor" Value="Hand"/>
      <Setter Property="Template" >
              <Setter.Value >
                   <ControlTemplate TargetType="{x:Type Button}">
                         <Border CornerRadius="50" Width="64" Height="64"
                                   BorderBrush="White" BorderThickness="1" >
                               <ContentPresenter HorizontalAlignment="Center"
                                                  VerticalAlignment="Center" />
                         </Border>
                  </ControlTemplate>
             </Setter.Value
      </Setter>
</Style>
<!-- custom in-space button style για το "Previous" -->
<Style x:Key="SlideShowPreviousButtonInSpaceStyle" TargetType="{x:Type Button}"
       BasedOn="{StaticResource SlideShowButtonInSpaceTemplateStyle }">
       <Setter Property="Content" >
              <Setter.Value >
                     <TextBlock Text="&lt;" FontSize="32" Foreground="White" />
               </Setter.Value>
       </Setter>
       <Style.Triggers >
               <Trigger Property="IsMouseOver" Value="True">
                     <Setter Property="Content" >
                           <Setter.Value >
                               <TextBlock Text="&lt;" FontSize="32"
                                           Foreground="Yellow" />
                           </Setter.Value>
                     </Setter>
                </Trigger>
       </Style.Triggers>
</Style>
<!-- custom in-space button style για το "Next" -->
<Style x:Key="SlideShowNextButtonInSpaceStyle" TargetType="{x:Type Button}"
       BasedOn="{StaticResource SlideShowButtonInSpaceTemplateStyle }">
      <Setter Property="Content" 
               <Setter.Value >
                    <TextBlock Text="&gt;" FontSize="32" Foreground="White" />
               </Setter.Value>
      </Setter>
      <Style.Triggers >
               <Trigger Property="IsMouseOver" Value="True">
                     <Setter Property="Content" >
                           <Setter.Value >
                                <TextBlock Text="&gt;" FontSize="32"
                                           Foreground="Yellow" />
                          </Setter.Value>
                     </Setter>
              </Trigger>
      </Style.Triggers>
```

```
</Style>
```
...

# </Window.Resources> ... <zeus:SlideShow Name="slideShow" Background="#78909C" SlidingEffect="FadeIn" CaptionStyle="{StaticResource SlideShowCaptionStyle }" **PreviousButtonInSpaceStyle="{StaticResource SlideShowPreviousButtonInSpaceStyle}" NextButtonInSpaceStyle="{StaticResource SlideShowNextButtonInSpaceStyle}"** ImageChanged="slideShow\_ImageChanged" />

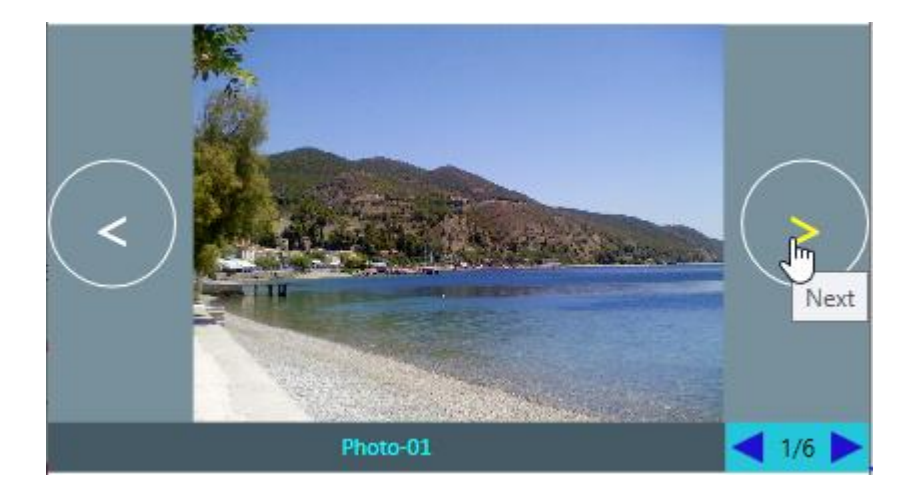

# **PreviousButtonSmallStyle**

Καθορίζει το **στυλ για το μικρό button "Previous" που βρίσκεται στον χώρο της πλοήγησης.** Είναι **τύπου Style.**

## **Σύνταξη:**

**VB:**

Public Property PreviousButtonSmallStyle As Style

## **Τύπος: System.Windows.Style**

Προσδιορίζουμε ένα Style που θα εφαρμοστεί στο button "Previous" που βρίσκεται στον χώρο της πλοήγησης (στο κάτω δεξί μέρος). Το default style περιλαμβάνει ένα μη προσαρμόσιμο γραφικό μεγέθους 16x16 pixels.

## **Dependency Property Information:**

**Identifier field:** PreviousButtonSmallStyleProperty

## **Παρατηρήσεις:**

Για να αλλάξουμε το style του button πρέπει να αλλάξουμε το ControlTemplate. To παρακάτω παράδειγμα δείχνει τον τρόπο.

## **Παράδειγμα:**

Στο επόμενο παράδειγμα, καθορίζουμε ένα **resource Style** template που θα χρησιμοποιηθεί ως βάση για τα styles των small buttons "Previous" και "Next". Συγκεκριμένα, δημιουργούμε το **resource SlideShowButtonInSpaceTemplateStyle** πάνω στο οποίο δημιουργούνται τα **resources SlideShowPreviousButtonInSpaceStyle** και **SlideShowNextButtonInSpaceStyle**. Στη συνέχεια, τα θέτουμε στις αντίστοιχες **ιδιότητες PreviousButtonInSpaceStyle** και **NextButtonInSpaceStyle**. Βέβαια, το παράδειγμα είναι σχετικά απλό. Θα μπορούσαμε να δημιουργήσουμε πιο πολύπλοκα styles με έτοιμα γραφικά.

#### **XAML:**

<Window.Resources> ... <!-- custom small button base style --> **<Style x:Key="SlideShowButtonSmallTemplateStyle" TargetType="{x:Type Button}">**

```
<Setter Property="Cursor" Value="Hand"/>
      <Setter Property="Template" >
              <Setter.Value >
                   <ControlTemplate TargetType="{x:Type Button}">
                         <Border Width="16" Height="16"
                                  VerticalAlignment="Center"
                                   HorizontalAlignment="Center" >
                               <ContentPresenter HorizontalAlignment="Center"
                                                  VerticalAlignment="Center" />
                         </Border>
                   </ControlTemplate>
              </Setter.Value
       </Setter>
</Style>
<!-- custom small button style για το "Previous" -->
<Style x:Key="SlideShowPreviousButtonSmallStyle" TargetType="{x:Type Button}"
      BasedOn="{StaticResource SlideShowButtonSmallTemplateStyle}">
       <Setter Property="Content" >
              <Setter.Value >
                     <TextBlock Text="&lt;" FontSize="12" Foreground="Blue"
                                 FontWeight="ExtraBold" />
               </Setter.Value>
       </Setter>
       <Style.Triggers >
                <Trigger Property="IsMouseOver" Value="True">
                     <Setter Property="Content" >
                           <Setter.Value >
                                <TextBlock Text="&lt;" FontSize="12"
                                           Foreground="Cyan"
                                           FontWeight="ExtraBold" />
                           </Setter.Value>
                     </Setter>
                 </Trigger>
       </Style.Triggers>
</Style>
<!-- custom small button style για το "Next" -->
 <Style x:Key="SlideShowNextButtonSmallStyle" TargetType="{x:Type Button}"
      BasedOn="{StaticResource SlideShowButtonSmallTemplateStyle}">
      <Setter Property="Content" 
                <Setter.Value >
                    <TextBlock Text="&gt;" FontSize="12" Foreground="Blue"
                                 FontWeight="ExtraBold" />
                </Setter.Value>
      </Setter>
       <Style.Triggers >
                <Trigger Property="IsMouseOver" Value="True">
                     <Setter Property="Content" >
                          <Setter.Value >
                                <TextBlock Text="&gt;" FontSize="12"
                                           Foreground="Cyan"
                                           FontWeight="ExtraBold" />
                          </Setter.Value>
                     </Setter>
               </Trigger>
      </Style.Triggers>
```

```
</Style>
    ...
</Window.Resources>
...
<zeus:SlideShow Name="slideShow" Background="#78909C" SlidingEffect="FadeIn"
                CaptionStyle="{StaticResource SlideShowCaptionStyle }"
               PreviousButtonSmallStyle="{StaticResource
                                              SlideShowPreviousButtonSmallStyle}"
               NextButtonSmallStyle="{StaticResource
                                              SlideShowNextButtonSmallStyle}"
                                    ImageChanged="slideShow_ImageChanged" />
```
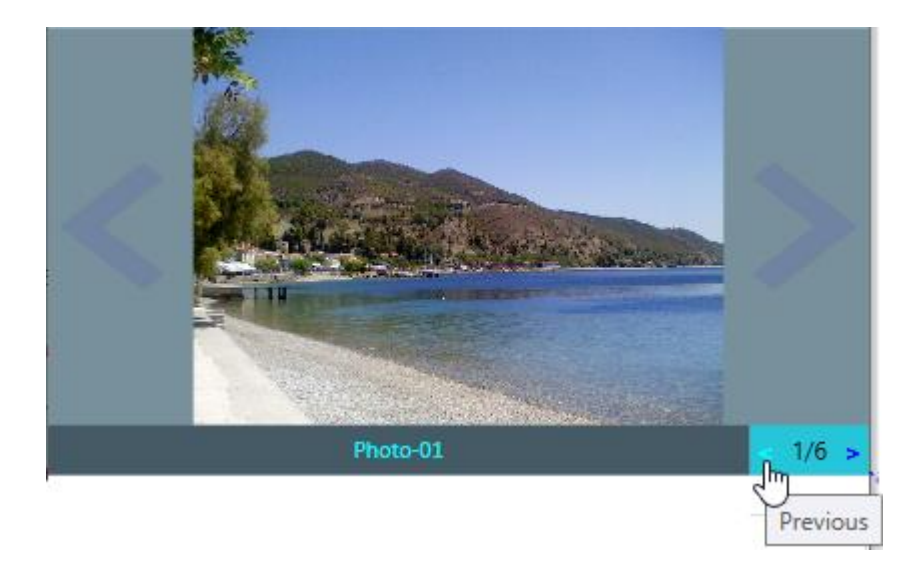

# **ShowButtonsInSpace**

Καθορίζει **αν θα εμφανίζονται τα buttons "Previous/Next" στον χώρο της εικόνας (in-space)**. Είναι **τύπου Boolean**.

# **Σύνταξη:**

**VB:**

Public Property ShowButtonsInSpace As Boolean

#### **Τύπος: System.Boolean**

Προσδιορίζουμε μία τιμή Boolean για το αν τα buttons "Previous/Next" θα είναι ορατά στον χώρο της εικόνας (in-space). H default τιμή είναι True.

## **Dependency Property Information:**

**Identifier field:** ShowButtonsInSpaceProperty

## **Παράδειγμα:**

Στο επόμενο παράδειγμα, καθορίζουμε ότι τα buttons "Previous/Next" δεν θα εμφανίζονται στον χώρο της εικόνας (in-space).

#### **XAML:**

<zeus:SlideShow Name="slideShow" Background="#78909C" SlidingEffect="FadeIn" **ShowButtonsInSpace="False"** ... />

#### **VB:**

slideShow.**ShowButtonsInSpace** = False

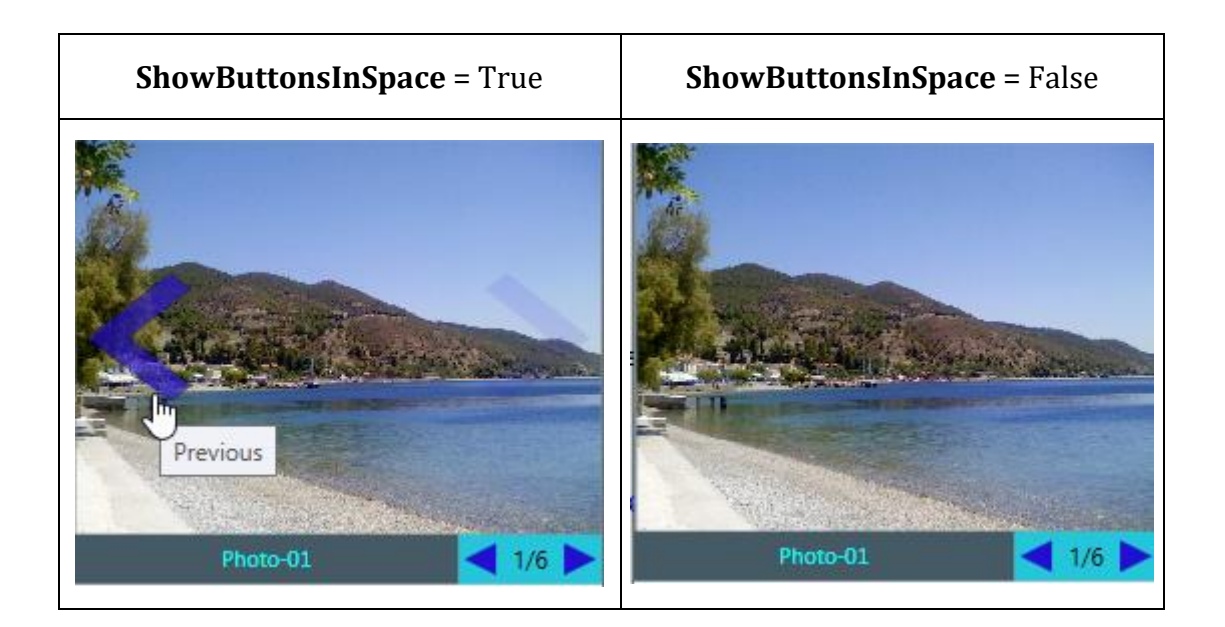

# **ShowButtonsSmall**

Καθορίζει **αν θα εμφανίζονται τα μικρά buttons "Previous/Next" στον χώρο της πλοήγησης**. Είναι **τύπου Boolean**.

# **Σύνταξη:**

## **VB:**

Public Property ShowButtonsSmall As Boolean

## **Τύπος: System.Boolean**

Προσδιορίζουμε μία τιμή Boolean για το αν τα buttons "Previous/Next" θα είναι ορατά στον χώρο της πλοήγησης. H default τιμή είναι True.

## **Dependency Property Information:**

**Identifier field:** ShowButtonsSmallProperty

# **Παράδειγμα:**

Στο επόμενο παράδειγμα, καθορίζουμε ότι τα buttons "Previous/Next" δεν θα εμφανίζονται στον χώρο της πλοήγησης.

## **XAML:**

```
<zeus:SlideShow Name="slideShow" Background="#78909C" SlidingEffect="FadeIn"
                 ShowButtonsSmall="False" ... />
```
# **VB:**

slideShow.**ShowButtonsSmall** = False

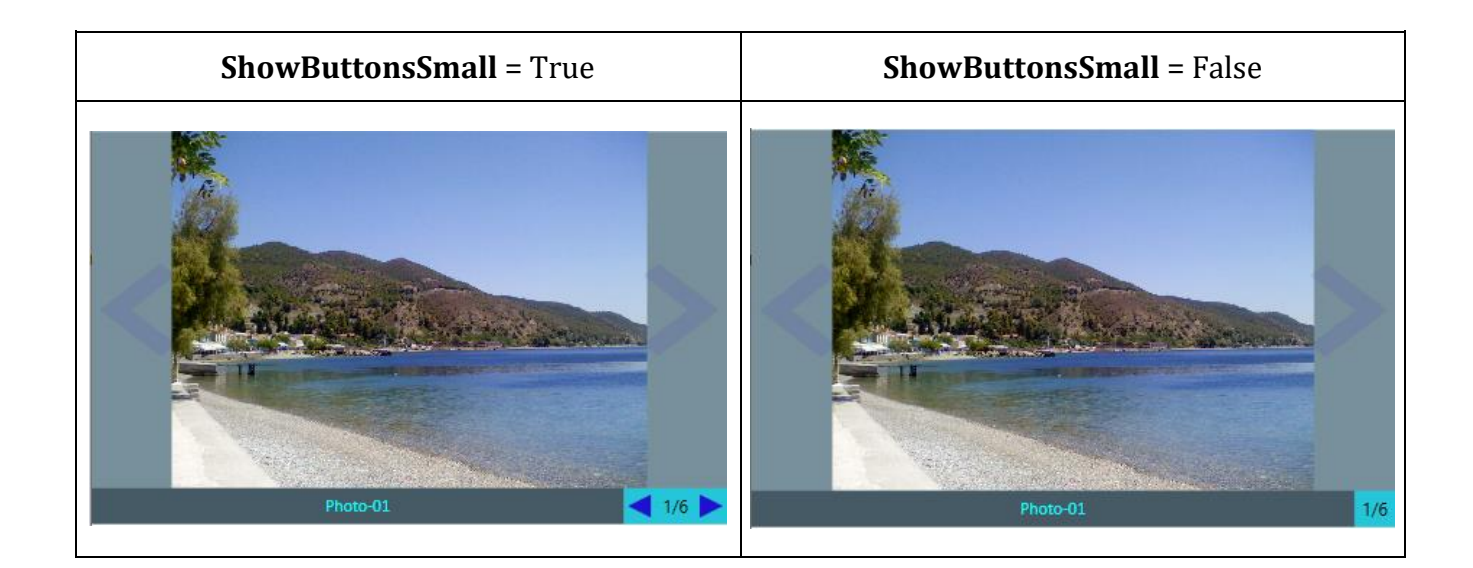

# **ShowCaption**

Καθορίζει **αν θα εμφανίζεται η λεζάντα της εικόνας**. Είναι **τύπου Boolean**.

# **Σύνταξη:**

**VB:**

Public Property ShowCaption As Boolean

**Τύπος: System.Boolean**

Προσδιορίζουμε μία τιμή Boolean για το αν η λεζάντα θα εμφανίζεται. H default τιμή είναι True.

## **Dependency Property Information:**

**Identifier field:** ShowCaptionProperty

## **Παράδειγμα:**

Στο επόμενο παράδειγμα, καθορίζουμε ότι η λεζάντα δεν θα εμφανίζεται.

**XAML:** 

<zeus:SlideShow Name="slideShow" Background="#78909C" SlidingEffect="FadeIn" **ShowCaption="False"** ... />

#### **VB:**

slideShow.**ShowCaption** = False

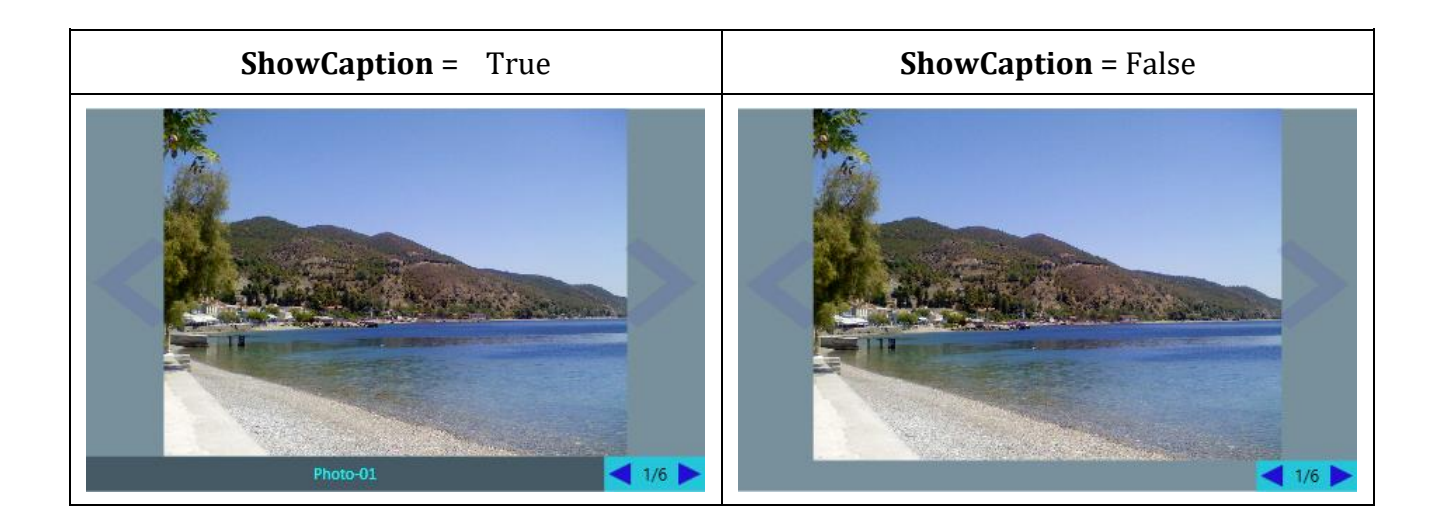

# **ShowNavigationText**

Καθορίζει **αν θα εμφανίζεται το κείμενο της πλοήγησης (π.χ. 1/10) στον χώρο της πλοήγησης**. Είναι **τύπου Boolean**.

# **Σύνταξη:**

# **VB:**

Public Property ShowNavigationText As Boolean

## **Τύπος: System.Boolean**

Προσδιορίζουμε μία τιμή Boolean για το αν θα εμφανίζεται το κείμενο της πλοήγησης. H default τιμή είναι True.

# **Dependency Property Information:**

**Identifier field:** ShowNavigationTextProperty

## **Παράδειγμα:**

Στο επόμενο παράδειγμα, καθορίζουμε ότι το κείμενο της πλοήγησης δεν θα εμφανίζεται.

# **XAML:**

<zeus:SlideShow Name="slideShow" Background="#78909C" SlidingEffect="FadeIn" **ShowNavigationText="False"** ... />

#### **VB:**

slideShow.**ShowNavigationText** = False

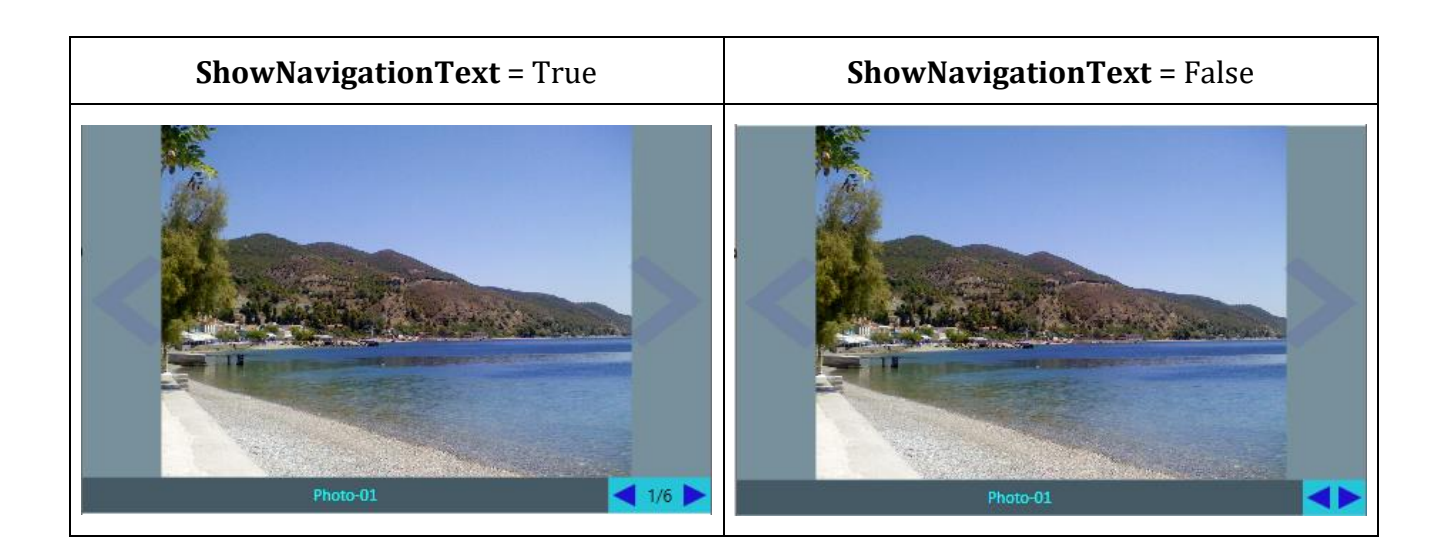

# **ShowToolTipsForPreviousNextButtons**

Καθορίζει **αν θα εμφανίζονται τα tooltips για τα buttons "Previous/Next"**. Είναι **τύπου Boolean**.

# **Σύνταξη:**

## **VB:**

Public Property ShowToolTipsForPreviousNextButtons As Boolean

## **Τύπος: System.Boolean**

Προσδιορίζουμε μία τιμή Boolean για το αν θα εμφανίζονται τα tooltips για τα buttons "Previous/Next" τόσο στον χώρο της εικόνας (in-space) όσο στο χώρο της πλοήγησης στο κάτω δεξί μέρος. H default τιμή είναι True.

# **Dependency Property Information:**

**Identifier field:** ShowToolTipsForPreviousNextButtonsProperty

# **Παράδειγμα:**

Στο επόμενο παράδειγμα, καθορίζουμε ότι τα toolitps δεν θα εμφανίζονται.

## **XAML:**

<zeus:SlideShow Name="slideShow" Background="#78909C" SlidingEffect="FadeIn" **ShowToolTipsForPreviousNextButtons="False"** ... />

## **VB:**

slideShow.**ShowToolTipsForPreviousNextButtons** = False

# **SlideDuration**

Καθορίζει **τη διάρκεια παραμονής της κάθε εικόνας στην οθόνη, σε ένα auto-play slideshow.** Είναι **τύπου Duration.**

# **Σύνταξη:**

**VB:**

Public Property SlideDuration As Duration

## **Τύπος: System.Windows.Duration**

Προσδιορίζουμε μία τιμή Duration που είναι ο χρόνος παραμονής της εικόνας στην οθόνη, σε ένα auto-play slideshow. H default τιμή είναι TimeSpan.FromSeconds(5), δηλαδή 5 secs.

# **Dependency Property Information:**

**Identifier field:** SlideDurationProperty

# **Παράδειγμα:**

Στο επόμενο παράδειγμα, καθορίζουμε τον χρόνο παραμονής των εικόνων στην οθόνη σε 6,5 secs.

# **XAML:**

<zeus:SlideShow Name="slideShow" Background="#78909C" SlidingEffect="FadeIn" **SlideDuration="**0:0:6.5**"** ... />

## **VB:**

slideShow.**SlideDuration** = TimeSpan.FromSeconds(6.5)

# **SlidingEffect**

Καθορίζει το **γενικό εφέ εισόδου για όλες τις εικόνες της λίστας**. Είναι **τύπου SlidingEffectEnum**.

## **Σύνταξη:**

**VB:**

Public Property SlidingEffect As SlidingEffectEnum

## **Τύπος: Zeus.WPF.Controls.ImageControls.SlideShow.SlidingEffectEnum**

Προσδιορίζουμε μία τιμή SlidingEffectEnum που θα αφορά το γενικό εφέ εισόδου για όλες τις εικόνες της λίστας. H default τιμή είναι SlidingEffectEnum.None.

## **Dependency Property Information:**

**Identifier field:** SlidingEffectProperty

## **Παρατηρήσεις:**

To εφέ αυτό θα χρησιμοποιηθεί μόνο όταν η ιδιότητα **UseSameSlidingEffectForAllImages** είναι **True**. Αλλιώς, θα χρησιμοποιηθεί το κάθε εφέ της εικόνας, όπως το έχουμε προσδιορίσει κατά την εισαγωγή της στη λίστα των εικόνων.

Αν προσδιοριστεί κάποιο εφέ, τότε θα χρησιμοποιηθεί είτε στην χειροκίνητη αλλαγή εικόνων είτε στην αυτόματη με το auto-play. Η **χρονική διάρκεια του εφέ** καθορίζεται από την **ιδιότητα SlidingEffectDuration**.

## **Παράδειγμα:**

Στο επόμενο παράδειγμα, καθορίζουμε ως γενικό, ομοιόμορφο, εφέ εισόδου για όλες τις εικόνες, το FadeIn *(πρόκειται για ένα animation που επενεργεί επί της ιδιότητας Opacity του ενσωματωμένου Image element, από την τιμή 0 έως 1, σε χρόνο που καθορίζεται από την ιδιότητα SlidingEffectDuration)*

## **XAML:**

<zeus:SlideShow Name="slideShow" Background="#78909C" **SlidingEffect="FadeIn"** ... />

#### **VB:**

Imports Zeus.WPF.Controls.ImageControls

slideShow.**SlidingEffect** = SlideShow.SlidingEffectEnum.FadeIn

# **SlidingEffectDuration**

Καθορίζει **τη διάρκεια του εφέ εισόδου.** Είναι **τύπου Duration.**

# **Σύνταξη:**

**VB:**

Public Property SlidingEffectDuration As Duration

## **Τύπος: System.Windows.Duration**

Προσδιορίζουμε μία τιμή Duration που είναι η χρονική διάρκεια του εφέ. H default τιμή είναι TimeSpan.FromSeconds(0.3), δηλαδή 0,3 secs.

## **Dependency Property Information:**

**Identifier field:** SlidingEffectDurationProperty

## **Παράδειγμα:**

Στο επόμενο παράδειγμα, καθορίζουμε χρονική διάρκεια των εφέ σε 0,5 secs.

**XAML:** 

<zeus:SlideShow Name="slideShow" Background="#78909C" SlidingEffect="FadeIn" **SlidingEffectDuration="**0:0:0.5**"** ... />

#### **VB:**

slideShow.**SlidingEffectDuration** = TimeSpan.FromSeconds(0.5)

# **SlidingMoveInEffectOffset**

Καθορίζει **την αρχική offset μετακίνηση της εικόνας σε σχέση με την αρχική της θέση.** Π.χ. μία τιμή 100 σημαίνει 100 pixels offset κατά Χ ή/και Υ, ανάλογα με το εφέ μετακίνησης που έχουμε επιλέξει**.**  Είναι **τύπου Double.**

# **Σύνταξη:**

## **VB:**

Public Property SlidingMovingEffectOffset As Double

## **Τύπος: System.Double**

Προσδιορίζουμε μία τιμή Double που αφορά το offset από την αρχική θέση (κατά τον x ή/και τον y άξονα) και χρησιμοποιείται στο ανάλογο MoveInXXX εφέ . H default τιμή είναι 100 pixels.

## **Dependency Property Information:**

**Identifier field:** SlidingMovingEffectOffsetProperty

# **Παρατηρήσεις:**

H τιμή της ιδιότητας αυτής **επιδρά πάνω σε όλα τα MoveInXXX** εφέ.

## **Παράδειγμα:**

Στο επόμενο παράδειγμα, καθορίζουμε το offset μετακίνησης στα 50 pixels. Στο slideShow1 χρησιμοποιούμε το MoveInFromLeft εφέ, έτσι το offset θα είναι -50 μόνο κατά τον x-άξονα (θα εισέρχεται μόνο από αριστερά). Στο slideShow2 χρησιμοποιούμε το MoveInFromTopLeft εφέ, έτσι το offset θα είναι -50 κατά τον x-άξονα και y-άξονα (θα εισέρχεται από πάνω-αριστερά).

## **XAML:**

```
<zeus:SlideShow Name="slideShow1" Background="#78909C"
                 SlidingEffect="MoveInFromLeft"
                 SlidingMoveInEffectOffset="50" ... /> 
<zeus:SlideShow Name="slideShow2" Background="#78909C"
                 SlidingEffect="MoveInFromTopLeft"
                 SlidingMoveInEffectOffset="50" ... />
```
#### **VB:**

Imports Zeus.WPF.Controls.ImageControls

```
slideShow1.SlidingEffect = SlideShow.SlidingEffectEnum.MoveInFromLeft
slideShow1.SlidingMoveInEffectOffset = 50
```
slideShow2.**SlidingEffect** = SlideShow.SlidingEffectEnum.MoveInFromTopLeft slideShow2.**SlidingMoveInEffectOffset** = 50

# **ToolTipTextForNextButton**

Καθορίζει **το κείμενο του tooltip για τα buttons "Next".** Είναι **τύπου String.**

## **Σύνταξη:**

**VB:**

Public Property ToolTipTextForNextButton As String

**Τύπος: System.String**

Προσδιορίζουμε μία τιμή String που θα αποτελεί το κείμενο του tooltip για τα buttons "Next".

H default τιμή είναι "Next".

## **Dependency Property Information:**

**Identifier field:** ToolTipTextForNextButtonProperty

## **Παρατηρήσεις:**

Τα tooltips για τα buttons "Next" και "Previous" εμφανίζονται μόνο όταν η **ιδιότητα ShowToolTipsForPreviousNextButtons** είναι **True**.

## **Παράδειγμα:**

Στο επόμενο παράδειγμα, αλλάζουμε τα tooltips των buttons "Next" και "Previous" σε "Επόμενη" και "Προηγούμενη", αντίστοιχα.

## **XAML:**

```
<zeus:SlideShow Name="slideShow" Background="#78909C" SlidingEffect="FadeIn"
               ToolTipTextForPreviousButton="Προηγούμενη"
               ToolTipTextForNextButton="Επόμενη"
               CaptionStyle="{StaticResource SlideShowCaptionStyle }"
               ImageChanged="slideShow_ImageChanged" />
```
**VB:**

With slideShow

```
.ToolTipTextForPreviousButton = "Προηγούμενη"
.ToolTipTextForNextButton = "Επόμενη"
```
### End With

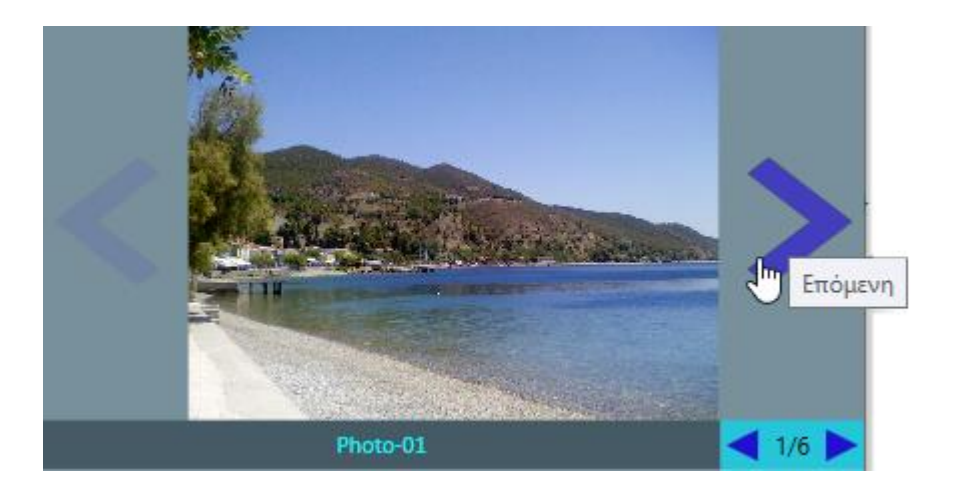

## **ToolTipTextForPreviousButton**

Καθορίζει **το κείμενο του tooltip για τα buttons "Previous".** Είναι **τύπου String.**

### **Σύνταξη:**

**VB:**

Public Property ToolTipTextForPreviousButton As String

**Τύπος: System.String**

Προσδιορίζουμε μία τιμή String που θα αποτελεί το κείμενο του tooltip για τα buttons "Previous". H default τιμή είναι "Previous".

### **Dependency Property Information:**

**Identifier field:** ToolTipTextForPreviousButtonProperty

### **Παρατηρήσεις:**

Τα tooltips για τα buttons "Next" και "Previous" εμφανίζονται μόνο όταν η **ιδιότητα ShowToolTipsForPreviousNextButtons** είναι **True**.

### **Παράδειγμα:**

Στο επόμενο παράδειγμα, αλλάζουμε τα tooltips των buttons "Next" και "Previous" σε "Επόμενη" και "Προηγούμενη", αντίστοιχα.

### **XAML:**

```
<zeus:SlideShow Name="slideShow" Background="#78909C" SlidingEffect="FadeIn"
               ToolTipTextForPreviousButton="Προηγούμενη"
               ToolTipTextForNextButton="Επόμενη"
               Looping="True"
               CaptionStyle="{StaticResource SlideShowCaptionStyle }"
               ImageChanged="slideShow_ImageChanged" />
```
#### **VB:**

With slideShow

```
.ToolTipTextForPreviousButton = "Προηγούμενη"
.ToolTipTextForNextButton = "Επόμενη"
```
### End With

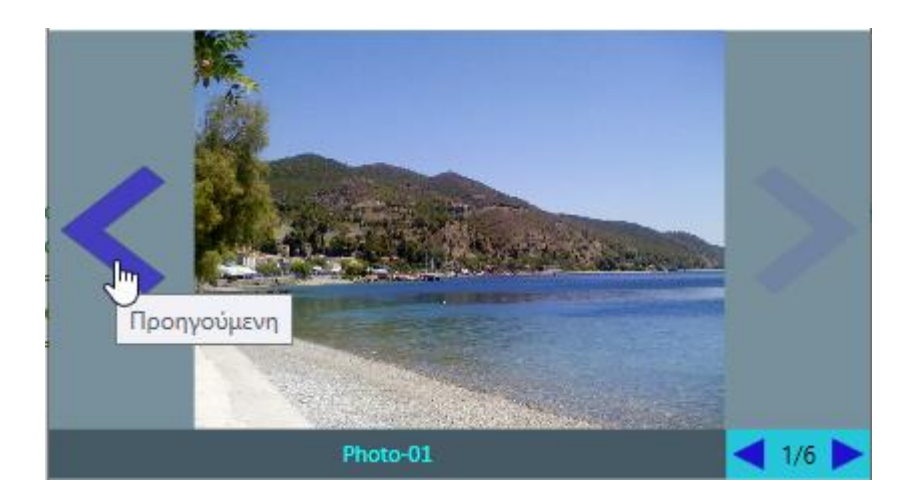

## **UseSameSlidingEffectForAllImages**

Καθορίζει **αν θα χρησιμοποιηθεί το ίδιο εφέ, για όλες τις εικόνες, όπως έχει προσδιοριστεί στην ιδιότητα SlidingEffect**. Είναι **τύπου Boolean**.

### **Σύνταξη:**

**VB:**

Public Property UseSameSlidingEffectForAllImages As Boolean

#### **Τύπος: System.Boolean**

Προσδιορίζουμε μία τιμή Boolean για το αν θα χρησιμοποιηθεί το γενικό εφέ, όπως έχει καθοριστεί στν ιδιότητα SlidingEffect. H default τιμή είναι True.

### **Dependency Property Information:**

**Identifier field:** UseSameSlidingEffectForAllImagesProperty

### **Παράδειγμα:**

Στο επόμενο παράδειγμα, **καθορίζουμε ότι θα χρησιμοποιηθεί διαφορετικό εφέ για κάθε εικόνα, όπως αυτό προσδιορίζεται κατά την εισαγωγή της εικόνας στη λίστα των εικόνων.**  Συνεπώς, η **ιδιότητα UseSameSlidingEffectForAllImages** τίθεται σε **False**.

#### **XAML:**

```
<zeus:SlideShow Name="slideShow" Background="#78909C" SlidingEffect="FadeIn"
               CaptionStyle="{StaticResource SlideShowCaptionStyle }"
               ImageChanged="slideShow_ImageChanged" />
```
#### **VB:**

```
Imports Zeus.WPF.Controls.ImageControls
Private Sub Window_Loaded(sender As Object, e As RoutedEventArgs)
    'Γεμίζουμε τη λίστα των εικόνων.
    slideShow.ImageInfoList = CreateListOfImagesWithSpecificeffectForEveryImage()
```

```
'Δημιουργεί τη λίστα των slides. Κάθε slide περιέχει τo απόλυτο path της εικόνας,
'το caption και το εφέ εισόδου.
```

```
Private Function CreateListOfImagesWithSpecificeffectForEveryImage() 
                                                           As List(Of ImageInfo)
    Dim imgList As New List(Of ImageInfo)
        With imgList
           .Add(New ImageInfo(AppPath & "Images\Photo-01.jpg", "Photo-01", _
                                              SlideShow.SlidingEffectEnum.FadeIn))
           .Add(New ImageInfo(AppPath & "Images\Photo-02.jpg", "Photo-02", _
                                       SlideShow.SlidingEffectEnum.MoveInFromLeft))
         .Add(New ImageInfo(AppPath & "Images\Αγριοβοτανο-1.jpg", "Αγριοβοτανο-1", _
                                   SlideShow.SlidingEffectEnum.MoveInFromTopLeft))
         .Add(New ImageInfo(AppPath & "Images\Αγριοβοτανο-2.jpg", "Αγριοβοτανο-2", _
                                    SlideShow.SlidingEffectEnum.ZoomInFromMiddle))
          .Add(New ImageInfo(AppPath & "Images\Άνδρος.jpg", "Άνδρος", _
                                    SlideShow.SlidingEffectEnum.ZoomInFromTopLeft))
           .Add(New ImageInfo(AppPath & "Images\Ελληνικά.jpg", "Ελληνικά", _
                                SlideShow.SlidingEffectEnum.ZoomInFromBottomRight))
       End With
```
Return imgList

End Function

# **Συμβάντα**

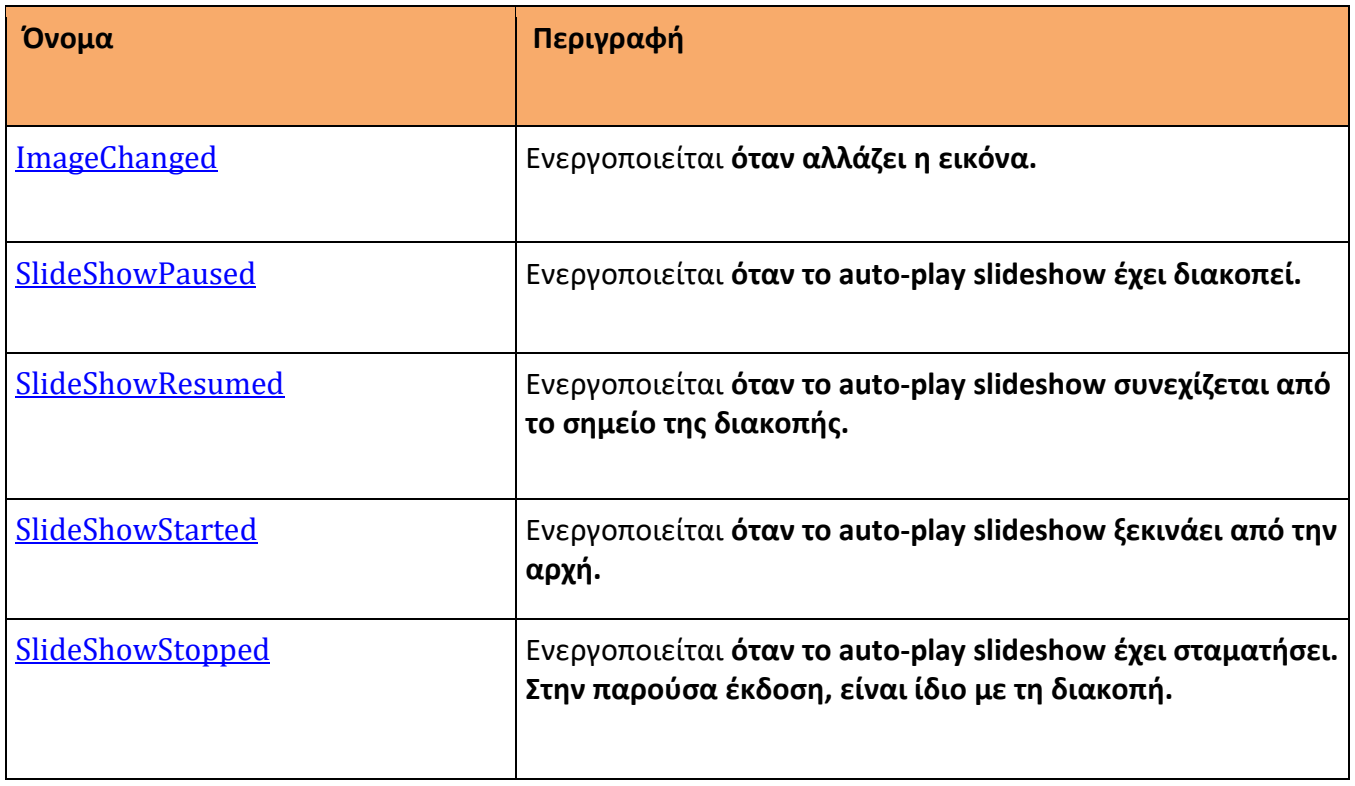

### **ImageChanged**

Ενεργοποιείται **όταν αλλάζει η εικόνα.**

**Σύνταξη:**

**VB (ορισμός):**

Public Custom Event ImageChanged As RoutedEventHandler

#### **XAML attribute usage:**

<zeus:SlideShow ImageChanged="eventHanlder" ... />

### **Παράδειγμα:**

Στο επόμενο παράδειγμα, ενημερώνουμε την ιδιότητα NavigationText με τον αριθμό της τρέχουσας εικόνας που εμφανίζεται σε συνδυασμό με το πλήθος των εικόνων, σε μορφή "x/n". Η ενημέρωση γίνεται στον ImageChanged event handler:

#### **XAML:**

```
<zeus:SlideShow Name="slideShow" Background="#78909C" SlidingEffect="FadeIn"
               Looping="True"
               CaptionStyle="{StaticResource SlideShowCaptionStyle }"
               ImageChanged="slideShow_ImageChanged" />
```
#### **VB:**

```
Private Sub slideShow_ImageChanged(sender As Object, e As RoutedEventArgs)
    Dim slideShow As SlideShow = TryCast(sender, SlideShow)
    If slideShow IsNot Nothing Then
         With slideShow
              .NavigationText = String.Concat(If(.ImageInfolist.Count > 0, ...)) .CurrentImageIndex + 1, 0), "/", .ImageInfoList.Count)
         End With
    End If
```
Αρχικά, είμαστε στην 1η εικόνα:

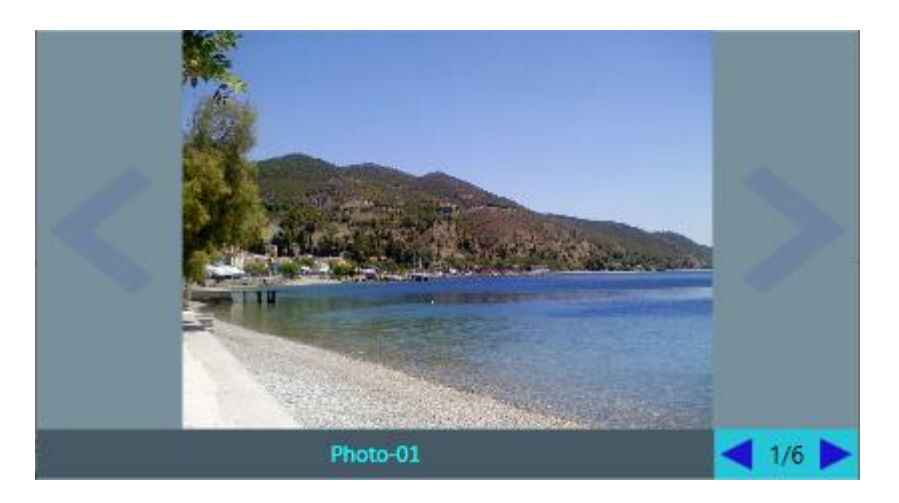

Και μόλις πατήσουμε το button "Next" μεταβαίνουμε στην 2η εικόνα. Το ImageChanged event ενεργοποιείται και ενημερώνει το navigation text κάτω δεξιά:

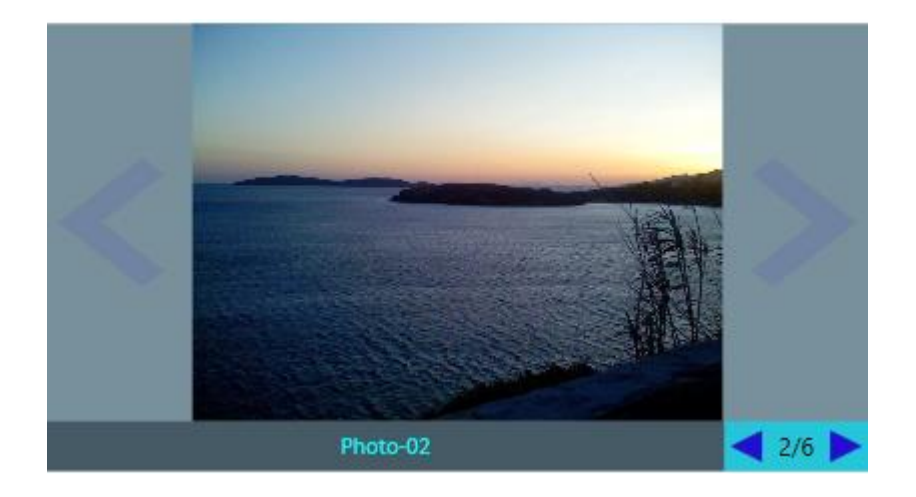

## **SlideShowPaused**

Ενεργοποιείται **όταν το auto-play slideshow έχει διακοπεί.**

### **Σύνταξη:**

**VB (ορισμός):**

Public Custom Event SlideShowPaused As RoutedEventHandler

**XAML attribute usage:**

<zeus:SlideShow SlideShowPaused="eventHanlder" ... />

### **Παράδειγμα:**

Στο επόμενο παράδειγμα, απλά εμφανίζουμε ένα μήνυμα στην οθόνη ότι το auto-play slideshow διακόπηκε μόλις ο χρήστης πατήσει το κουμπί Stop/Pause:

#### **XAML:**

```
<zeus:SlideShow Name="slideShow" Background="#78909C" SlidingEffect="FadeIn"
               Looping="True"
               CaptionStyle="{StaticResource SlideShowCaptionStyle }"
               ImageChanged="slideShow_ImageChanged" 
               SlideShowPaused="slideShow_SlideShowPaused"/>
```
#### **VB:**

...

```
'Καλείται η σχετική μέθοδος στο κατάλληλο σημείο. Π.χ. σε ένα button Click handler.
'Μόλις γίνει η κλήση τοτε ενεργοποιείται το αντίστοιχο slideshow event.
slideShow.PauseSlideShow()
```
...

```
Private Sub slideShow_SlideShowPaused(sender As Object, e As RoutedEventArgs)
```

```
MessageBox.Show("To slideshow διακόπηκε")
```
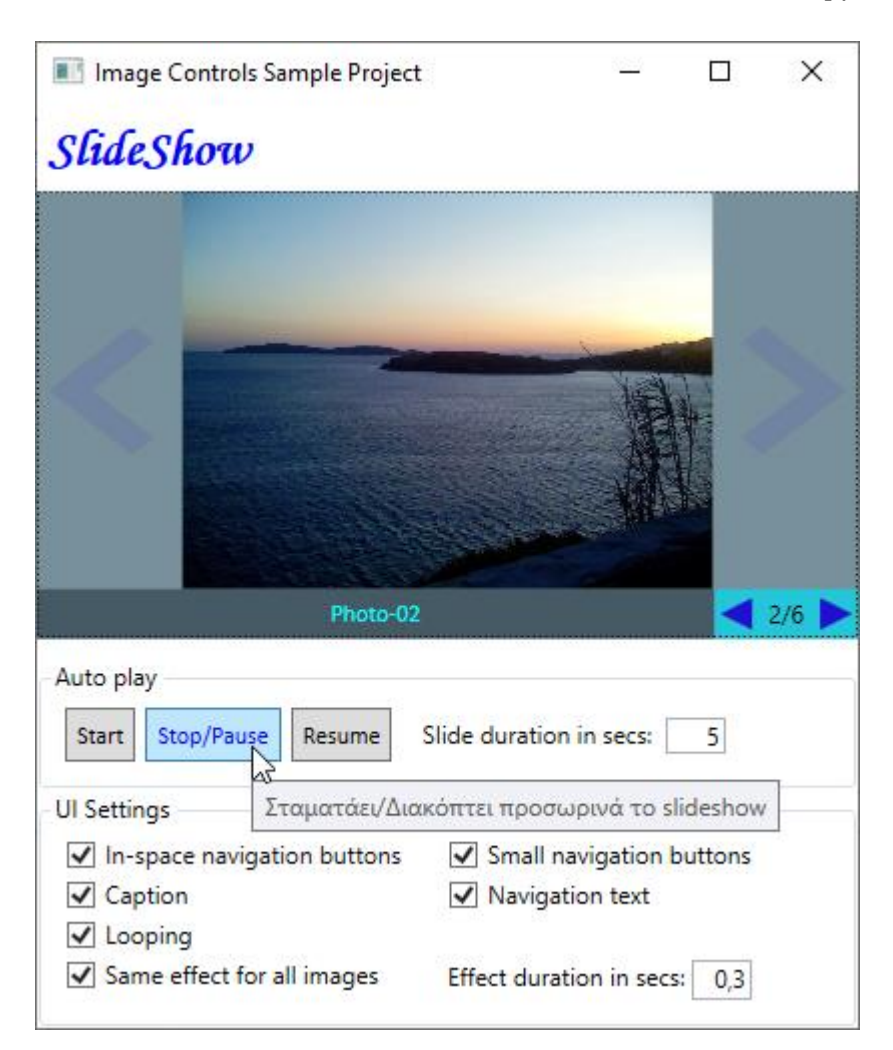

Το slideshow έχει ξεκινήσει. Ο χρήστης πατάει το button Stop/Pause...

...και εμφανίζεται το σχετικό μήνυμα:

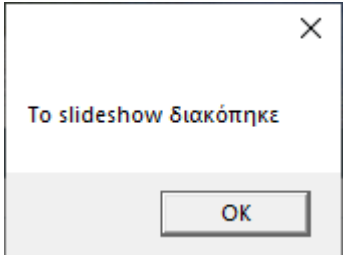

## **SlideShowResumed**

Ενεργοποιείται **όταν το auto-play slideshow συνεχίζεται από το σημείο της διακοπής.**

**Σύνταξη:**

**VB (ορισμός):**

Public Custom Event SlideShowResumed As RoutedEventHandler

**XAML attribute usage:**

<zeus:SlideShow SlideShowResumed="eventHanlder" ... />

### **Παράδειγμα:**

Στο επόμενο παράδειγμα, απλά εμφανίζουμε ένα μήνυμα στην οθόνη ότι το auto-play slideshow συνεχίζεται μόλις ο χρήστης πατήσει το κουμπί Resume:

#### **XAML:**

```
<zeus:SlideShow Name="slideShow" Background="#78909C" SlidingEffect="FadeIn"
               Looping="True"
               CaptionStyle="{StaticResource SlideShowCaptionStyle }"
               ImageChanged="slideShow_ImageChanged" 
               SlideShowResumed="slideShow_SlideShowResumed"/>
```
**VB:**

...

```
'Καλείται η σχετική μέθοδος στο κατάλληλο σημείο. Π.χ. σε ένα button Click handler.
'Μόλις γίνει η κλήση τοτε ενεργοποιείται το αντίστοιχο slideshow event.
slideShow.ResumeSlideShow()
```
...

```
Private Sub slideShow_SlideShowResumed(sender As Object, e As RoutedEventArgs)
```

```
MessageBox.Show("To slideshow συνεχίζεται")
```
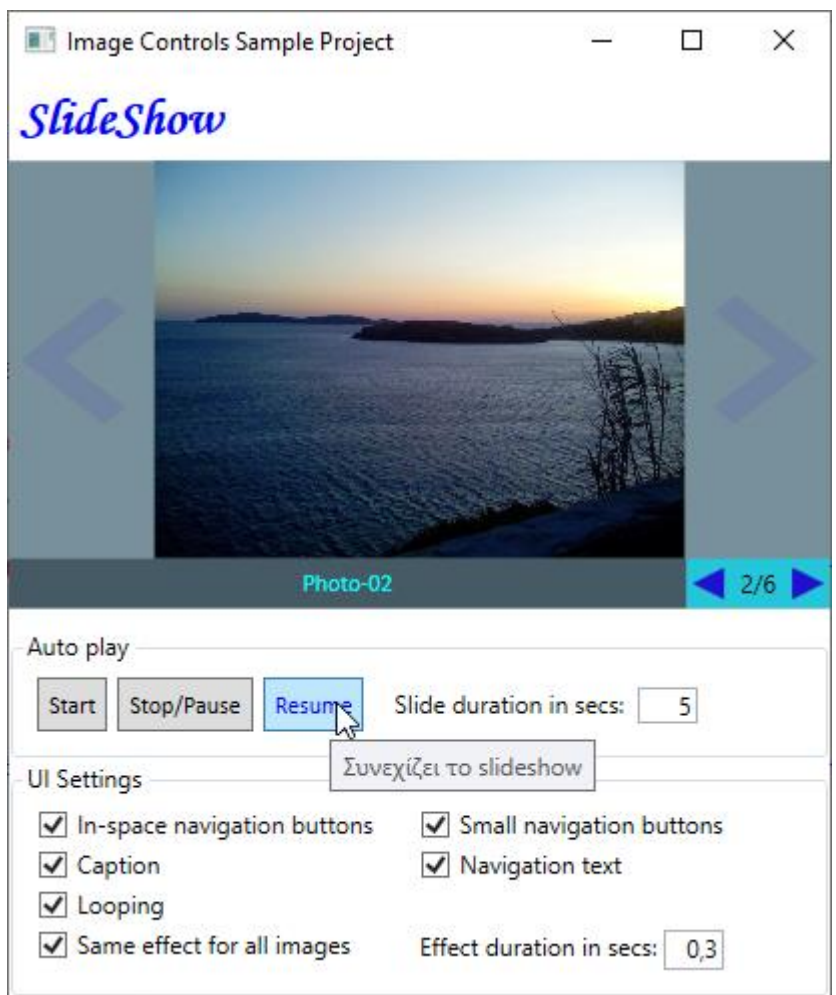

Το slideshow έχει διακοπεί. Ο χρήστης πατάει το button Resume...

...και εμφανίζεται το σχετικό μήνυμα:

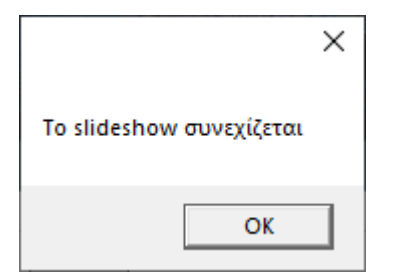

# **SlideShowStarted**

Ενεργοποιείται **όταν το auto-play slideshow ξεκινάει από την αρχή.**

### **Σύνταξη:**

**VB (ορισμός):**

Public Custom Event SlideShowStarted As RoutedEventHandler

**XAML attribute usage:**

<zeus:SlideShow SlideShowStarted="eventHanlder" ... />

#### **Παράδειγμα:**

Στο επόμενο παράδειγμα, απλά εμφανίζουμε ένα μήνυμα στην οθόνη ότι το auto-play slideshow ξεκίνησε μόλις ο χρήστης πατήσει το κουμπί Start:

#### **XAML:**

```
<zeus:SlideShow Name="slideShow" Background="#78909C" SlidingEffect="FadeIn"
               Looping="True"
               CaptionStyle="{StaticResource SlideShowCaptionStyle }"
               ImageChanged="slideShow_ImageChanged" 
               SlideShowStarted ="slideShow_SlideShowStarted"/>
```
#### **VB:**

...

'Καλείται η σχετική μέθοδος στο κατάλληλο σημείο. Π.χ. σε ένα button Click handler. 'Μόλις γίνει η κλήση τοτε ενεργοποιείται το αντίστοιχο slideshow event.

slideShow.**StartSlideShow()**

...

```
Private Sub slideShow_SlideShowStarted(sender As Object, e As RoutedEventArgs)
```

```
MessageBox.Show("To slideshow ξεκίνησε")
```
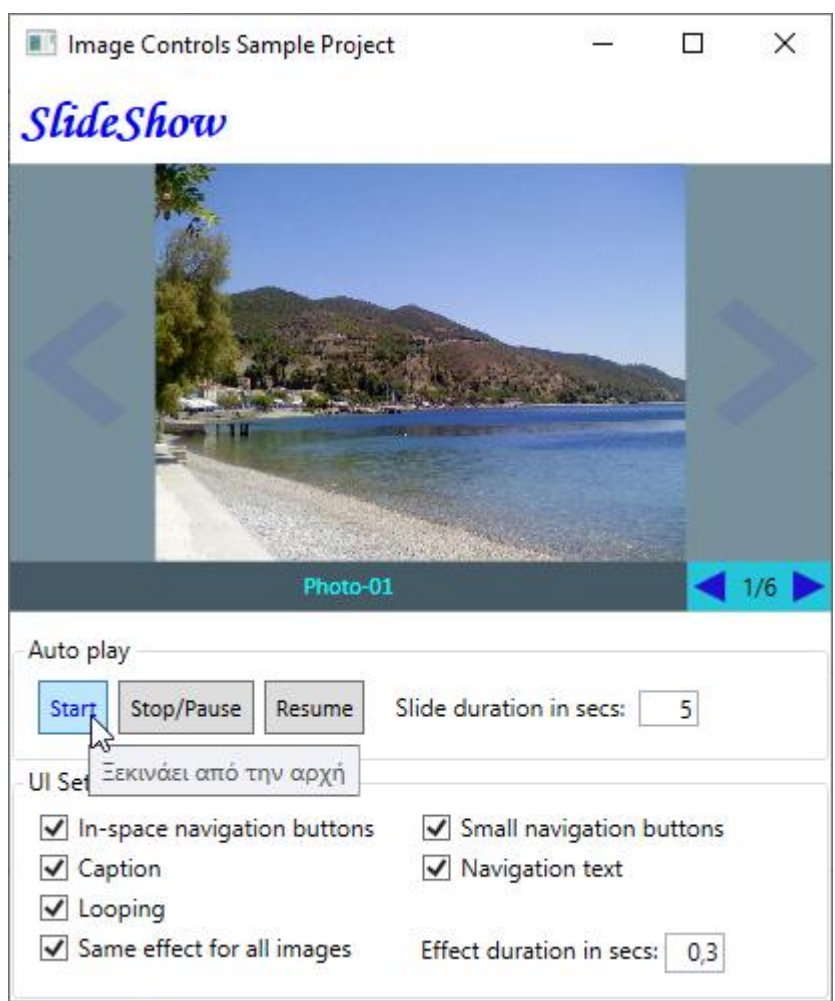

Ο χρήστης πατάει το button Start. Το slideshow ξεκινάει...

...και εμφανίζεται το σχετικό μήνυμα:

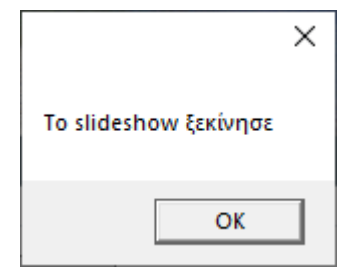

# **SlideShowStopped**

Ενεργοποιείται **όταν το auto-play slideshow έχει σταματήσει.** Στην παρούσα έκδοση, είναι ίδιο με τη διακοπή**.**

### **Σύνταξη:**

```
VB (ορισμός):
```
Public Custom Event SlideShowStopped As RoutedEventHandler

#### **XAML attribute usage:**

<zeus:SlideShow SlideShowStopped="eventHanlder" ... />

### **Παράδειγμα:**

Στο επόμενο παράδειγμα, απλά εμφανίζουμε ένα μήνυμα στην οθόνη ότι το auto-play slideshow σταμάτησε μόλις ο χρήστης πατήσει το κουμπί Stop/Pause:

#### **XAML:**

```
<zeus:SlideShow Name="slideShow" Background="#78909C" SlidingEffect="FadeIn"
               Looping="True"
               CaptionStyle="{StaticResource SlideShowCaptionStyle }"
               ImageChanged="slideShow_ImageChanged" 
               SlideShowStopped="slideShow_SlideShowStopped"/>
```
#### **VB:**

...

```
'Καλείται η σχετική μέθοδος στο κατάλληλο σημείο. Π.χ. σε ένα button Click handler.
'Μόλις γίνει η κλήση τότε ενεργοποιείται το αντίστοιχο slideshow event.
```

```
slideShow.StopSlideShow()
```
...

```
Private Sub slideShow_SlideShowStopped(sender As Object, e As RoutedEventArgs)
```
MessageBox.Show("To slideshow σταμάτησε")

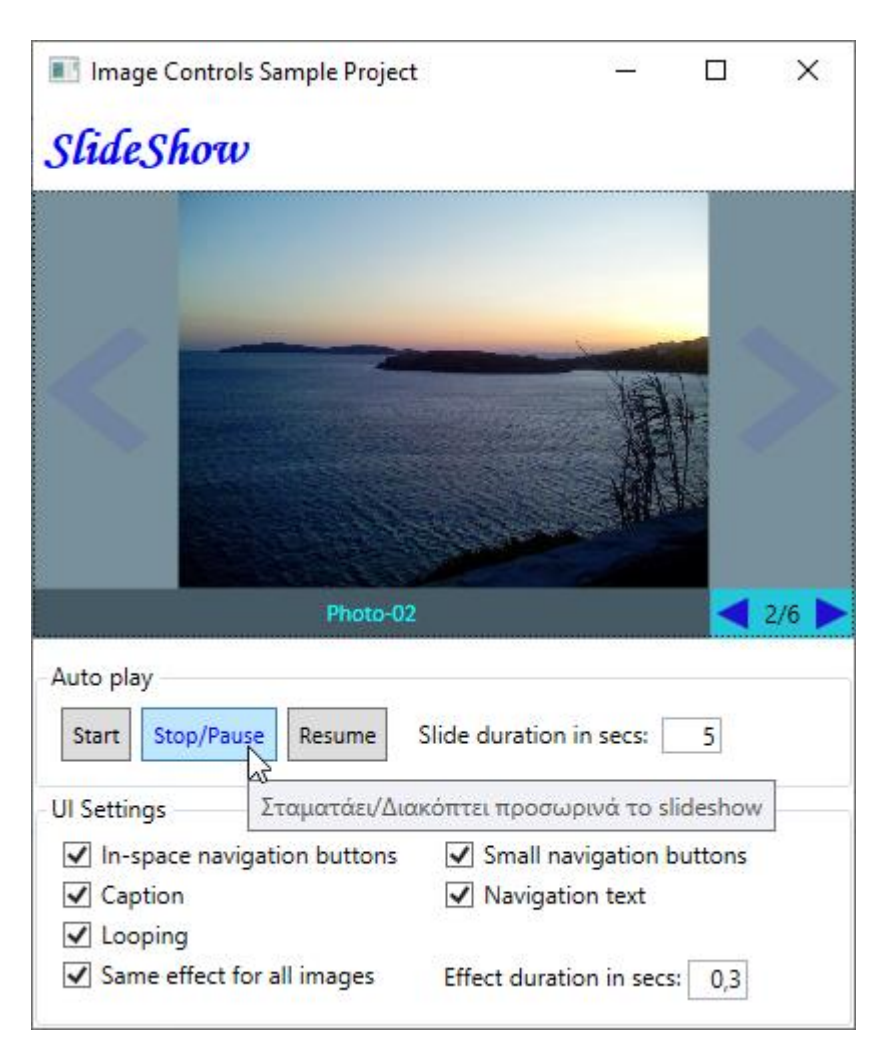

Το slideshow έχει ξεκινήσει. Ο χρήστης πατάει το button Stop/Pause...

...και εμφανίζεται το σχετικό μήνυμα:

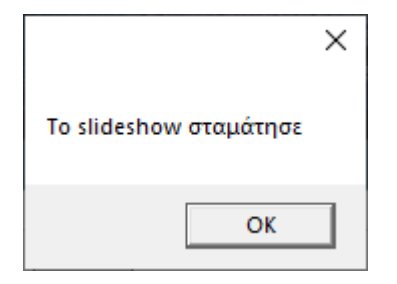

# **Μέθοδοι**

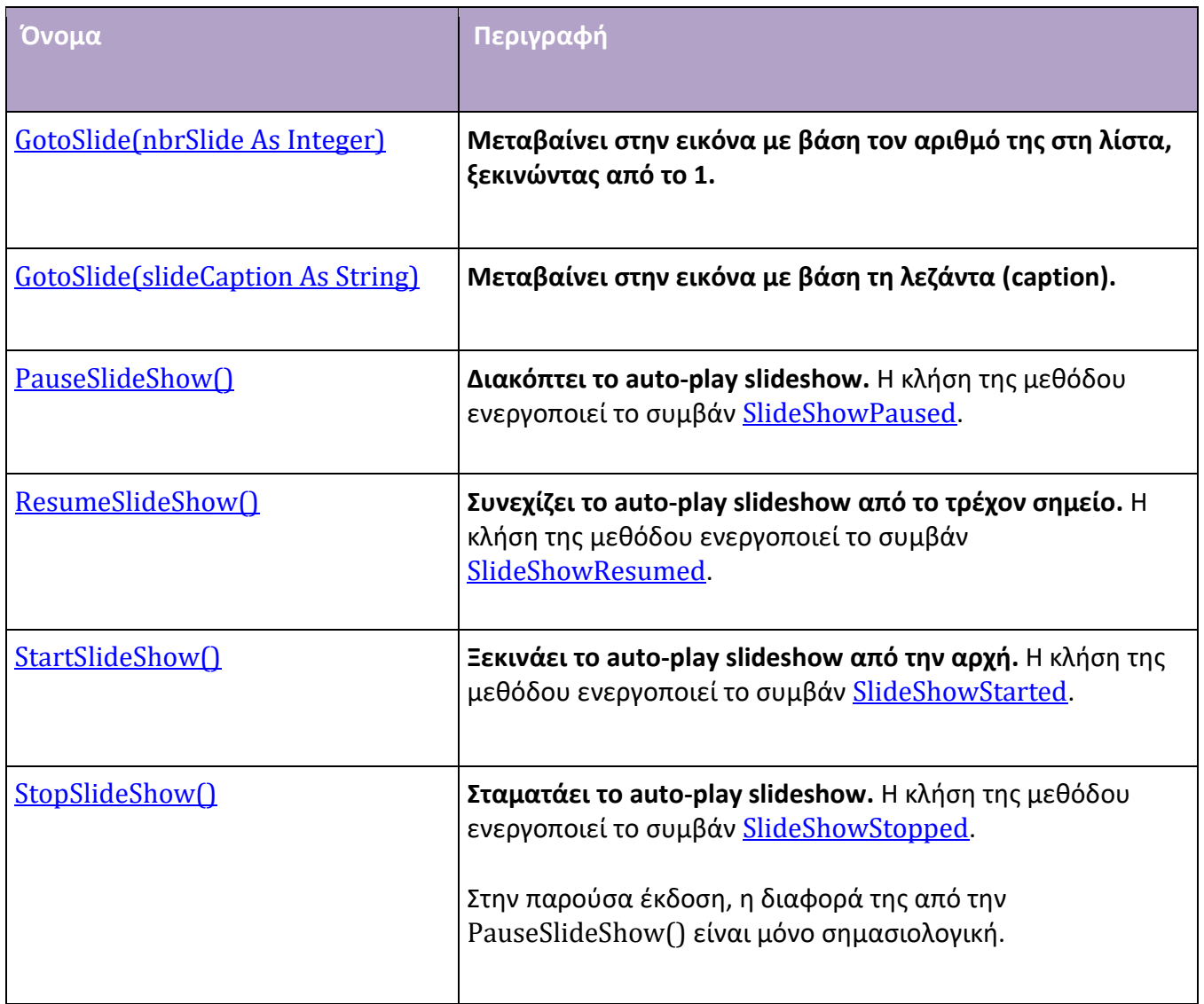

# **GotoSlide(nbrSlide)**

**Μεταβαίνει στην εικόνα με βάση τον αριθμό της στη λίστα, ξεκινώντας από το 1.**

**Σύνταξη:**

**VB :**

Public Sub GotoSlide( nbrSlide As Integer )

Παράμετροι:

*nbrSlide*

Τύπος: Integer Ο αριθμός της εικόνας στη λίστα, ξεκινώντας από το 1.

### **Παράδειγμα:**

Στο επόμενο παράδειγμα, μεταβαίνουμε στην 5η εικόνα της λίστας:

**VB:**

```
slideShow.GotoSlide(5)
```
# **GotoSlide(slideCaption)**

**Μεταβαίνει στην εικόνα με βάση τη λεζάντα (caption).**

**Σύνταξη:**

**VB :**

```
Public Sub GotoSlide(
                     slideCaption As String
                     )
```
Παράμετροι:

*slideCaption* Τύπος: String Το κείμενο της λεζάντας.

### **Παράδειγμα:**

Στο επόμενο παράδειγμα, μεταβαίνουμε στην εικόνα που έχει λεζάντα "Photo-02":

**VB:**

```
slideShow.GotoSlide("photo-02")
```
• **Δεν γίνεται διάκριση κεφαλαίων-πεζών.** Έτσι, είτε δίναμε "Photo-02" είτε "photo-02", θα ήταν το ίδιο.

# **PauseSlideShow**

**Διακόπτει το auto-play slideshow.** H κλήση της μεθόδου ενεργοποιεί το συμβάν SlideShowPaused.

## **Σύνταξη:**

### **VB :**

Public Sub PauseSlideShow()

### **Παράδειγμα:**

### **VB:**

slideShow.**PauseSlideShow**()

# **ResumeSlideShow**

**Συνεχίζει το auto-play slideshow από το τρέχον σημείο.** H κλήση της μεθόδου ενεργοποιεί το συμβάν SlideShowResumed.

## **Σύνταξη:**

**VB :**

Public Sub ResumeSlideShow()

### **Παράδειγμα:**

### **VB:**

slideShow.**ResumeSlideShow**()

# **StartSlideShow**

**Ξεκινάει το auto-play slideshow από την αρχή.** H κλήση της μεθόδου ενεργοποιεί το συμβάν SlideShowStarted.

## **Σύνταξη:**

**VB :**

Public Sub StartSlideShow()

## **Παράδειγμα:**

### **VB:**

slideShow.**StartSlideShow**()

# **StopSlideShow**

**Σταματάει το auto-play slideshow.** H κλήση της μεθόδου ενεργοποιεί το συμβάν SlideShowStopped.

### **Σύνταξη:**

**VB :**

Public Sub StopSlideShow()

### **Παράδειγμα:**

**VB:**

```
slideShow.StopSlideShow()
```
• Στην παρούσα έκδοση, η διαφορά της από την PauseSlideShow() είναι μόνο σημασιολογική.

# **Styles και Templates**

- Parts και States
- To default Style και ControlTemplate
- Ένα προσαρμοσμένο Style και ControlTemplate

### **Parts και States**

Το default ControlTemplate περιλαμβάνει κάποια **part names** και **visual states**. Μπορείτε να τροποποιήσετε το default ControlTemplate ώστε να δώσετε στο control μία μοναδική εμφάνιση.

Ο παρακάτω πίνακας εμφανίζει τα **part names** του **SlideShow**:

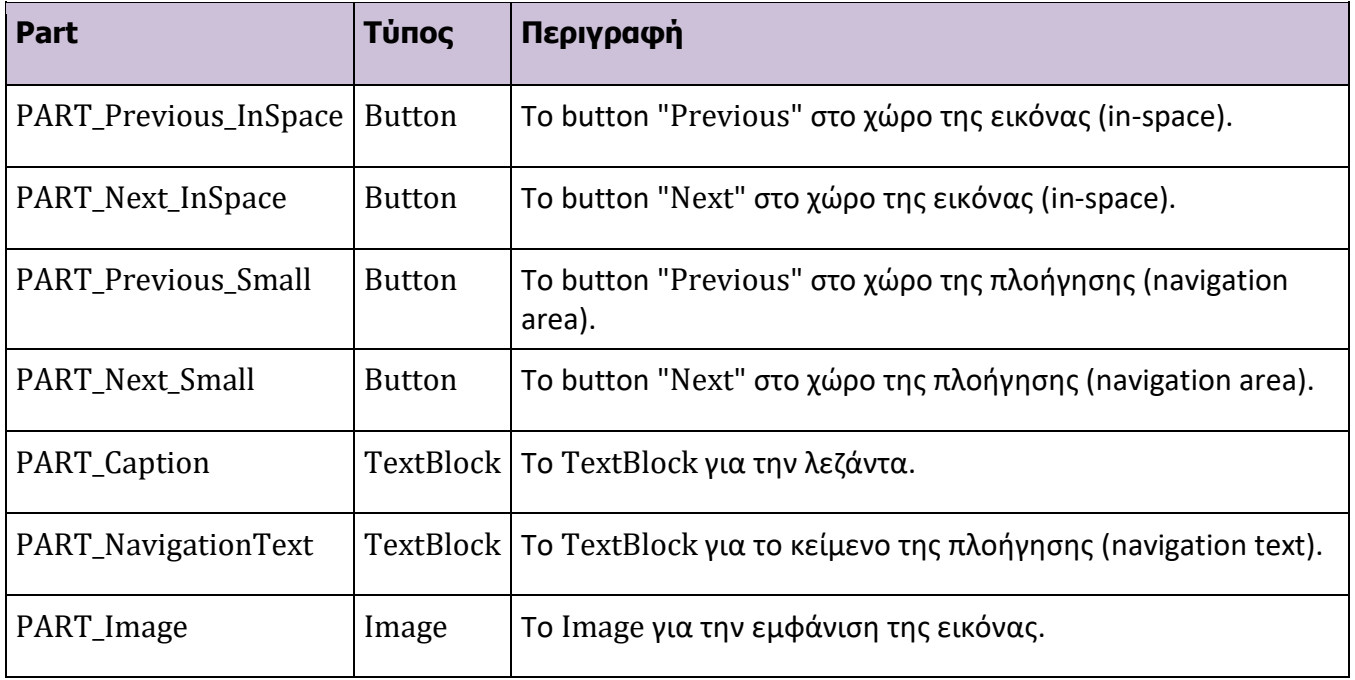

Ο παρακάτω πίνακας εμφανίζει τα **visual states** του **SlideShow**:

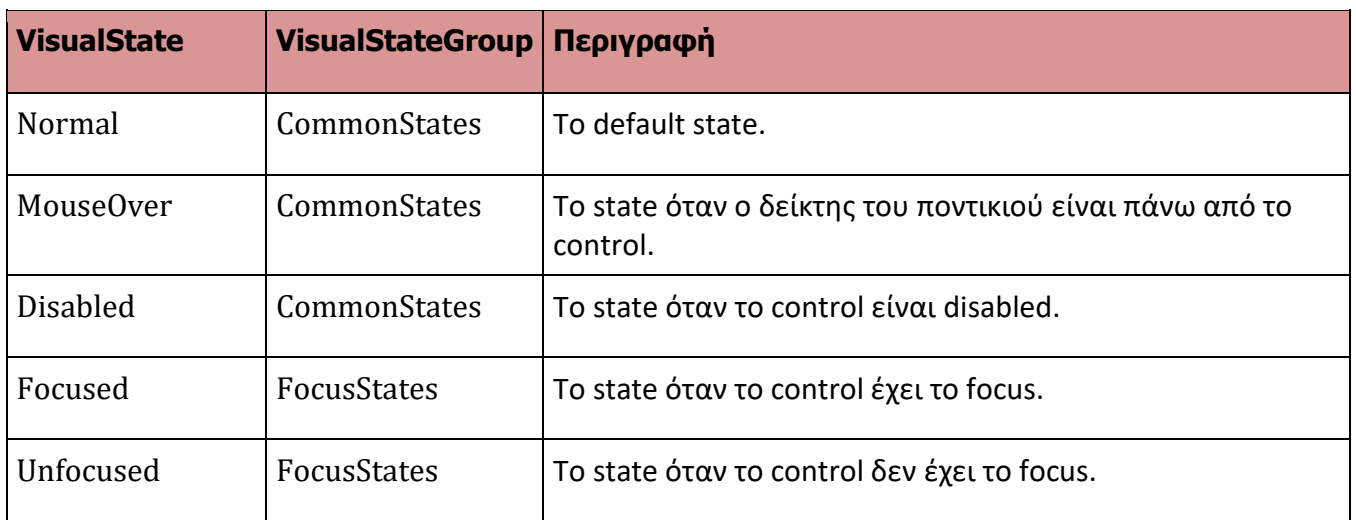

*Το default ControlTemplate έχει καθορισμένο μόνο το Disabled state. Μπορείτε να δημιουργήσετε ένα custom ControlTemplate για να το αλλάξετε ή/και για να καθορίσετε τα υπόλοιπα.*

## **To default Style και ControlTemplate**

Ο XAML κώδικας για το **default Style** και **ControlTemplate** φαίνεται παρακάτω. Μπορείτε να βασιστείτε σε αυτόν για να δημιουργήσετε μία μικρή ή μεγάλη παραλλαγή του δικού σας custom Style και ControlTemplate:

```
xmlns:z="clr-namespace:Zeus.WPF.Controls.ImageControls"
 <Style TargetType="{x:Type z:SlideShow}">
       <Style.Resources >
           <!-- Styles for Previous/Next in-space buttons-->
           <Style x:Key="InSpaceButtonStyleTemplate" TargetType="{x:Type Button }">
           <Setter Property="Template" >
               <Setter.Value>
                   <ControlTemplate TargetType="{x:Type Button}">
                       <Border Name="border" Background="Transparent" >
                           <VisualStateManager.VisualStateGroups>
                                <VisualStateGroup Name="CommonStates">
                                    <VisualStateGroup.Transitions >
                                        <VisualTransition GeneratedDuration="0:0:0.1">
                                       </VisualTransition>
                                    </VisualStateGroup.Transitions>
                                    <VisualState Name="Normal">
                                        <Storyboard >
                                            <DoubleAnimation
                                                    Storyboard.TargetName="border"
                                                    Storyboard.TargetProperty="Opacity"
                                                    To="0.1" />
                                        </Storyboard>
                                    </VisualState>
                                    <VisualState Name="MouseOver" >
                                        <Storyboard >
                                            <DoubleAnimation
                                                    Storyboard.TargetName="border"
                                                    Storyboard.TargetProperty="Opacity"
                                                    To="9.8" />
                                        </Storyboard >
                                    </VisualState>
```
<VisualState Name="IsPressed" > <Storyboard >

<DoubleAnimation Storyboard.TargetName="border" Storyboard.TargetProperty="Opacity"  $To="0.8"$  /> </Storyboard > </VisualState>

<VisualState Name="Disabled"> <Storyboard > <DoubleAnimation Storyboard.TargetName="border" Storyboard.TargetProperty="Opacity"  $To="0.0"$  /> </Storyboard > </VisualState>

```
</VisualStateGroup>
```
</VisualStateManager.VisualStateGroups>

<ContentPresenter />

</Border>

</ControlTemplate>

</Setter.Value>

</Setter> </Style>

```
<Style x:Key="InSpaceButtonStyle" TargetType="{x:Type Button }"
      BasedOn="{StaticResource InSpaceButtonStyleTemplate}">
```

```
<Setter Property="HorizontalAlignment" Value="Center" />
<Setter Property="Width" Value="64" />
<Setter Property="Height" Value="64" />
<Setter Property="Cursor" Value="Hand"/>
<Setter Property="Background" Value="Transparent" />
<Setter Property="BorderBrush" Value="Transparent" />
```
</Style>

```
<!-- Previous in-space default style-->
        <Style x:Key="PreviousInSpaceButtonDefaultStyle" TargetType="{x:Type Button }"
                BasedOn="{StaticResource InSpaceButtonStyle }">
                <Setter Property="Content" >
                    <Setter.Value>
                           <Rectangle Width="64" Height="64" >
                                <Rectangle.Fill>
                                    <DrawingBrush Stretch="Uniform">
                                        <DrawingBrush.Drawing>
                                            <DrawingGroup>
                                                <DrawingGroup.Children>
                                                    <GeometryDrawing Brush="#FF230FD2"
Geometry="F1 M 141.399,0.499994L 176.064,27.5951L 70.4193,108.908L 176.437,189.586L
```

```
141.972,216.833L 35.4833,135.798L 35.3836,135.875L 27.9961,130.1L 0.5,109.176L 
0.861164,108.891L 0.718704,108.779L 11.4417,100.526L 34.9656,81.9287L 35.2867,82.173L 
141.399,0.499994 Z ">
```
<GeometryDrawing.Pen>

```
<Pen LineJoin="Round"
                                                                   Brush="#FF000000"/>
                                                         </GeometryDrawing.Pen>
                                                     </GeometryDrawing>
                                                 </DrawingGroup.Children>
                                             </DrawingGroup>
                                         </DrawingBrush.Drawing>
                                     </DrawingBrush>
                                 </Rectangle.Fill>
                             </Rectangle>
                    </Setter.Value>
                  </Setter>
               <Style.Triggers>
                    <Trigger Property="IsMouseOver" Value="True">
                            <Setter Property="Opacity" Value="0.8" />
                    </Trigger>
                    <Trigger Property="IsPressed" Value ="True">
                        <Setter Property="Opacity" Value="0.8"/>
                        <Setter Property="Content" >
                            <Setter.Value>
                                 <Rectangle Width="64" Height="64" >
                                         <Rectangle.Fill>
                                             <DrawingBrush Stretch="Uniform">
                                                 <DrawingBrush.Drawing>
                                                     <DrawingGroup>
                                                         <DrawingGroup.Children>
                                                              <GeometryDrawing
                                                                   Brush="#FF006432"
Geometry="F1 M 181.295,21.8333L 215.96,48.9284L 110.315,130.241L 216.333,210.919L 
181.868,238.167L 75.3793,157.131L 75.2796,157.208L 67.8921,151.434L 40.396,130.51L 
40.7572,130.224L 40.6147,130.113L 51.3377,121.859L 74.8616,103.262L 75.1826,103.506L 
181.295,21.8333 Z ">
                                                                  <GeometryDrawing.Pen>
                                                                      <Pen LineJoin="Round"
                                                                         Brush="#FF000000"/>
                                                                  </GeometryDrawing.Pen>
                                                             </GeometryDrawing>
                                                         </DrawingGroup.Children >
                                                     </DrawingGroup>
                                                 </DrawingBrush.Drawing>
                                             </DrawingBrush>
                                         </Rectangle.Fill>
                                     </Rectangle>
                             </Setter.Value>
                        </Setter>
                    </Trigger>
                 </Style.Triggers>
            </Style>
            <!-- Next in-space default style-->
            <Style x:Key="NextInSpaceButtonDefaultStyle" TargetType="{x:Type Button }"
                   BasedOn="{StaticResource InSpaceButtonStyle }">
```

```
<Setter Property="Content" >
                    <Setter.Value>
                        <Rectangle Width="64" Height="64" >
                            <Rectangle.Fill>
                                 <DrawingBrush Stretch="Uniform">
                                     <DrawingBrush.Drawing>
                                         <DrawingGroup>
                                             <DrawingGroup.Children>
                                                 <GeometryDrawing Brush="#FF230FD2"
Geometry="F1 M 75.4347,21.8333L 40.7698,48.9285L 146.414,130.241L 40.396,210.919L 
74.8617,238.167L 181.35,157.131L 181.45,157.208L 188.837,151.434L 216.333,130.51L 
215.972,130.224L 216.115,130.113L 205.392,121.859L 181.868,103.262L 181.547,103.506L 
75.4347,21.8333 Z ">
                                                     <GeometryDrawing.Pen>
                                                         <Pen LineJoin="Round"
                                                               Brush="#FF000000"/>
                                                     </GeometryDrawing.Pen>
                                                 </GeometryDrawing>
                                             </DrawingGroup.Children>
                                         </DrawingGroup>
                                     </DrawingBrush.Drawing>
                                 </DrawingBrush>
                            </Rectangle.Fill>
                        </Rectangle>
                    </Setter.Value>
                </Setter>
                <Style.Triggers>
                    <Trigger Property="IsMouseOver" Value="True">
                        <Setter Property="Opacity" Value="0.8" />
                    </Trigger>
                    <Trigger Property="IsPressed" Value="True">
                        <Setter Property="Opacity" Value="0.8"/>
                        <Setter Property="Content" >
                            <Setter.Value>
                                 <Rectangle Width="64" Height="64" >
                                     <Rectangle.Fill>
                                         <DrawingBrush Stretch="Uniform">
                                             <DrawingBrush.Drawing>
                                                 <DrawingGroup>
                                                     <DrawingGroup.Children>
                                                         <GeometryDrawing Brush="#FF006432"
Geometry="F1 M 35.5387,0.499994L 0.873798,27.5951L 106.518,108.908L 0.500004,189.586L 
34.9657,216.833L 141.454,135.798L 141.554,135.875L 148.941,130.1L 176.437,109.176L 
176.076,108.891L 176.219,108.779L 165.496,100.526L 141.972,81.9287L 141.651,82.173L 
35.5387,0.499994 Z ">
                                                             <GeometryDrawing.Pen>
                                                                 <Pen LineJoin="Round"
                                                                        Brush="#FF000000"/>
                                                             </GeometryDrawing.Pen>
                                                         </GeometryDrawing>
                                                     </DrawingGroup.Children>
                                                 </DrawingGroup>
                                             </DrawingBrush.Drawing>
                                         </DrawingBrush>
```

```
</Rectangle.Fill>
                                </Rectangle>
                            </Setter.Value>
                        </Setter>
                    </Trigger>
                </Style.Triggers>
            </Style>
            <!-- Small Previous/Next buttons, in the down-right navigation area.-->
            <Style x:Key="SmallButtonStyleTemplate" TargetType="{x:Type Button }">
                <Setter Property="Template" >
                    <Setter.Value>
                        <ControlTemplate TargetType="{x:Type Button}">
                            <Border Name="border" Background="Transparent" >
                                  <ContentPresenter />
                            </Border>
                        </ControlTemplate>
                    </Setter.Value>
                </Setter>
            </Style>
           <Style x:Key="SmallButtonStyle" TargetType="{x:Type Button }"
                   BasedOn="{StaticResource SmallButtonStyleTemplate }" >
                <Setter Property="HorizontalAlignment" Value="Center" />
                <Setter Property="VerticalAlignment" Value="Center" />
                <Setter Property="Width" Value="22" />
                <Setter Property="Height" Value="22" />
                <Setter Property="Cursor" Value="Hand"/>
                <Setter Property="Background" Value="Transparent" />
                <Setter Property="BorderBrush" Value="Transparent" />
            </Style>
            <!-- Previous small default style-->
            <Style x:Key="PreviousSmallButtonDefaultStyle" TargetType="{x:Type Button }"
                    BasedOn="{StaticResource SmallButtonStyle }">
                <Setter Property="Content" >
                    <Setter.Value>
                        <Rectangle Width="16" Height="16" >
                            <Rectangle.Fill>
                                <DrawingBrush Stretch="Uniform">
                                    <DrawingBrush.Drawing>
                                        <DrawingGroup>
                                            <DrawingGroup.Children>
                                                <GeometryDrawing Brush="#FF230FD2"
Geometry="F1 M 29.8677,130.014L 223.185,225.637L 221.998,32.0276L 29.8677,130.014 Z ">
```

```
Σελίδα 99
```
<GeometryDrawing.Pen>

<Pen LineJoin="Round" Brush="#FF000000"/> </GeometryDrawing.Pen> </GeometryDrawing> </DrawingGroup.Children> </DrawingGroup> </DrawingBrush.Drawing> </DrawingBrush> </Rectangle.Fill> </Rectangle> </Setter.Value> </Setter> <Style.Triggers> <Trigger Property="IsMouseOver" Value="True"> <Setter Property="Content" > <Setter.Value> <Rectangle Width="16" Height="16" > <Rectangle.Fill> <DrawingBrush Stretch="Uniform"> <DrawingBrush.Drawing> <DrawingGroup> <DrawingGroup.Children> <GeometryDrawing Brush="#FF64FF00" Geometry="F1 M 29.8677,130.014L 223.185,225.637L 221.998,32.0276L 29.8677,130.014 Z "> <GeometryDrawing.Pen> <Pen LineJoin="Round" Brush="#FF000000"/> </GeometryDrawing.Pen> </GeometryDrawing> </DrawingGroup.Children> </DrawingGroup> </DrawingBrush.Drawing> </DrawingBrush> </Rectangle.Fill> </Rectangle> </Setter.Value> </Setter> </Trigger> <Trigger Property="IsPressed" Value="True"> <Setter Property="Content" > <Setter.Value> <Rectangle Width="16" Height="16" > <Rectangle.Fill> <DrawingBrush Stretch="Uniform"> <DrawingBrush.Drawing> <DrawingGroup> <DrawingGroup.Children> <GeometryDrawing Brush="#FF006432" Geometry="F1 M 29.8677,130.014L 223.185,225.637L 221.998,32.0276L 29.8677,130.014 Z "> <GeometryDrawing.Pen> <Pen LineJoin="Round" Brush="#FF000000"/> </GeometryDrawing.Pen> </GeometryDrawing> </DrawingGroup.Children>

```
</DrawingGroup>
                                             </DrawingBrush.Drawing>
                                         </DrawingBrush>
                                     </Rectangle.Fill>
                                 </Rectangle>
                             </Setter.Value>
                        </Setter>
                    </Trigger>
                    <Trigger Property="IsEnabled" Value="False">
                        <Setter Property="Opacity" Value="0.2"/>
                    </Trigger>
                </Style.Triggers>
            </Style>
            <!-- Next small default style-->
            <Style x:Key="NextSmallButtonDefaultStyle" TargetType="{x:Type Button }"
                    BasedOn="{StaticResource SmallButtonStyle }">
                <Setter Property="Content" >
                    <Setter.Value>
                        <Rectangle Width="16" Height="16" >
                             <Rectangle.Fill>
                                 <DrawingBrush Stretch="Uniform">
                                     <DrawingBrush.Drawing>
                                         <DrawingGroup>
                                             <DrawingGroup.Children>
                                                 <GeometryDrawing Brush="#FF230FD2"
Geometry="F1 M 222.593,129.372L 29.8147,32.6676L 29.9171,226.281L 222.593,129.372 Z ">
                                                     <GeometryDrawing.Pen>
                                                         <Pen LineJoin="Round"
                                                               Brush="#FF000000"/>
                                                     </GeometryDrawing.Pen>
                                                 </GeometryDrawing>
                                             </DrawingGroup.Children>
                                         </DrawingGroup>
                                     </DrawingBrush.Drawing>
                                 </DrawingBrush>
                             </Rectangle.Fill>
                        </Rectangle>
                    </Setter.Value>
                </Setter>
                <Style.Triggers>
                    <Trigger Property="IsMouseOver" Value="True">
                        <Setter Property="Content" >
                            <Setter.Value>
                                 <Rectangle Width="16" Height="16" >
                                     <Rectangle.Fill>
                                         <DrawingBrush Stretch="Uniform">
                                             <DrawingBrush.Drawing>
                                                 <DrawingGroup>
                                                     <DrawingGroup.Children>
```

```
<GeometryDrawing Brush="#FF64FF00"
Geometry="F1 M 222.593,129.372L 29.8147,32.6676L 29.9171,226.281L 222.593,129.372 Z ">
                                                            <GeometryDrawing.Pen>
                                                                <Pen LineJoin="Round"
                                                                       Brush="#FF000000"/>
                                                            </GeometryDrawing.Pen>
                                                        </GeometryDrawing>
                                                    </DrawingGroup.Children>
                                                </DrawingGroup>
                                            </DrawingBrush.Drawing>
                                        </DrawingBrush>
                                    </Rectangle.Fill>
                                </Rectangle>
                           </Setter.Value>
                       </Setter>
                   </Trigger>
                   <Trigger Property="IsPressed" Value="True">
                       <Setter Property="Content" >
                           <Setter.Value>
                                <Rectangle Width="16" Height="16" >
                                    <Rectangle.Fill>
                                        <DrawingBrush Stretch="Uniform">
                                            <DrawingBrush.Drawing>
                                                <DrawingGroup>
                                                    <DrawingGroup.Children>
                                                        <GeometryDrawing Brush="#FF006432"
Geometry="F1 M 222.593,129.372L 29.8147,32.6676L 29.9171,226.281L 222.593,129.372 Z ">
                                                            <GeometryDrawing.Pen>
                                                                <Pen LineJoin="Round"
                                                                       Brush="#FF000000"/>
                                                            </GeometryDrawing.Pen>
                                                        </GeometryDrawing>
                                                    </DrawingGroup.Children>
                                                </DrawingGroup>
                                            </DrawingBrush.Drawing>
                                        </DrawingBrush>
                                    </Rectangle.Fill>
                                </Rectangle>
                           </Setter.Value>
                       </Setter>
                   </Trigger>
                   <Trigger Property="IsEnabled" Value="False">
                       <Setter Property="Opacity" Value="0.2"/>
                   </Trigger>
               </Style.Triggers>
           </Style>
         <!-- Caption default styles -->
           <Style x:Key="CaptionBorderDefaultStyle" TargetType="{x:Type Border }">
               <Setter Property="Background" Value="#455A64" />
               <Setter Property="Border.Padding" Value="5" />
```

```
</Style>
    <Style x:Key="CaptionDefaultStyle" TargetType="{x:Type TextBlock }">
        <Setter Property="Background" Value="Transparent" />
        <Setter Property="Foreground" Value="White" />
        <Setter Property="FontSize" Value="12" />
        <Setter Property="VerticalAlignment" Value="Center" />
        <Setter Property="TextWrapping" Value="Wrap" />
    </Style>
    <!-- Navigation area default border style -->
    <Style x:Key="NavigationAreaDefaultStyle" TargetType="{x:Type Border }">
        <Setter Property="Background" Value="#26C6DA" />
        <Setter Property="Border.Padding" Value="0" />
        <Setter Property="Margin" Value="0,0,0,0" />
    </Style>
    <!-- NavigationText default styles -->
    <Style x:Key="NavigationTextDefaultStyle" TargetType="{x:Type TextBlock }">
        <Setter Property="Background" Value="Transparent" />
        <Setter Property="Foreground" Value="Black" />
        <Setter Property="FontSize" Value="12" />
        <Setter Property="VerticalAlignment" Value="Center" />
        <Setter Property="HorizontalAlignment" Value="Center" />
        <Setter Property="Margin" Value="5,0" />
        <Setter Property="TextWrapping" Value="Wrap" />
    </Style>
</Style.Resources>
<Setter Property="PreviousButtonInSpaceStyle"
         Value="{StaticResource PreviousInSpaceButtonDefaultStyle}"/>
<Setter Property="NextButtonInSpaceStyle"
         Value="{StaticResource NextInSpaceButtonDefaultStyle}"/>
<Setter Property="PreviousButtonSmallStyle"
         Value="{StaticResource PreviousSmallButtonDefaultStyle}"/>
<Setter Property="NextButtonSmallStyle"
         Value="{StaticResource NextSmallButtonDefaultStyle}"/>
<Setter Property="CaptionBorderStyle"
         Value="{StaticResource CaptionBorderDefaultStyle}"/>
<Setter Property="CaptionStyle" Value="{StaticResource CaptionDefaultStyle}"/>
<Setter Property="NavigationAreaBorderStyle"
         Value="{StaticResource NavigationAreaDefaultStyle}"/>
<Setter Property="NavigationTextStyle"
         Value="{StaticResource NavigationTextDefaultStyle}"/>
<!-- ====================================== -->
<!-- The ControlTemplate of the control -->
<!-- ====================================== -->
```

```
<Setter Property="Template">
    <Setter.Value>
        <ControlTemplate TargetType="{x:Type z:SlideShow}">
            <ControlTemplate.Resources >
                <z:BooleanToVisibilityConverter
                                          x:Key="booleanToVisibilityConverter"/>
            </ControlTemplate.Resources>
            <Border Background="{TemplateBinding Background}"
                    BorderBrush="{TemplateBinding BorderBrush}"
                     BorderThickness="{TemplateBinding BorderThickness}">
                <!-- Visual States -->
                <VisualStateManager.VisualStateGroups >
                    <VisualStateGroup Name="CommonStates">
                        <VisualStateGroup.Transitions >
                             <VisualTransition GeneratedDuration="0:0:0.2">
                             </VisualTransition>
                        </VisualStateGroup.Transitions>
                        <VisualState Name="Normal"/>
                        <VisualState Name="MouseOver" />
                        <VisualState Name="Disabled">
                             <Storyboard >
                                 <DoubleAnimation
                                      Storyboard.TargetName="grdContainer"
                                      Storyboard.TargetProperty="(Grid.Opacity)"
                                      To="0.4" />
                            </Storyboard>
                        </VisualState>
                    </VisualStateGroup>
                    <VisualStateGroup Name="FocusStates">
                        <VisualStateGroup.Transitions >
                             <VisualTransition GeneratedDuration="0:0:0.2">
                             </VisualTransition>
                        </VisualStateGroup.Transitions>
                        <VisualState Name="Focused" />
                        <VisualState Name="Unfocused"/>
                    </VisualStateGroup>
                </VisualStateManager.VisualStateGroups>
                <!-- Content -->
                <Grid Name="grdContainer" Margin="{TemplateBinding Padding}"
                       Background="Transparent"
                       IsEnabled="{TemplateBinding IsEnabled }">
                    <Grid.ColumnDefinitions >
                        <ColumnDefinition Width="Auto"/>
                        <ColumnDefinition Width="*"/>
                        <ColumnDefinition Width="Auto"/>
```

```
<Grid.RowDefinitions >
      <RowDefinition Height="*"/>
      <RowDefinition Height="Auto"/>
 </Grid.RowDefinitions>
 <!-- Image container -->
 <Image Name="PART_Image" Grid.ColumnSpan="3"
          Stretch="Uniform" />
 <!-- Buttons Previous/Next (inside image space)-->
 <Button Name="PART_Previous_InSpace"
          Style="{TemplateBinding PreviousButtonInSpaceStyle}"
          Visibility="{TemplateBinding ShowButtonsInSpace,
      Converter={StaticResource booleanToVisibilityConverter}}"/>
 <Button Name="PART_Next_InSpace" Grid.Column="2"
          Style="{TemplateBinding NextButtonInSpaceStyle}"
          Visibility="{TemplateBinding ShowButtonsInSpace,
      Converter={StaticResource booleanToVisibilityConverter}}"/>
 <!-- 2nd row. Caption and small buttons previous/next.-->
 <Grid Name="grdCaption" Grid.Row="1" Grid.ColumnSpan="3">
      <Grid.ColumnDefinitions >
          <ColumnDefinition Width="*"/>
          <ColumnDefinition Width="Auto" />
      </Grid.ColumnDefinitions>
      <Border Style="{TemplateBinding CaptionBorderStyle}"
              Visibility="{TemplateBinding ShowCaption,
       Converter={StaticResource booleanToVisibilityConverter}}">
          <TextBlock Name="PART_Caption"
                     Style="{TemplateBinding CaptionStyle}"
                     Text="{TemplateBinding Caption }" />
      </Border>
      <Border Name="borderNavigationArea"
          Style="{TemplateBinding NavigationAreaBorderStyle }"
              Grid.Column="1">
          <StackPanel Name="stkSmallNavigationButtons"
                      Orientation="Horizontal" >
              <Button Name="PART_Previous_Small"
             Style="{TemplateBinding PreviousButtonSmallStyle}"
               Visibility="{TemplateBinding ShowButtonsSmall,
Converter={StaticResource booleanToVisibilityConverter}}"/>
              <TextBlock Name="PART_NavigationText"
                         Text="{TemplateBinding NavigationText}"
                  Style="{TemplateBinding NavigationTextStyle}"
               Visibility="{TemplateBinding ShowNavigationText,
Converter={StaticResource booleanToVisibilityConverter}}"/>
              <Button Name="PART_Next_Small"
               Style="{TemplateBinding NextButtonSmallStyle}"
               Visibility="{TemplateBinding ShowButtonsSmall,
    Converter={StaticResource booleanToVisibilityConverter}}"/>
          </StackPanel>
      </Border>
```
</Grid.ColumnDefinitions>
**</Style>**

</Grid> </Grid> </Border> </ControlTemplate> </Setter.Value> </Setter>

• Να σημειώσουμε ότι ο XAML κώδικας των button styles, που αφορά την ιδιότητα Content, παράγεται αυτόματα από την ελεύθερη εφαρμογή **Microsoft Expression Design 4.** Σχεδίασα με τα εργαλεία του τα γραφικά των buttons και τα έκανα εξαγωγή σε XAML Resource Dictionary. H γεωμετρία των γραφικών περιγράφεται στην Path μικρο-γλώσσα του WPF και τίθεται στην ιδιότητα Geometry. Αναλυτικότερα, μπορείτε να βρείτε στο βιβλίο μου *"Μάθετε το WPF με τη Visual Basic", έκδοση 2018.*

# **Ένα προσαρμοσμένο Style και ControlTemplate**

Παρακάτω, δημιουργούμε ένα ελαφρώς προσαρμοσμένο style κατά το οποίο η λεζάντα και ο χώρος πλοήγησης εμφανίζονται στο πάνω μέρος.

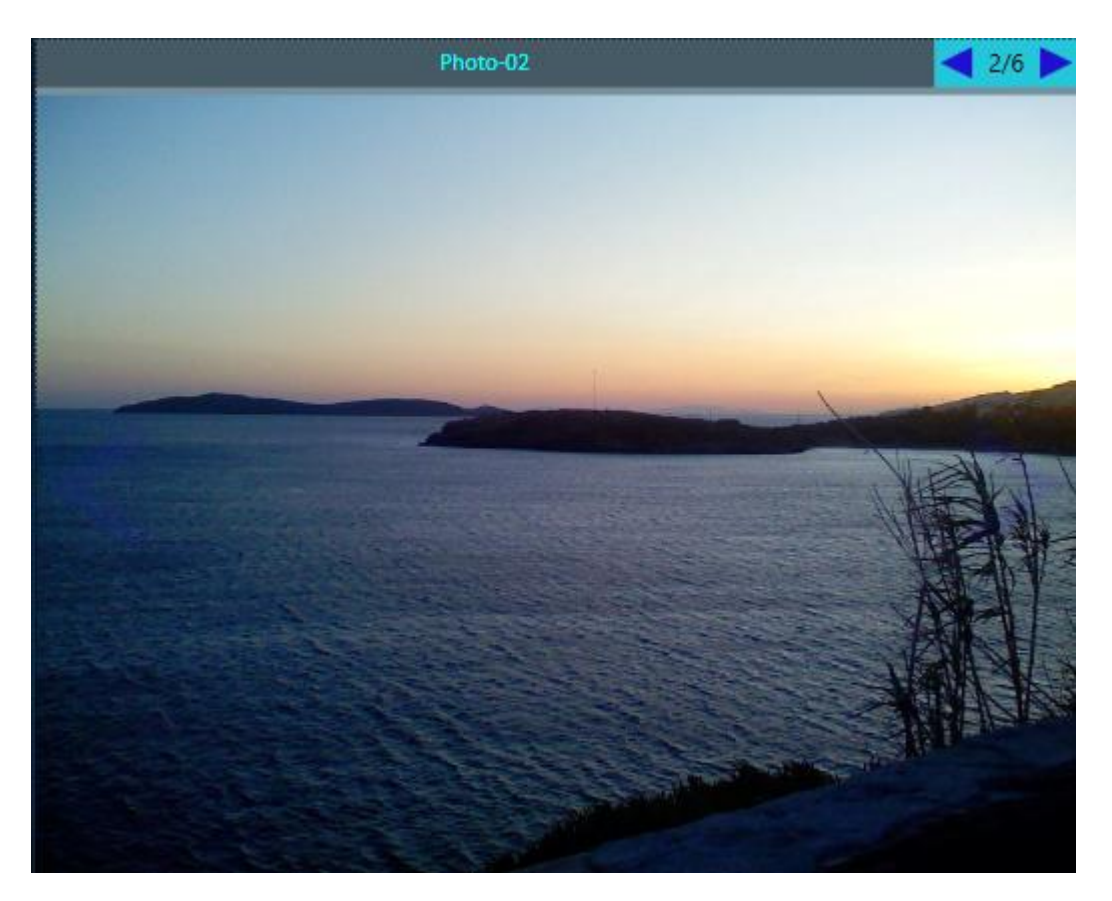

**Πολύ λίγες τροποποιήσεις θα κάνουμε στο τμήμα Content, τις οποίες τις έχουμε μαρκάρει με κίτρινο φόντο**. Φυσικά, κάποιος μπορεί να επιφέρει περισσότερες "αισθητικές" τροποποιήσεις.

```
xmlns:z="clr-namespace:Zeus.WPF.Controls.ImageControls"
```
#### **<Style TargetType="{x:Type z:SlideShow}">**

<Style.Resources >

<!-- Styles for Previous/Next in-space buttons-->

```
<Style x:Key="InSpaceButtonStyleTemplate" TargetType="{x:Type Button }">
```
<Setter Property="Template" >

<Setter.Value>

<ControlTemplate TargetType="{x:Type Button}">

<Border Name="border" Background="Transparent" >

<VisualStateManager.VisualStateGroups>

```
<VisualStateGroup Name="CommonStates">
    <VisualStateGroup.Transitions >
        <VisualTransition GeneratedDuration="0:0:0.1">
       </VisualTransition>
    </VisualStateGroup.Transitions>
    <VisualState Name="Normal">
        <Storyboard >
            <DoubleAnimation
                    Storyboard.TargetName="border"
                     Storyboard.TargetProperty="Opacity"
                     To="0.1" />
        </Storyboard>
    </VisualState>
    <VisualState Name="MouseOver" >
        <Storyboard >
            <DoubleAnimation
                     Storyboard.TargetName="border"
                     Storyboard.TargetProperty="Opacity"
                     To="0.8" />
        </Storyboard >
    </VisualState>
    <VisualState Name="IsPressed" >
            <Storyboard >
                <DoubleAnimation
                     Storyboard.TargetName="border"
                     Storyboard.TargetProperty="Opacity"
                     To="0.8" />
            </Storyboard >
        </VisualState>
        <VisualState Name="Disabled">
            <Storyboard >
                <DoubleAnimation
                     Storyboard.TargetName="border"
                     Storyboard.TargetProperty="Opacity"
                     To="9.0" />
            </Storyboard >
        </VisualState>
</VisualStateGroup>
```
</VisualStateManager.VisualStateGroups>

<ContentPresenter />

```
</Border>
```
</ControlTemplate>

</Setter.Value>

</Setter> </Style>

<Style x:Key="InSpaceButtonStyle" TargetType="{x:Type Button }"

```
BasedOn="{StaticResource InSpaceButtonStyleTemplate}">
            <Setter Property="HorizontalAlignment" Value="Center" />
            <Setter Property="Width" Value="64" />
            <Setter Property="Height" Value="64" />
            <Setter Property="Cursor" Value="Hand"/>
            <Setter Property="Background" Value="Transparent" />
            <Setter Property="BorderBrush" Value="Transparent" />
            </Style>
        <!-- Previous in-space default style-->
        <Style x:Key="PreviousInSpaceButtonDefaultStyle" TargetType="{x:Type Button }"
                BasedOn="{StaticResource InSpaceButtonStyle }">
                <Setter Property="Content" >
                    <Setter.Value>
                           <Rectangle Width="64" Height="64" >
                                <Rectangle.Fill>
                                    <DrawingBrush Stretch="Uniform">
                                         <DrawingBrush.Drawing>
                                             <DrawingGroup>
                                                 <DrawingGroup.Children>
                                                     <GeometryDrawing Brush="#FF230FD2"
Geometry="F1 M 141.399,0.499994L 176.064,27.5951L 70.4193,108.908L 176.437,189.586L 
141.972,216.833L 35.4833,135.798L 35.3836,135.875L 27.9961,130.1L 0.5,109.176L 
0.861164,108.891L 0.718704,108.779L 11.4417,100.526L 34.9656,81.9287L 35.2867,82.173L 
141.399,0.499994 Z ">
                                                         <GeometryDrawing.Pen>
                                                             <Pen LineJoin="Round"
                                                                  Brush="#FF000000"/>
                                                         </GeometryDrawing.Pen>
                                                     </GeometryDrawing>
                                                 </DrawingGroup.Children>
                                             </DrawingGroup>
                                         </DrawingBrush.Drawing>
                                    </DrawingBrush>
                                </Rectangle.Fill>
                            </Rectangle>
                    </Setter.Value>
                  </Setter>
               <Style.Triggers>
                    <Trigger Property="IsMouseOver" Value="True">
                           <Setter Property="Opacity" Value="0.8" />
                    </Trigger>
                    <Trigger Property="IsPressed" Value ="True">
                        <Setter Property="Opacity" Value="0.8"/>
                        <Setter Property="Content" >
                            <Setter.Value>
                                <Rectangle Width="64" Height="64" >
                                         <Rectangle.Fill>
                                             <DrawingBrush Stretch="Uniform">
                                                 <DrawingBrush.Drawing>
                                                     <DrawingGroup>
```

```
<DrawingGroup.Children>
                                                              <GeometryDrawing
                                                                   Brush="#FF006432"
Geometry="F1 M 181.295,21.8333L 215.96,48.9284L 110.315,130.241L 216.333,210.919L 
181.868,238.167L 75.3793,157.131L 75.2796,157.208L 67.8921,151.434L 40.396,130.51L 
40.7572,130.224L 40.6147,130.113L 51.3377,121.859L 74.8616,103.262L 75.1826,103.506L 
181.295,21.8333 Z ">
                                                                 <GeometryDrawing.Pen>
                                                                      <Pen LineJoin="Round"
                                                                         Brush="#FF000000"/>
                                                                  </GeometryDrawing.Pen>
                                                             </GeometryDrawing>
                                                         </DrawingGroup.Children >
                                                     </DrawingGroup>
                                                 </DrawingBrush.Drawing>
                                             </DrawingBrush>
                                         </Rectangle.Fill>
                                     </Rectangle>
                             </Setter.Value>
                        </Setter>
                    </Trigger>
                 </Style.Triggers>
            </Style>
            <!-- Next in-space default style-->
            <Style x:Key="NextInSpaceButtonDefaultStyle" TargetType="{x:Type Button }"
                   BasedOn="{StaticResource InSpaceButtonStyle }">
                <Setter Property="Content" >
                    <Setter.Value>
                        <Rectangle Width="64" Height="64" >
                             <Rectangle.Fill>
                                 <DrawingBrush Stretch="Uniform">
                                     <DrawingBrush.Drawing>
                                         <DrawingGroup>
                                             <DrawingGroup.Children>
                                                 <GeometryDrawing Brush="#FF230FD2"
Geometry="F1 M 75.4347,21.8333L 40.7698,48.9285L 146.414,130.241L 40.396,210.919L 
74.8617,238.167L 181.35,157.131L 181.45,157.208L 188.837,151.434L 216.333,130.51L 
215.972,130.224L 216.115,130.113L 205.392,121.859L 181.868,103.262L 181.547,103.506L 
75.4347,21.8333 Z ">
                                                     <GeometryDrawing.Pen>
                                                         <Pen LineJoin="Round"
                                                               Brush="#FF000000"/>
                                                     </GeometryDrawing.Pen>
                                                 </GeometryDrawing>
                                             </DrawingGroup.Children>
                                         </DrawingGroup>
                                     </DrawingBrush.Drawing>
                                 </DrawingBrush>
                             </Rectangle.Fill>
                        </Rectangle>
                    </Setter.Value>
                </Setter>
                <Style.Triggers>
```

```
<Trigger Property="IsMouseOver" Value="True">
                        <Setter Property="Opacity" Value="0.8" />
                    </Trigger>
                    <Trigger Property="IsPressed" Value="True">
                        <Setter Property="Opacity" Value="0.8"/>
                        <Setter Property="Content" >
                            <Setter.Value>
                                <Rectangle Width="64" Height="64" >
                                    <Rectangle.Fill>
                                         <DrawingBrush Stretch="Uniform">
                                             <DrawingBrush.Drawing>
                                                 <DrawingGroup>
                                                     <DrawingGroup.Children>
                                                         <GeometryDrawing Brush="#FF006432"
Geometry="F1 M 35.5387,0.499994L 0.873798,27.5951L 106.518,108.908L 0.500004,189.586L 
34.9657,216.833L 141.454,135.798L 141.554,135.875L 148.941,130.1L 176.437,109.176L 
176.076,108.891L 176.219,108.779L 165.496,100.526L 141.972,81.9287L 141.651,82.173L 
35.5387,0.499994 Z ">
                                                             <GeometryDrawing.Pen>
                                                                 <Pen LineJoin="Round"
                                                                        Brush="#FF000000"/>
                                                             </GeometryDrawing.Pen>
                                                         </GeometryDrawing>
                                                     </DrawingGroup.Children>
                                                 </DrawingGroup>
                                            </DrawingBrush.Drawing>
                                         </DrawingBrush>
                                    </Rectangle.Fill>
                                </Rectangle>
                            </Setter.Value>
                        </Setter>
                    </Trigger>
                </Style.Triggers>
            </Style>
            <!-- Small Previous/Next buttons, in the down-right navigation area.-->
            <Style x:Key="SmallButtonStyleTemplate" TargetType="{x:Type Button }">
                <Setter Property="Template" >
                    <Setter.Value>
                        <ControlTemplate TargetType="{x:Type Button}">
                            <Border Name="border" Background="Transparent" >
                                  <ContentPresenter />
                            </Border>
                        </ControlTemplate>
                    </Setter.Value>
                </Setter>
```

```
</Style>
```

```
<Style x:Key="SmallButtonStyle" TargetType="{x:Type Button }"
                    BasedOn="{StaticResource SmallButtonStyleTemplate }" >
                <Setter Property="HorizontalAlignment" Value="Center" />
                <Setter Property="VerticalAlignment" Value="Center" />
                <Setter Property="Width" Value="22" />
                <Setter Property="Height" Value="22" />
                <Setter Property="Cursor" Value="Hand"/>
                <Setter Property="Background" Value="Transparent" />
                <Setter Property="BorderBrush" Value="Transparent" />
            </Style>
            <!-- Previous small default style-->
            <Style x:Key="PreviousSmallButtonDefaultStyle" TargetType="{x:Type Button }"
                    BasedOn="{StaticResource SmallButtonStyle }">
                <Setter Property="Content" >
                    <Setter.Value>
                        <Rectangle Width="16" Height="16" >
                            <Rectangle.Fill>
                                <DrawingBrush Stretch="Uniform">
                                     <DrawingBrush.Drawing>
                                         <DrawingGroup>
                                             <DrawingGroup.Children>
                                                 <GeometryDrawing Brush="#FF230FD2"
Geometry="F1 M 29.8677,130.014L 223.185,225.637L 221.998,32.0276L 29.8677,130.014 Z ">
                                                     <GeometryDrawing.Pen>
                                                         <Pen LineJoin="Round"
                                                               Brush="#FF000000"/>
                                                     </GeometryDrawing.Pen>
                                                 </GeometryDrawing>
                                            </DrawingGroup.Children>
                                         </DrawingGroup>
                                     </DrawingBrush.Drawing>
                                </DrawingBrush>
                            </Rectangle.Fill>
                        </Rectangle>
                    </Setter.Value>
                </Setter>
                <Style.Triggers>
                    <Trigger Property="IsMouseOver" Value="True">
                        <Setter Property="Content" >
                            <Setter.Value>
                                <Rectangle Width="16" Height="16" >
                                     <Rectangle.Fill>
                                         <DrawingBrush Stretch="Uniform">
                                             <DrawingBrush.Drawing>
                                                 <DrawingGroup>
                                                     <DrawingGroup.Children>
                                                         <GeometryDrawing Brush="#FF64FF00"
 Geometry="F1 M 29.8677,130.014L 223.185,225.637L 221.998,32.0276L 29.8677,130.014 Z ">
                                                             <GeometryDrawing.Pen>
                                                                 <Pen LineJoin="Round"
                                                                       Brush="#FF000000"/>
                                                             </GeometryDrawing.Pen>
```

```
</GeometryDrawing>
                                                    </DrawingGroup.Children>
                                                </DrawingGroup>
                                            </DrawingBrush.Drawing>
                                        </DrawingBrush>
                                    </Rectangle.Fill>
                               </Rectangle>
                           </Setter.Value>
                       </Setter>
                   </Trigger>
                   <Trigger Property="IsPressed" Value="True">
                       <Setter Property="Content" >
                           <Setter.Value>
                                <Rectangle Width="16" Height="16" >
                                    <Rectangle.Fill>
                                        <DrawingBrush Stretch="Uniform">
                                            <DrawingBrush.Drawing>
                                                <DrawingGroup>
                                                    <DrawingGroup.Children>
                                                        <GeometryDrawing Brush="#FF006432"
Geometry="F1 M 29.8677,130.014L 223.185,225.637L 221.998,32.0276L 29.8677,130.014 Z ">
                                                            <GeometryDrawing.Pen>
                                                                <Pen LineJoin="Round"
                                                                       Brush="#FF000000"/>
                                                            </GeometryDrawing.Pen>
                                                        </GeometryDrawing>
                                                    </DrawingGroup.Children>
                                                </DrawingGroup>
                                            </DrawingBrush.Drawing>
                                        </DrawingBrush>
                                    </Rectangle.Fill>
                               </Rectangle>
                           </Setter.Value>
                       </Setter>
                   </Trigger>
                   <Trigger Property="IsEnabled" Value="False">
                       <Setter Property="Opacity" Value="0.2"/>
                   </Trigger>
               </Style.Triggers>
           </Style>
          <!-- Next small default style-->
           <Style x:Key="NextSmallButtonDefaultStyle" TargetType="{x:Type Button }"
                   BasedOn="{StaticResource SmallButtonStyle }">
               <Setter Property="Content" >
                   <Setter.Value>
                       <Rectangle Width="16" Height="16" >
                           <Rectangle.Fill>
                               <DrawingBrush Stretch="Uniform">
                                    <DrawingBrush.Drawing>
                                        <DrawingGroup>
```

```
<DrawingGroup.Children>
                                                 <GeometryDrawing Brush="#FF230FD2"
Geometry="F1 M 222.593,129.372L 29.8147,32.6676L 29.9171,226.281L 222.593,129.372 Z ">
                                                     <GeometryDrawing.Pen>
                                                         <Pen LineJoin="Round"
                                                               Brush="#FF000000"/>
                                                     </GeometryDrawing.Pen>
                                                 </GeometryDrawing>
                                             </DrawingGroup.Children>
                                         </DrawingGroup>
                                     </DrawingBrush.Drawing>
                                 </DrawingBrush>
                             </Rectangle.Fill>
                        </Rectangle>
                    </Setter.Value>
                </Setter>
                <Style.Triggers>
                    <Trigger Property="IsMouseOver" Value="True">
                        <Setter Property="Content" >
                             <Setter.Value>
                                 <Rectangle Width="16" Height="16" >
                                     <Rectangle.Fill>
                                         <DrawingBrush Stretch="Uniform">
                                             <DrawingBrush.Drawing>
                                                 <DrawingGroup>
                                                     <DrawingGroup.Children>
                                                         <GeometryDrawing Brush="#FF64FF00"
Geometry="F1 M 222.593,129.372L 29.8147,32.6676L 29.9171,226.281L 222.593,129.372 Z ">
                                                             <GeometryDrawing.Pen>
                                                                 <Pen LineJoin="Round"
                                                                        Brush="#FF000000"/>
                                                             </GeometryDrawing.Pen>
                                                         </GeometryDrawing>
                                                     </DrawingGroup.Children>
                                                 </DrawingGroup>
                                             </DrawingBrush.Drawing>
                                         </DrawingBrush>
                                     </Rectangle.Fill>
                                 </Rectangle>
                             </Setter.Value>
                        </Setter>
                    </Trigger>
                    <Trigger Property="IsPressed" Value="True">
                        <Setter Property="Content" >
                             <Setter.Value>
                                 <Rectangle Width="16" Height="16" >
                                     <Rectangle.Fill>
                                         <DrawingBrush Stretch="Uniform">
                                             <DrawingBrush.Drawing>
                                                 <DrawingGroup>
                                                     <DrawingGroup.Children>
                                                         <GeometryDrawing Brush="#FF006432"
 Geometry="F1 M 222.593,129.372L 29.8147,32.6676L 29.9171,226.281L 222.593,129.372 Z ">
                                                             <GeometryDrawing.Pen>
                                                                 <Pen LineJoin="Round"
```

```
 Brush="#FF000000"/>
                                                  </GeometryDrawing.Pen>
                                              </GeometryDrawing>
                                          </DrawingGroup.Children>
                                      </DrawingGroup>
                                 </DrawingBrush.Drawing>
                              </DrawingBrush>
                         </Rectangle.Fill>
                     </Rectangle>
                 </Setter.Value>
             </Setter>
         </Trigger>
         <Trigger Property="IsEnabled" Value="False">
             <Setter Property="Opacity" Value="0.2"/>
         </Trigger>
     </Style.Triggers>
 </Style>
<!-- Caption default styles -->
 <Style x:Key="CaptionBorderDefaultStyle" TargetType="{x:Type Border }">
     <Setter Property="Background" Value="#455A64" />
     <Setter Property="Border.Padding" Value="5" />
 </Style>
 <Style x:Key="CaptionDefaultStyle" TargetType="{x:Type TextBlock }">
     <Setter Property="Background" Value="Transparent" />
     <Setter Property="Foreground" Value="White" />
     <Setter Property="FontSize" Value="12" />
     <Setter Property="VerticalAlignment" Value="Center" />
     <Setter Property="TextWrapping" Value="Wrap" />
 </Style>
 <!-- Navigation area default border style -->
 <Style x:Key="NavigationAreaDefaultStyle" TargetType="{x:Type Border }">
     <Setter Property="Background" Value="#26C6DA" />
     <Setter Property="Border.Padding" Value="0" />
     <Setter Property="Margin" Value="0,0,0,0" />
 </Style>
 <!-- NavigationText default styles -->
 <Style x:Key="NavigationTextDefaultStyle" TargetType="{x:Type TextBlock }">
     <Setter Property="Background" Value="Transparent" />
     <Setter Property="Foreground" Value="Black" />
     <Setter Property="FontSize" Value="12" />
     <Setter Property="VerticalAlignment" Value="Center" />
     <Setter Property="HorizontalAlignment" Value="Center" />
     <Setter Property="Margin" Value="5,0" />
     <Setter Property="TextWrapping" Value="Wrap" />
```

```
</Style>
</Style.Resources>
<Setter Property="PreviousButtonInSpaceStyle"
         Value="{StaticResource PreviousInSpaceButtonDefaultStyle}"/>
<Setter Property="NextButtonInSpaceStyle"
         Value="{StaticResource NextInSpaceButtonDefaultStyle}"/>
<Setter Property="PreviousButtonSmallStyle"
         Value="{StaticResource PreviousSmallButtonDefaultStyle}"/>
<Setter Property="NextButtonSmallStyle"
         Value="{StaticResource NextSmallButtonDefaultStyle}"/>
<Setter Property="CaptionBorderStyle"
         Value="{StaticResource CaptionBorderDefaultStyle}"/>
<Setter Property="CaptionStyle" Value="{StaticResource CaptionDefaultStyle}"/>
<Setter Property="NavigationAreaBorderStyle"
         Value="{StaticResource NavigationAreaDefaultStyle}"/>
<Setter Property="NavigationTextStyle"
         Value="{StaticResource NavigationTextDefaultStyle}"/>
<!-- ====================================== -->
<!-- The ControlTemplate of the control -->
<!-- ====================================== -->
<Setter Property="Template">
    <Setter.Value>
        <ControlTemplate TargetType="{x:Type z:SlideShow}">
            <ControlTemplate.Resources >
                <z:BooleanToVisibilityConverter
                                          x:Key="booleanToVisibilityConverter"/>
            </ControlTemplate.Resources>
            <Border Background="{TemplateBinding Background}"
                     BorderBrush="{TemplateBinding BorderBrush}"
                     BorderThickness="{TemplateBinding BorderThickness}">
                <!-- Visual States -->
                <VisualStateManager.VisualStateGroups >
                    <VisualStateGroup Name="CommonStates">
                         <VisualStateGroup.Transitions >
                             <VisualTransition GeneratedDuration="0:0:0.2">
                             </VisualTransition>
                         </VisualStateGroup.Transitions>
                         <VisualState Name="Normal"/>
                         <VisualState Name="MouseOver" />
                         <VisualState Name="Disabled">
                             <Storyboard >
                                 <DoubleAnimation
```

```
Σελίδα 116
```
Storyboard.TargetName="grdContainer"

```
Storyboard.TargetProperty="(Grid.Opacity)"
                      To="0.4" />
            </Storyboard>
        </VisualState>
    </VisualStateGroup>
    <VisualStateGroup Name="FocusStates">
        <VisualStateGroup.Transitions >
            <VisualTransition GeneratedDuration="0:0:0.2">
             </VisualTransition>
        </VisualStateGroup.Transitions>
        <VisualState Name="Focused" />
        <VisualState Name="Unfocused"/>
    </VisualStateGroup>
</VisualStateManager.VisualStateGroups>
<!-- Content -->
<Grid Name="grdContainer" Margin="{TemplateBinding Padding}"
       Background="Transparent"
      IsEnabled="{TemplateBinding IsEnabled }">
    <Grid.ColumnDefinitions >
        <ColumnDefinition Width="Auto"/>
        <ColumnDefinition Width="*"/>
        <ColumnDefinition Width="Auto"/>
    </Grid.ColumnDefinitions>
    <Grid.RowDefinitions >
        <RowDefinition Height="Auto"/>
        <RowDefinition Height="*"/>
    </Grid.RowDefinitions>
    <!-- Image container -->
    <Image Name="PART_Image" Grid.Row="1" Grid.ColumnSpan="3"
             Stretch="Uniform" />
    <!-- Buttons Previous/Next (inside image space)-->
    <Button Name="PART_Previous_InSpace" Grid.Row="1"
            Style="{TemplateBinding PreviousButtonInSpaceStyle}"
            Visibility="{TemplateBinding ShowButtonsInSpace,
        Converter={StaticResource booleanToVisibilityConverter}}"/>
    <Button Name="PART_Next_InSpace" Grid.Row="1" Grid.Column="2"
            Style="{TemplateBinding NextButtonInSpaceStyle}"
            Visibility="{TemplateBinding ShowButtonsInSpace,
        Converter={StaticResource booleanToVisibilityConverter}}"/>
    <!-- 2nd row. Caption and small buttons previous/next.-->
    <Grid Name="grdCaption" Grid.Row="0" Grid.ColumnSpan="3">
        <Grid.ColumnDefinitions >
            <ColumnDefinition Width="*"/>
            <ColumnDefinition Width="Auto" />
        </Grid.ColumnDefinitions>
```
<Border Style="{TemplateBinding CaptionBorderStyle}"

```
Visibility="{TemplateBinding ShowCaption,
         Converter={StaticResource booleanToVisibilityConverter}}">
            <TextBlock Name="PART_Caption"
                       Style="{TemplateBinding CaptionStyle}"
                       Text="{TemplateBinding Caption }" />
        </Border>
        <Border Name="borderNavigationArea"
            Style="{TemplateBinding NavigationAreaBorderStyle }"
                Grid.Column="1">
            <StackPanel Name="stkSmallNavigationButtons"
                         Orientation="Horizontal" >
                <Button Name="PART_Previous_Small"
               Style="{TemplateBinding PreviousButtonSmallStyle}"
                 Visibility="{TemplateBinding ShowButtonsSmall,
  Converter={StaticResource booleanToVisibilityConverter}}"/>
                <TextBlock Name="PART_NavigationText"
                           Text="{TemplateBinding NavigationText}"
                    Style="{TemplateBinding NavigationTextStyle}"
                 Visibility="{TemplateBinding ShowNavigationText,
   Converter={StaticResource booleanToVisibilityConverter}}"/>
                <Button Name="PART_Next_Small"
                 Style="{TemplateBinding NextButtonSmallStyle}"
                  Visibility="{TemplateBinding ShowButtonsSmall,
       Converter={StaticResource booleanToVisibilityConverter}}"/>
            </StackPanel>
        </Border>
    </Grid>
</Grid>
```

```
</Border>
```

```
</ControlTemplate>
```
</Setter.Value>

</Setter>

**</Style>**

# **Παράρτημα - Κλάσεις**

Το SlideShow χρησιμοποιεί την παρακάτω **κλάση** για τη λειτουργία του:

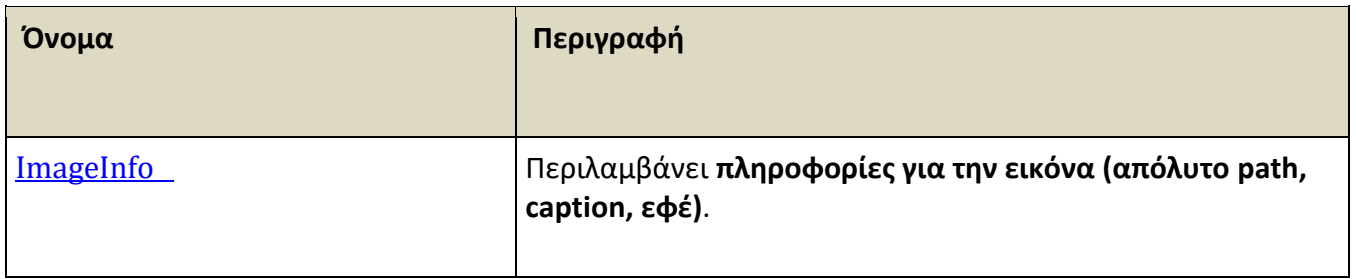

# **ImageInfo**

Περιλαμβάνει **πληροφορίες για την εικόνα (απόλυτο path, caption, εφέ)**.

## **Σύνταξη:**

#### **VB:**

Public Class ImageInfo

### **Μέλη:**

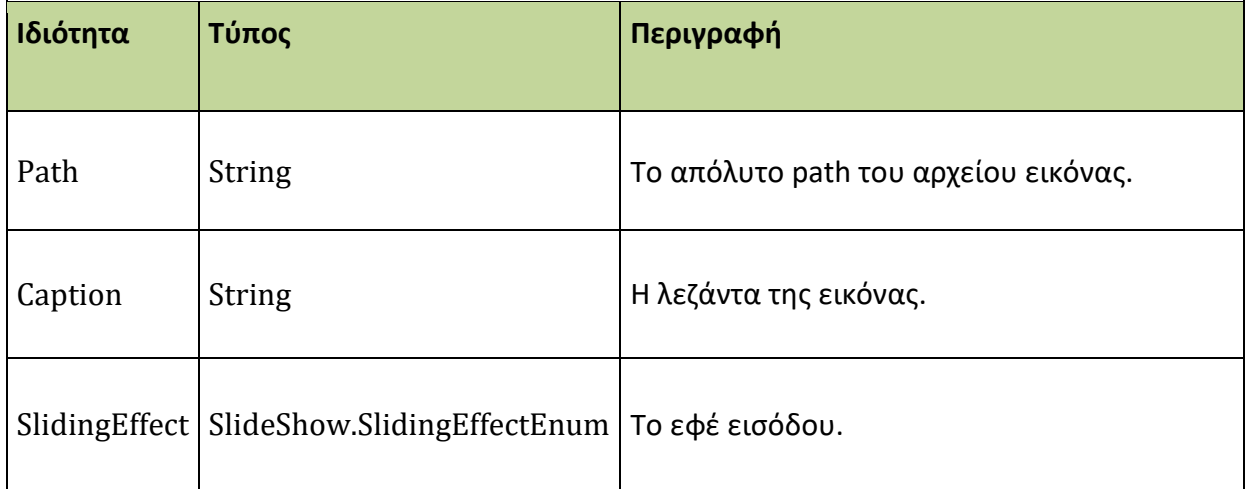

### **Μέθοδος κατασκευής:**

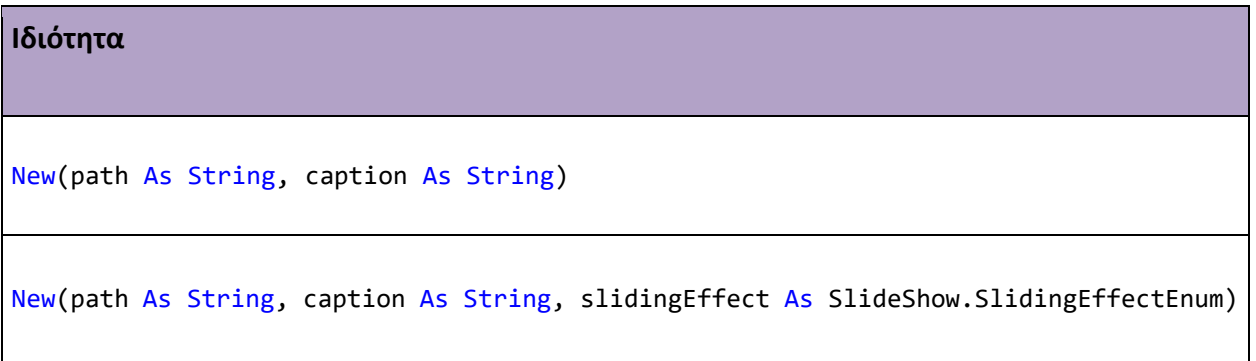

# **Τέλος Manual**